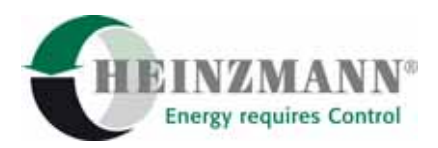

#### **Heinzmann GmbH & Co. KG Engine & Turbine Controls**

Am Haselbach 1 D-79677 Schönau (Schwarzwald) Germany

Telefon +49 7673 8208-0<br>Telefax +49 7673 8208-18 Telefax  $+49\,7673\,8208-188$ <br>F-Mail  $\frac{\text{info@heinzmann.c}}{\text{info@heinzmann.c}}$ [info@heinzmann.com](mailto:info@heinzmann.com) www.heinzmann.com

USt-IdNr.: DE145551926

# **HEINZMANN**® **Digitale Elektronische Drehzahlregler**

# **Digitales Basissystem**

# **CANopen Gateway**

# **für Digitalregler**

Copyright 2004 by Heinzmann GmbH & Co. KG. Alle Rechte vorbehalten. Diese Druckschrift darf nicht vervielfältigt oder an Dritte weitergegeben werden.

Druckschrift DG 04 005-d / 07-04

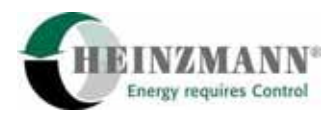

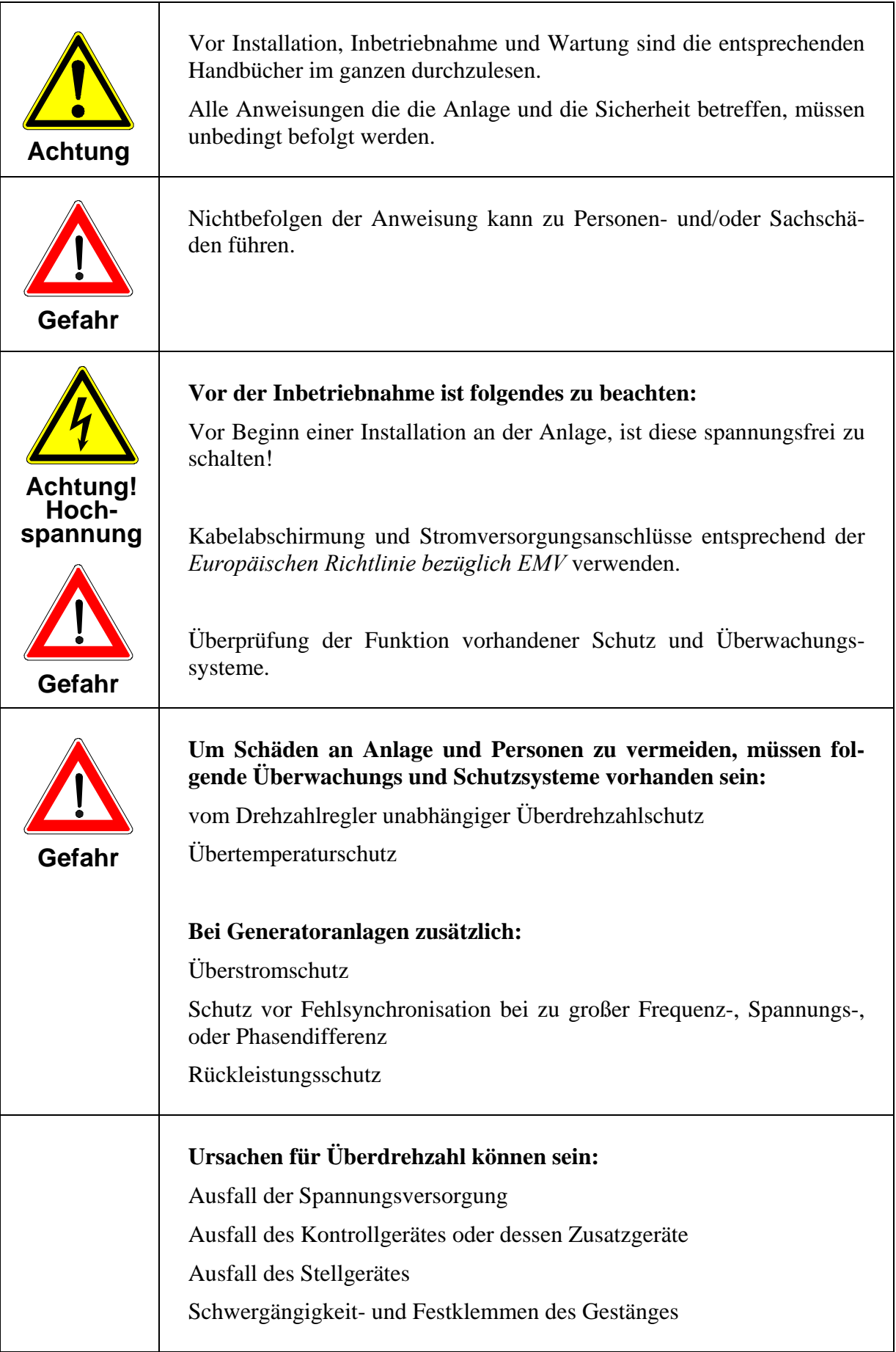

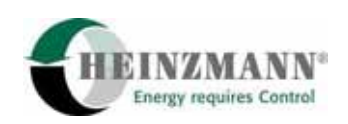

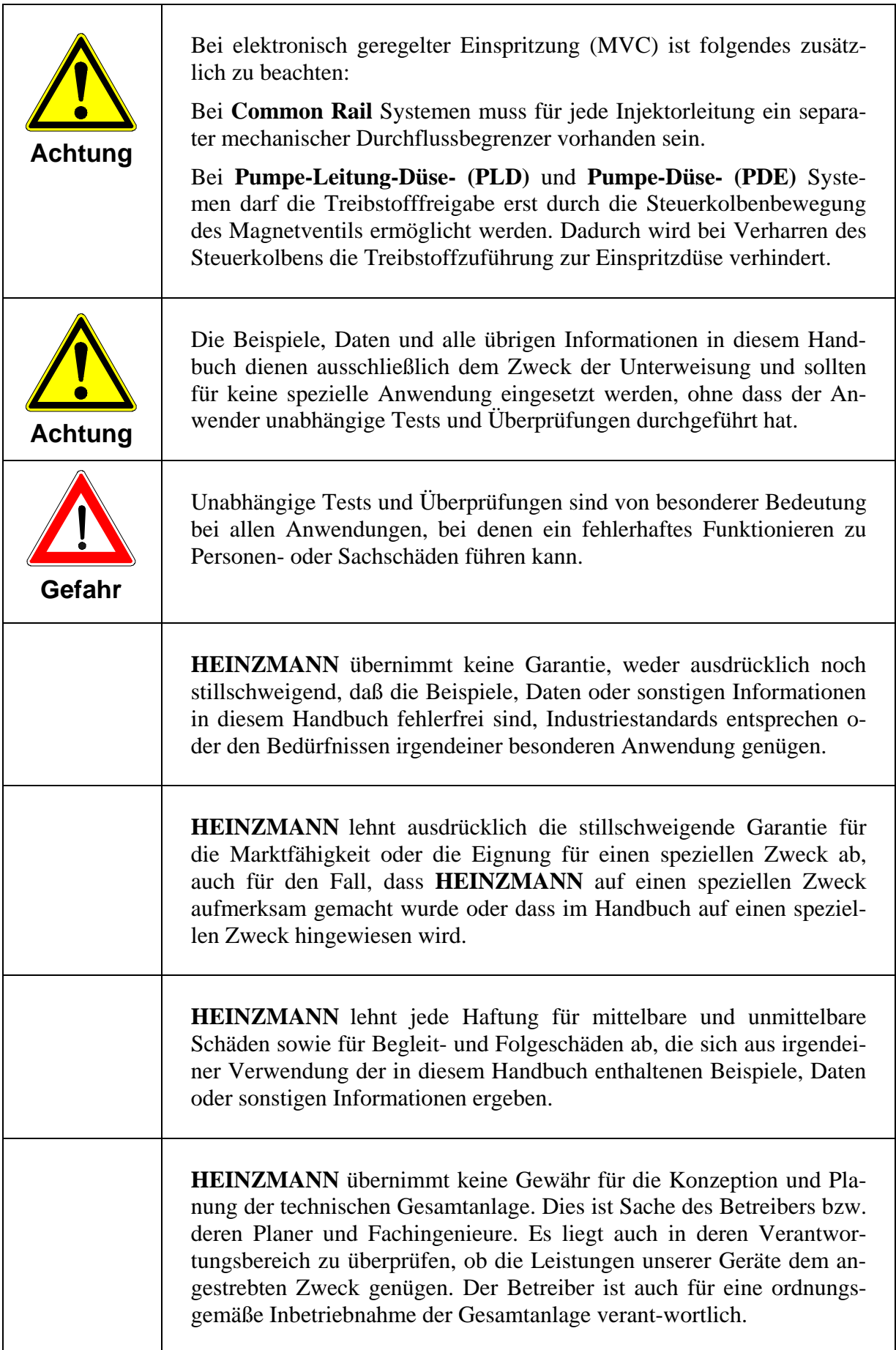

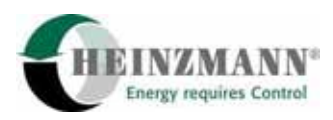

# **Inhaltsverzeichnis**

#### **Seite**

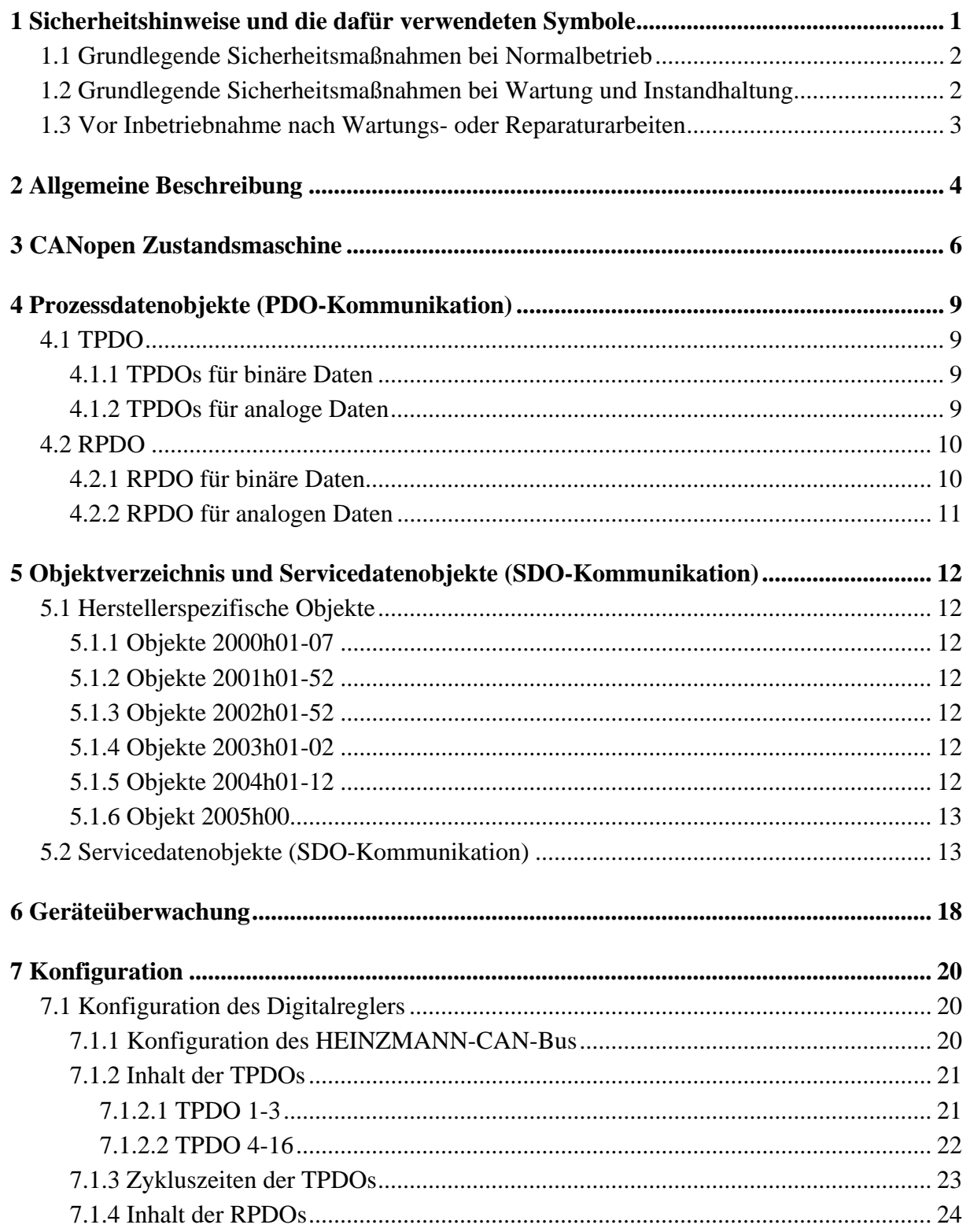

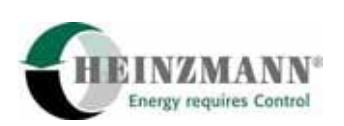

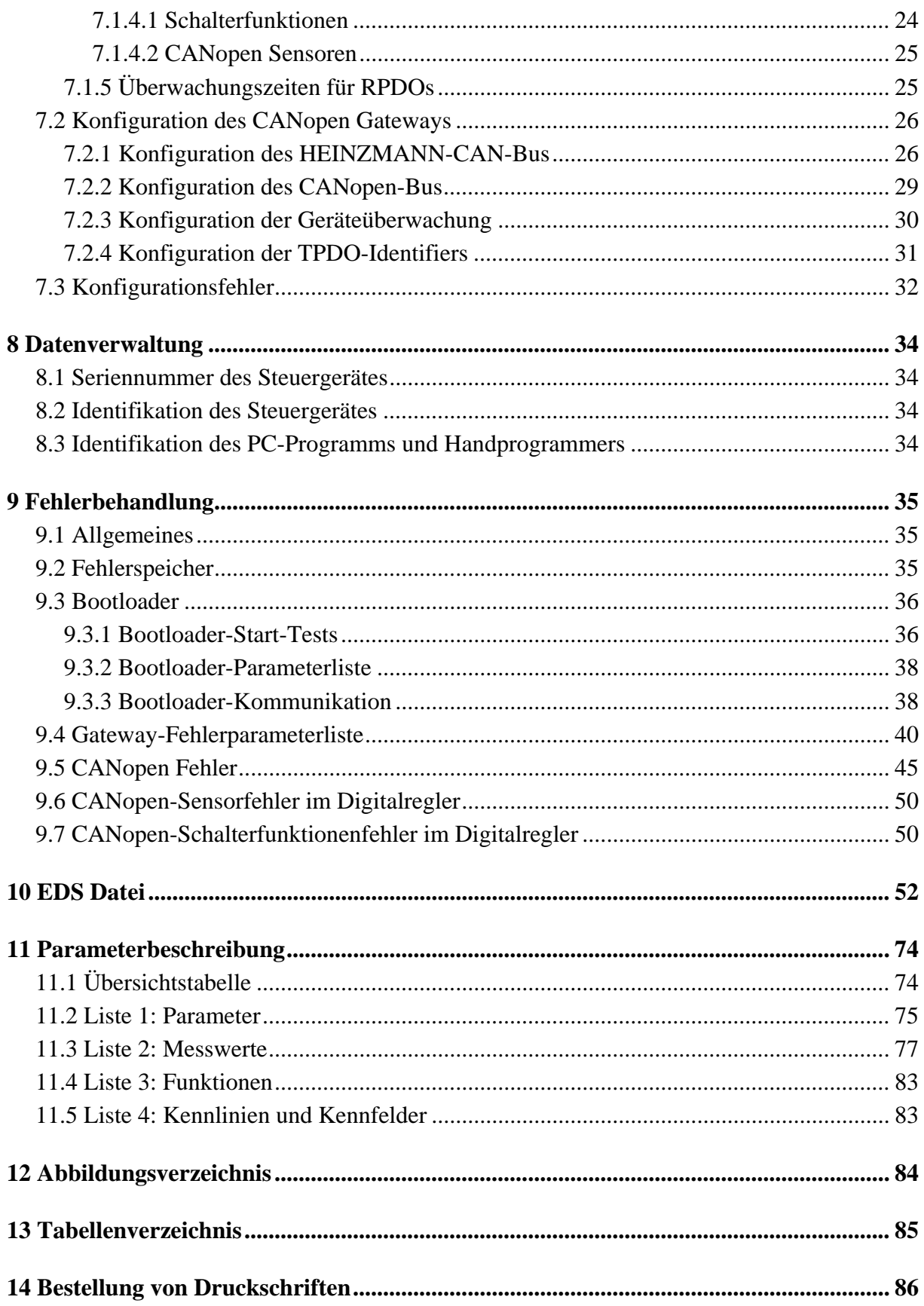

<span id="page-6-0"></span>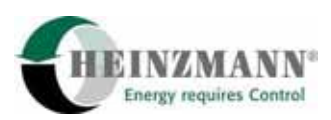

# **1 Sicherheitshinweise und die dafür verwendeten Symbole**

In der folgenden Druckschrift werden konkrete Sicherheitshinweise gegeben, um auf die nicht zu vermeidenden Restrisiken beim Betrieb der Maschine hinzuweisen. Diese Restrisiken beinhalten Gefahren für

- Personen
- Produkt und Maschine
- Umwelt

Die in der Druckschrift verwendeten Symbole sollen vor allem auf die Sicherheitshinweise aufmerksam machen!

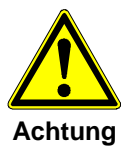

*Dieses Symbol weist darauf hin, dass vor allem mit Gefahren für Maschine, Material und Umwelt zu rechnen ist.* 

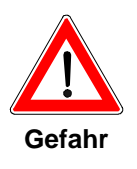

*Dieses Symbol weist darauf hin, dass vor allem mit Gefahren für Personen zu rechnen ist. (Lebensgefahr, Verletzungsgefahr)* 

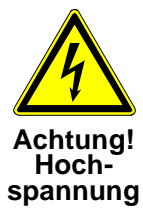

*Dieses Symbol weist darauf hin, dass vor allem mit Gefahren durch elektrische Hochspannung zu rechnen ist. (Lebensgefahr)* 

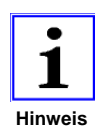

*Dieses Symbol kennzeichnet keine Sicherheitshinweise, sondern gibt wichtige Hinweise zum besseren Verständnis der Funktionen. Diese sollten unbedingt beachtet und eingehalten werden. Der Text ist hierbei kursiv gedruckt.* 

# **Das wichtigste Ziel der Sicherheitshinweise besteht darin, Personenschäden zu verhindern!**

Steht vor einem Sicherheitshinweis das Warndreieck mit der Unterschrift "Gefahr", so sind deshalb Gefahren für Mensch, Maschine, Material und Umwelt nicht ausgeschlossen.

Steht vor einem Sicherheitshinweis das Warndreieck mit der Unterschrift "Achtung" so ist jedoch nicht mit Gefahren für Personen zu rechnen.

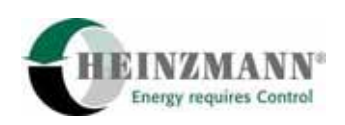

<span id="page-7-0"></span>**Das jeweils verwendete Symbol kann den Text des Sicherheitshinweises nicht ersetzen. Der Text ist daher immer vollständig zu lesen!** 

**In dieser Druckschrift befinden sich vor dem Inhaltsverzeichnis Hinweise, die unter anderem der Sicherheit dienen. Diese müssen vor einer Inbetriebnahme oder Wartung unbedingt durchgelesen werden!** 

## **1.1 Grundlegende Sicherheitsmaßnahmen bei Normalbetrieb**

- Die Anlage darf nur von dafür ausgebildeten und befugten Personen bedient werden, die die Betriebsanleitung kennen und danach arbeiten können!
- Vor dem Einschalten der Anlage überprüfen und sicherstellen, dass - sich nur befugte Personen im Arbeitsbereich der Maschine aufhalten. - niemand durch das Anlaufen der Maschine verletzt werden kann!
- Vor jedem Motorstart die Anlage auf sichtbare Schäden überprüfen und sicherstellen, dass sie nur in einwandfreiem Zustand betrieben wird! Festgestellte Mängel sofort dem Vorgesetzten melden!
- Vor jedem Motorstart Material/Gegenstände aus dem Arbeitsbereich der Anlage/Motor entfernen, dass nicht erfoderlich ist!
- Vor jedem Motorstart prüfen und sicherstellen, dass alle Sicherheitseinrichtungen einwandfrei funktionieren!

# **1.2 Grundlegende Sicherheitsmaßnahmen bei Wartung und Instandhaltung**

- Vor der Ausführung von Wartungs- oder Reparaturarbeiten den Zugang zum Arbeitsbereich der Maschine für unbefugte Personen sperren! Hinweisschild anbringen oder aufstellen, das auf die Wartungs- oder Reparaturarbeit aufmerksam macht!
- Vor Wartungs- und Reparaturarbeiten den Hauptschalter für die Stromversorgung ausschalten und mit einem Vorhängeschloß sichern!. Der Schlüssel zu diesem Schloss muss in Händen der Person sein, die die Wartungs- oder Reparaturarbeit ausführt!
- Vor Wartungs- und Reparaturarbeiten sicherstellen, daß alle eventuell zu berührende Teile der Maschine sich auf Raumtemperatur abgekühlt haben und spannungsfrei sind!
- Lose Verbindungen wieder befestigen!
- Beschädigte Leitungen/Kabel sofort austauschen!
- Schaltschrank stets geschossen halten! Zugang ist nur befugten Personen mit Schlüssel/Werkzeug erlaubt!

<span id="page-8-0"></span>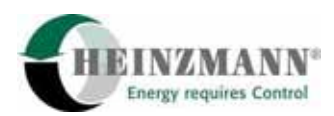

• Schaltschränke und andere Gehäuse von elektrischen Ausrüstungen zur Reinigung niemals mit einem Wasserschlauch abspritzen!

# **1.3 Vor Inbetriebnahme nach Wartungs- oder Reparaturarbeiten**

- Gelöste Schraubverbindungen auf festen Sitz prüfen.
- Sicherstellen, dass das Reglergestänge wieder angebaut ist und alle Kabel wieder angeschlossen sind.
- Sicherstellen, dass alle Sicherheitseinrichtungen der Anlage einwandfrei funktionieren!

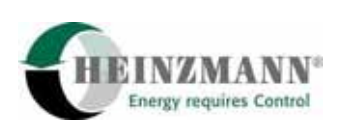

# <span id="page-9-0"></span>**2 Allgemeine Beschreibung**

Das CANopen Gateway ermöglicht die Einbindung eines HEINZMANN Digitalreglers als CANopen Slave-Gerät in einem CANopen Netzwerk. Es bildet eine CAN-Schnittstelle zwischen dem Regler und anderen am CANopen Netzwerk beteiligten Geräte und unterstützt dabei beide Kommunikationsrichtungen: Über CANopen können Prozessdaten von dem Regler sowohl gelesen als auch beschrieben werden.

Das CANopen Gateway basiert auf einem separaten Mikroprozessor, der über 2 CAN-Schnittstellen verfügt. Die CAN1-Schnittstelle dient der CAN-Kommunikation zwischen Gateway und Digitalregler auf Basis des HEINZMANN CAN-Protokolls, während die CAN2- Schnittstelle mit dem CANopen Netzwerk verbunden ist. Die Baudraten der CAN1- und CAN2-Schnittstellen sind unabhängig und können frei parametriert werden.

Das CANopen Gateway macht möglich, die mit einem neuen CAN-Protokoll verbundene Zusatzbelastung des Digitalreglers in Grenzen zu halten, denn es übernimmt viele im CANopen Protokoll definierten Funktionen wie zum Beispiel die CANopen Zustandsmaschine, das Objektverzeichnis oder die SDO-Kommunikation. Das Gateway bildet auch eine klare Trennung zwischen dem HEINZMANN CAN- und dem CANopen-Netzwerk: Eventuelle Störungen eines der CAN-Netzwerke führen zu keiner Konsequenz auf dem anderen und die Busbelastung des HEINZMANN CAN-Netzwerks wird nur vernünftig erhöht, da lediglich die den Digitalregler betreffenden CANopen Telegramme von dem Gateway übertragen werden.

Die Haupteigenschaften des CANopen Gateways sind:

- CANopen Protokoll nach CiA Draft Standard DS301 Version 4.01 "CANopen Application Layer and Communication Profile".
- Da das CAN-Extended-Format (29 Bits Identifier) nur sehr selten bei CANopen zum Einsatz kommt, wird nur das CAN-Standard-Format (11 Bits Identifier) für die CANopen Kommunikation von dem Gateway unterstützt.
- Beide Kommunikationsrichtungen werden unterstützt. Daten im Digitalregler können auch beschrieben werden (Diese beschriebenen Daten sind CANopen Sensoren und CANopen Schalterfunktionen).
- Da die meisten ausgetauschten Daten als Prozessdaten gekennzeichnet werden können, werden diese per PDOs übertragen bzw. empfangen. Dafür unterstützt das Gateway 16 TPDOs und 4 RPDOs. Über SDO kann natürlich auch das Objektverzeichnis gelesen werden.
- Die Konfiguration der CANopen Kommunikation im Gateway (Knotennummer, Baudrate, Identifier...) erfolgt über DcDesk 2000. Das Speichern und Laden von Parametern über CANopen (Objekte 0x1010 und 0x1011) sowie der Layer-Setting-Service werden nicht unterstützt.
- Als Überwachungsfunktion steht die Heartbeat-Funktion zur Verfügung.

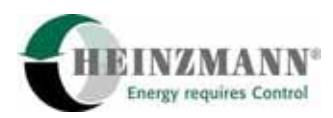

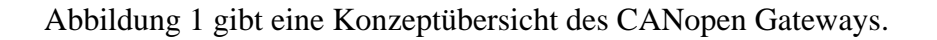

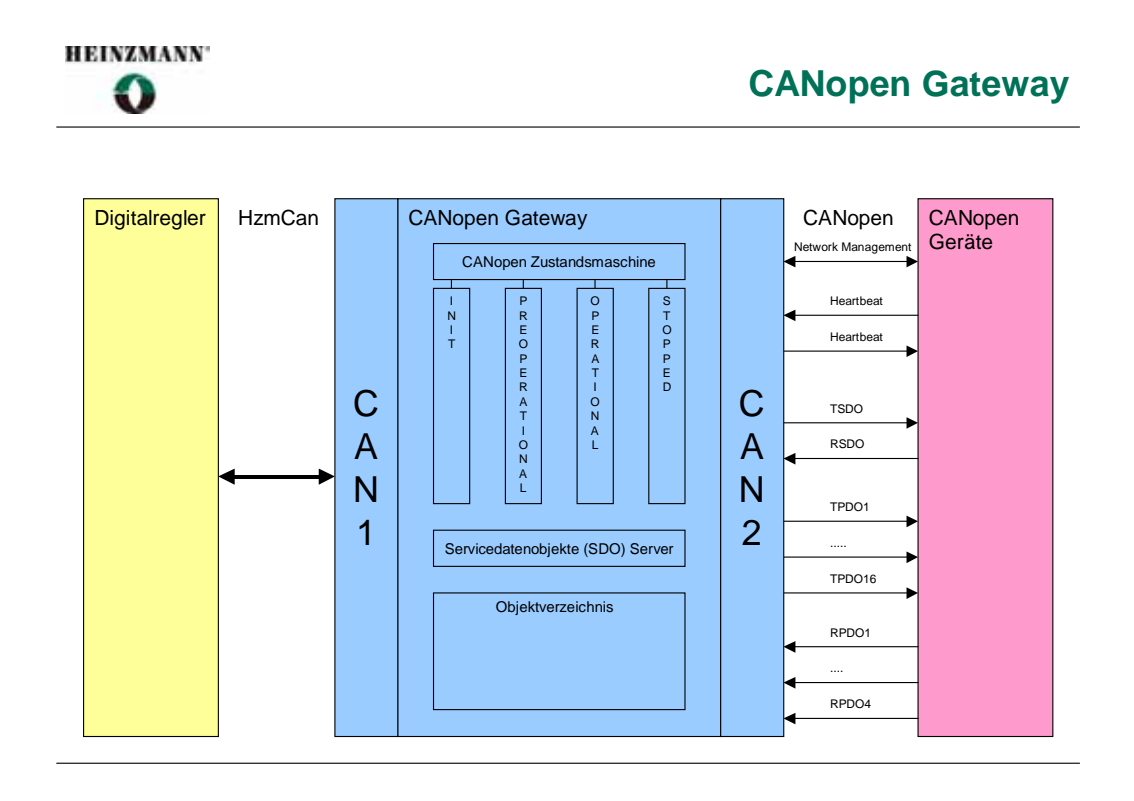

#### **Abbildung 1: Übersicht CANopen Gateway**

Neue Funktionalitäten wurden für die CANopen Kommunikation im Digitalregler und im Gateway implementiert. Tabelle 1 fasst diese Funktionalitäten zusammen.

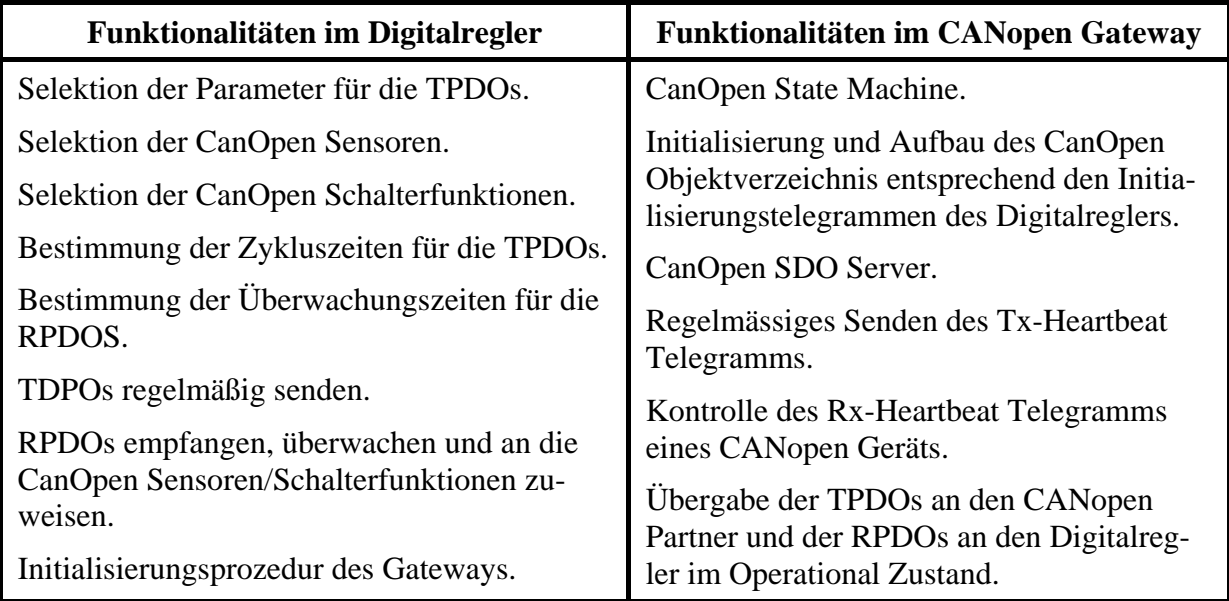

**Tabelle 1: Aufteilung der CANopen Funktionalitäten** 

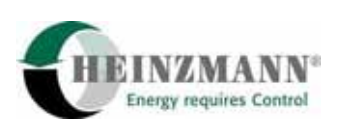

# <span id="page-11-0"></span>**3 CANopen Zustandsmaschine**

Die CanOpen Kommunikation ist von einer Zustandsmaschine geregelt. Die CanOpen Zustandsmaschine ist in dem CANopen Gateway realisiert. Sie wird aber in dem Digitalregler nachgebildet. Die CanOpen Zustandsmaschine hat 5 Zustände:

- Undefined (nach einem Reset oder bei bestimmten Fehlern, keine CanOpen Kommunikation ist aktiv)
- Init (Initialisierungsprozedur, keine CanOpen Kommunikation aktiv)
- Pre-Operational (NMT, SDO, Heartbeat aktiv, PDO inaktiv)
- Operational (NMT, SDO, Heartbeat, PDO aktiv)
- Stopped (NMT, Heartbeat aktiv, SDO, PDO inaktiv)

Der aktuelle Zustand der CANopen Zustandsmaschine wird sowohl im Digitalregler als auch im CanOpenGateway in den Parametern 12401 *CanOpStopped* bis 12404 *CanOpOperational* dargestellt.

Das CANopen Gateway bekommt die CanOpen Zustandsmaschinenbefehle von 2 Quellen: dem Digitalregler und dem CANOpen Master. Der Digitalregler sendet 3 Sorten von Befehle: Undefined, Init, Pre-Operational. Der CanOpen Master kann 4 Befehle senden: Init, Pre-Operational, Operational, Stopped, die NMT (Network Management) Kommunikation ist aber nur in den Pre-Operational-, Operational- und Stopped-Zuständen aktiv. Der normale Ablauf nach einem Reset ist:

- Init-Befehl vom Digitalregler
- Initialisierungsprozedur (Austausch der Initialisierungstelegramme zwischen Digitalregler und Gateway)
- Pre-Operational-Befehl vom Digitalregler
- Boot-up Nachricht vom Gateway an den CanOpen Master
- Operational-Befehl vom CanOpen Master

Abbildung 2 gibt eine komplette Übersicht der CANopen Zustandsmaschine und ihrer Übergänge.

Abbildung 3 stellt das Network Management Telegramm vom CANopen Master an das Gateway dar.

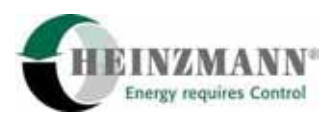

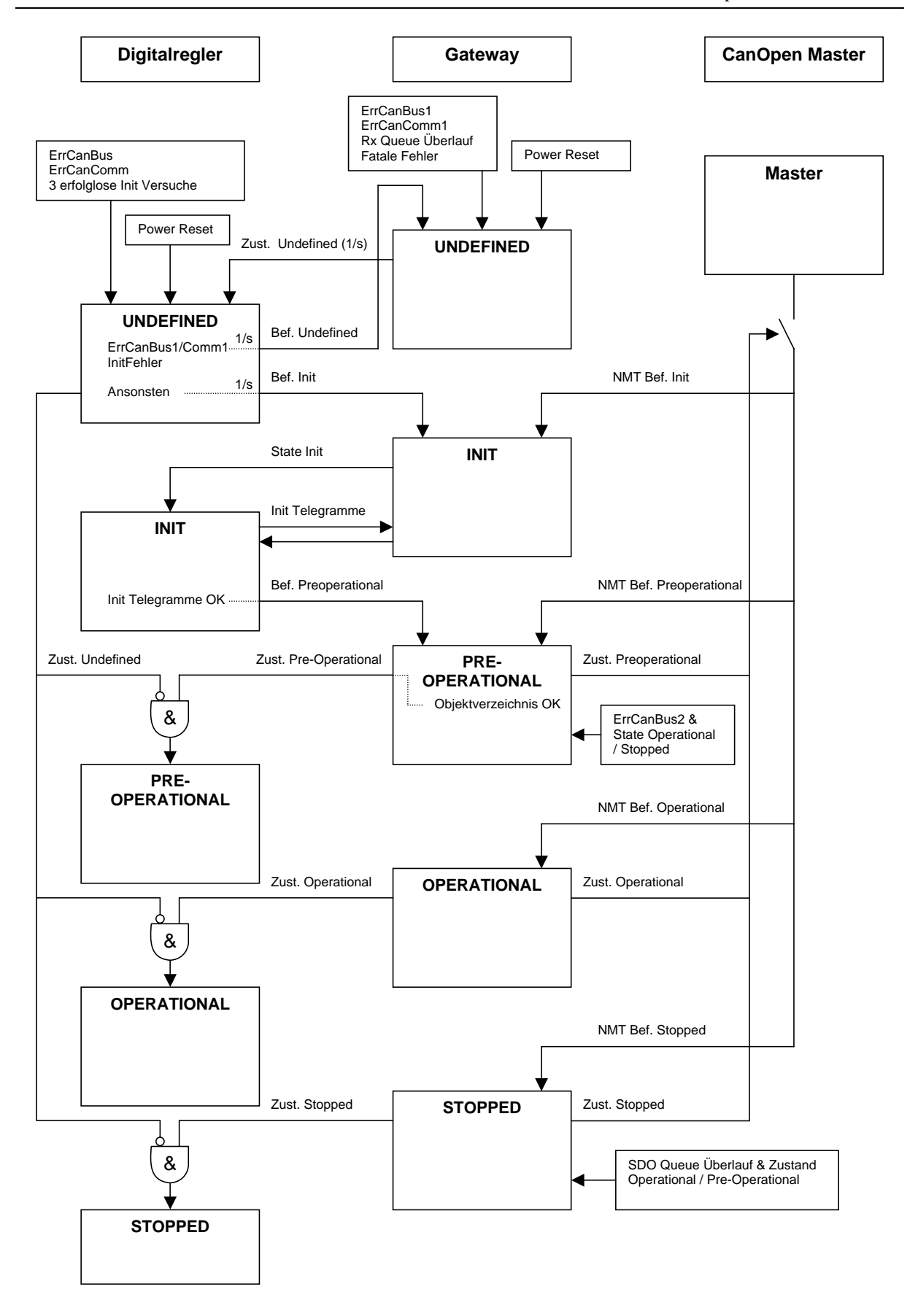

**Abbildung 2: CANopen Zustandsmaschine** 

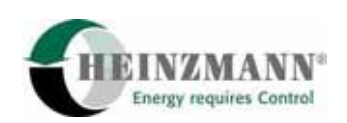

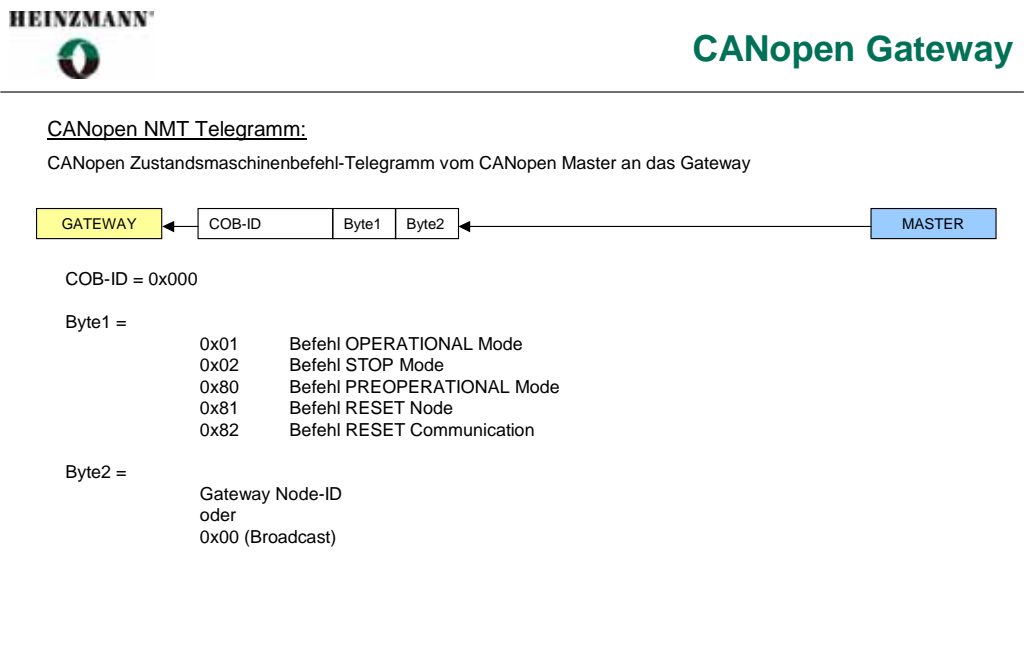

**Abbildung 3: NMT Telegramm** 

<span id="page-14-0"></span>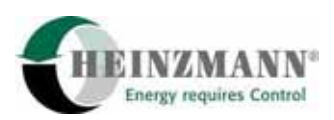

# **4 Prozessdatenobjekte (PDO-Kommunikation)**

Die meisten Daten, die über das CANopen Gateway kommuniziert werden und einen Digitalregler betreffen sind Prozessdaten und werden mittels der PDO-Kommunikation ausgetauscht. Beide Kommunikationsrichtungen sind unterstützt (TPDO und RPDO) und in jede Richtung können sowohl binäre Daten als auch 16 Bits analoge Daten gesendet werden.

# **4.1 TPDO**

Das CANopen Gateway unterstützt eine maximale Anzahl von 16 TPDOs. 4 sind die standardmäßig über der Gateway-CANopen-Knotennummer vordefinierten TPDOs. 12 können zusätzlich definiert werden.

## **4.1.1 TPDOs für binäre Daten**

Die TPDOs 1-3 sind für die Kommunikation von binären Daten reserviert. Über TPDO1 und 2 können die aktuellen Fehler im Digitalregler und Gateway gesendet werden. Über TPDO3 kann der Motorstatus zur Verfügung gestellt werden. Daten, die über TPDO1-3 kommuniziert werden, sind im Objektverzeichnis als Objekte 2000h01-07 wiederzufinden.

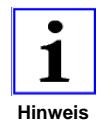

*Im Gegenteil zum Motorstatus werden die aktuellen Fehler im Digitalregler und Gateway im Objektverzeichnis des Gateways auch gespeichert, wenn das Senden dieser Fehler über TPDO nicht selektiert wurde. Damit können die Fehler immer über SDO gelesen werden.* 

Ein binäres TPDO wird nicht regelmässig gesendet sondern nur im Operational Zustand falls der Wert eines seiner Daten sich seit dem letzten Senden geändert hat, höchstens aber 1 Mal pro Hauptzyklus des Digitalreglers. Keine Zykluszeit kann für die TPDOs 1- 3 definiert werden.

#### **4.1.2 TPDOs für analoge Daten**

Die TPDOs 4-16 sind für die Kommunikation von analogen Daten reserviert. Unter analoge Daten, versteht man 8 Bits oder 16 Bits signierten oder unsignierten Parameter. Da die TPDOs lediglich die Kommunikation von 16 Bits Daten unterstützt, werden 8 Bits Parameter auf 16 Bits konvertiert. Einzelne Bits (Bit-Parameter) können nicht über TPDO übertragen werden.

Die Belegung jedes analogen TPDOs wird über DcDesk 2000 durchgeführt: Jedem TPDO-Data (max 4 Daten per TPDO) kann eine Parameternummer zugewiesen werden.

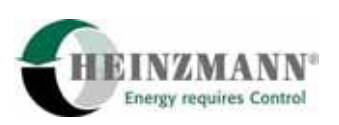

<span id="page-15-0"></span>Die Objekte 2001h01-52 des Objektverzeichnisses enthalten die vorzeichenlosen Daten der analogen TPDOs.

Die Objekte 2002h01-52 enthalten die vorzeichenbehaften Daten.

Die analogen TPDOs werden regelmässig im Operational Zustand gesendet. Die Zykluszeit kann individuell für jedes TPDO über DcDesk 2000 parametriert werden und beträgt zwischen 1 und 255 Hauptzyklen des Digitalreglers.

Abbildung 4 gibt eine Übersicht der TPDO-Kommunikation.

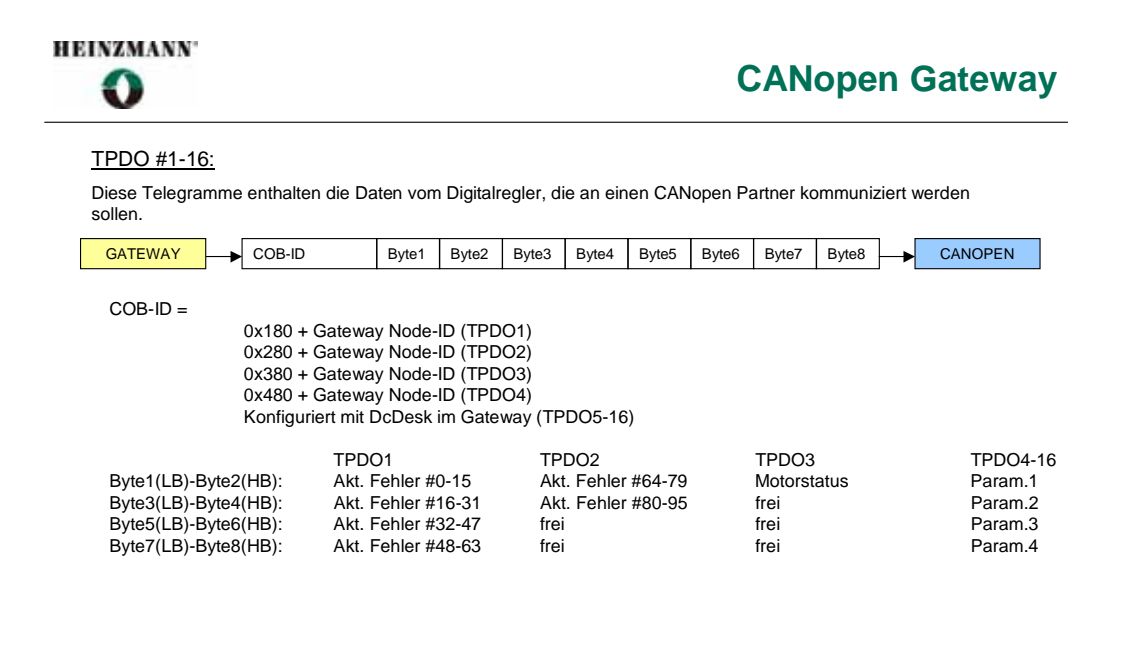

**Abbildung 4: Übersicht der TPDO-Kommunikation** 

#### **4.2 RPDO**

Das CANopen Gateway unterstützt die 4 über der Gateway-CANopen-Knotennummer vordefinierten RPDOs. Jedes RPDO kann zeitlich überwacht werden: es wird kontrolliert, ob der Zeitabstand zwischen 2 Telegrammen nicht größer ist als eine mit DcDesk 2000 definierten Überwachungszeit.

#### **4.2.1 RPDO für binäre Daten**

RPDO1 ist für die Kommunikation von binären Daten reserviert. Wort 1 enthält bis zu 16 Schalterfunktionen, die mit DcDesk 2000 frei zugewiesen werden können. Wort 3 enthält bis zu 12 CANopen-Sensorfehlerflags, je nachdem wie viele Sensoren in den

<span id="page-16-0"></span>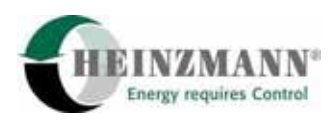

RPDOs 2-4 definiert sind. Die Worte 2 und 4 sind nicht belegt. Die binären Daten sind im Objektverzeichnis unter den Nummern 2003h01 und 2003h02 gespeichert.

## **4.2.2 RPDO für analogen Daten**

Mit Hilfe der RPDO2-4 werden 16 Bits vorzeichenlose analoge Daten (Objekt 2004h01-12) an den Digitalregler kommuniziert. Die Zuweisung dieser analogen Daten zu den entsprechenden Sensoren erfolgt mit DcDesk 2000. Falls die Überwachungszeitüberwachung auslöst, werden die im RPDO enthaltenen Sensoren als fehlerhaft betrachtet.

Abbildung 5 gibt eine Übersicht der TPDO-Kommunikation.

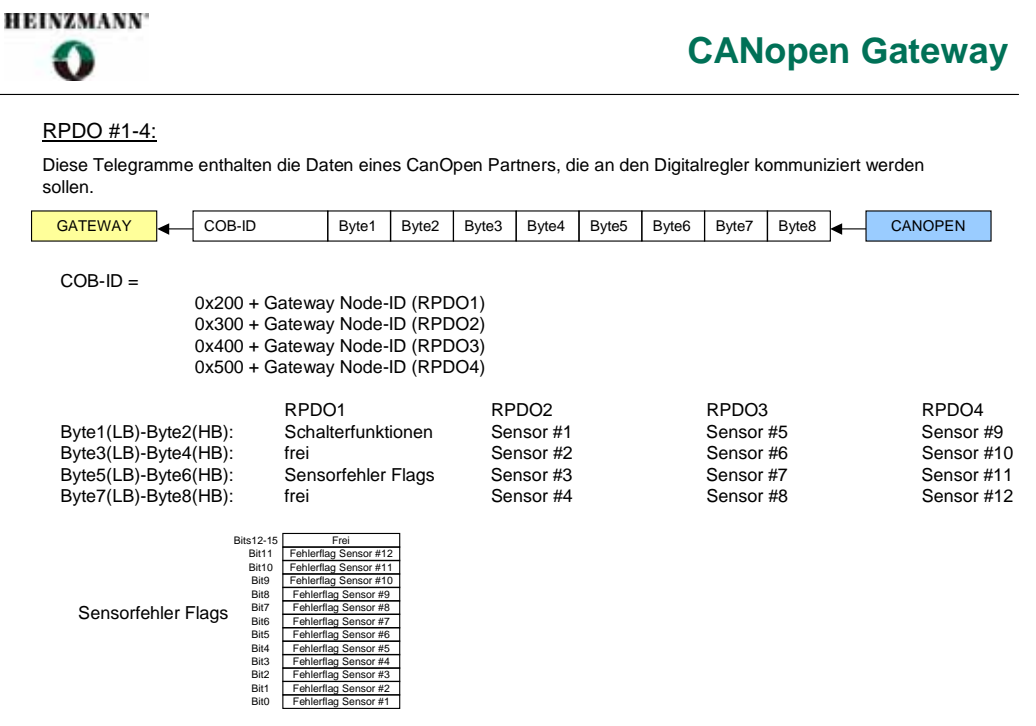

**Abbildung 5: Übersicht der RDPO-Kommunikation** 

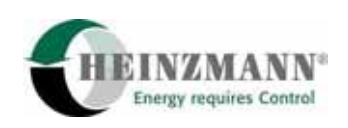

# <span id="page-17-0"></span>**5 Objektverzeichnis und Servicedatenobjekte (SDO-Kommunikation)**

Die Struktur und der Inhalt des Objektverzeichnisses sind am besten im EDS-File des CANopen Gateways *↑ [10 EDS Datei](#page-57-0)* zu erkennen. Die CANopen Standard Objekte vom Kommunikationsprofil (Objekte 1000h bis 1FFFh) werden nicht näher erklärt, da sie keine Besonderheiten präsentieren. In der Folge werden einige Details über die herstellerspezifischen Objekte angeboten. Alle herstellerspezifischen Objekte sind 16 Bit gross.

# **5.1 Herstellerspezifische Objekte**

## **5.1.1 Objekte 2000h01-07**

Jedes dieser Objekte (max. 7) enthält 16 digitalen Ausgänge, die über TPDO1-3 vom Digitalregler gesendet werden können. Als digitale Ausgänge können die Fehler im Digitalregler und Gateway (96 Bits) und der Motorenstatus (8 Bits) über DcDesk 2000 gewählt werden. Die Objekte 2000h01-06 sind immer im Objektverzeichnis vorhanden und enthalten die aktuellen Fehler des Digitalreglers und des Gateways, auch wenn diese nicht über TPDO gesendet werden. Sie können dann immer über SDO gelesen werden.

# **5.1.2 Objekte 2001h01-52**

Diese Objekte (max. 52) sind die vorzeichenlosen 16Bit analogen Ausgangsdaten, die über TPDO4-16 vom Digitalregler gesendet werden.

# **5.1.3 Objekte 2002h01-52**

Diese Objekte (max. 52) sind die vorzeichenbehafteten 16Bit analogen Ausgangsdaten, die über TPDO4-16 vom Digitalregler gesendet werden.

# **5.1.4 Objekte 2003h01-02**

Diese Objekte (max. 2) enthalten die digitalen Eingänge, die über RDPO1 an den Digitalregler gesendet werden können. Digitale Eingänge können Schalterfunktionen (RPDO1 Wort1) oder Sensorfehlerflags (RPDO1 Wort3) sein.

# **5.1.5 Objekte 2004h01-12**

Diese Objekte (max. 12) sind die CANopen Sensoren (16Bit vorzeichenlosen Daten), die über RPDO2-4 an den Digitalregler gesendet werden können.

<span id="page-18-0"></span>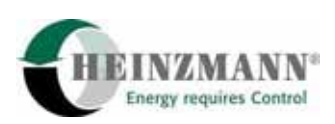

#### **5.1.6 Objekt 2005h00**

Dieses Objekt enthält den aktuellen CANopen-Fehlerzustand im Gateway. Es existiert immer im Objektverzeichnis des CANopen Gateways und kann über SDO-Kommunikation eingelesen werden. Es beinhaltet alle Ursachen, die zu einer CANopen-Fehleranzeige 3074 *ErrCanOpen* führen können. Die Bedeutung jedes Bits dieses Worts ist in der nächsten Tabelle dargestellt *↑ [9.5 CANopen Fehler](#page-50-0).*

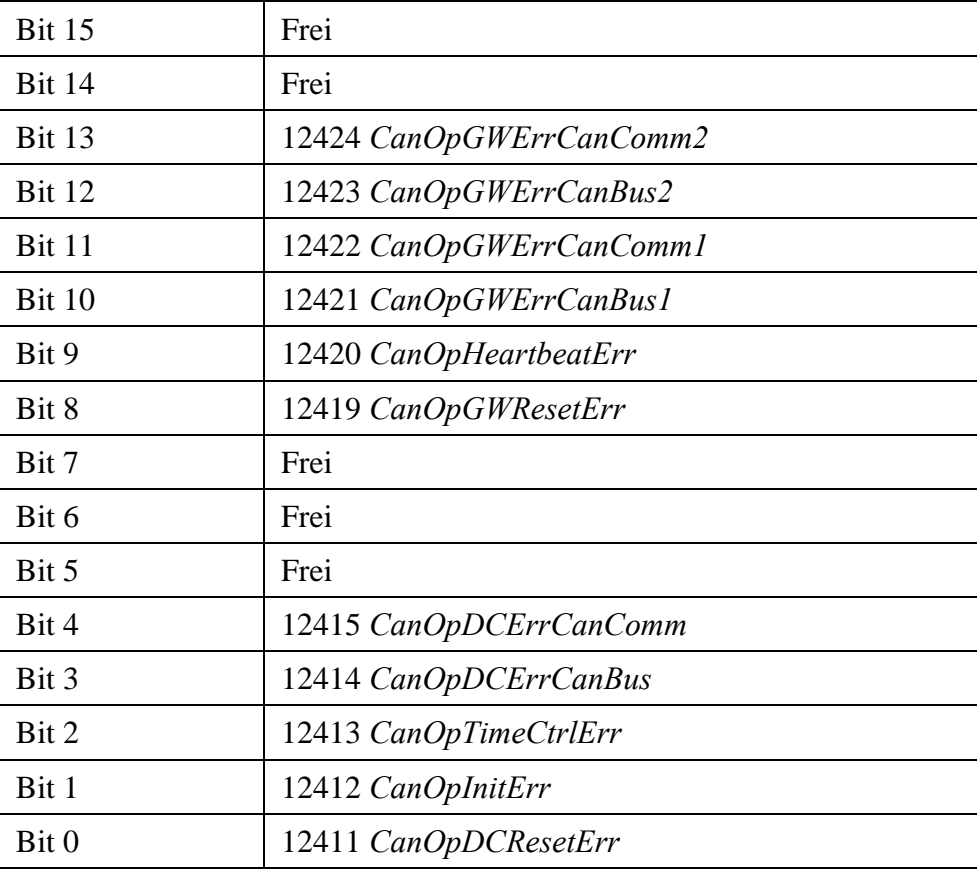

**Tabelle 2: Inhalt des CANopen-Fehler Objekts 2005h00** 

# **5.2 Servicedatenobjekte (SDO-Kommunikation)**

Über die SDO Kommunikation ist ein Zugriff auf das Objektverzeichnis des CANopen Gateways möglich. Es wurde festgelegt, dass im Gateway kein schreibender Zugriff auf das Objektverzeichnis erlaubt wird, weil die komplette Konfiguration (Definition der CanOpen Sensoren, Schalterfunktionen, Mapping, Zykluszeiten) über DcDesk 2000 durchgeführt wird. Das Gateway ist der SDO Server und reagiert auf Client Anfragen (SDO Rx Telegramme). Die Client Anfragen sind in verschiedene Services unterteilt, die man über den Client Command Specifier (CCS, Bits5-7 vom Byte 1 des SDO Rx-Telegramms) erkennen kann. Da im Objektverzeichnis des Gateways kein Objekt grösser als 4 Bytes ist, werden Segmented- und Block-Transfer nicht unterstützt. Nur Expedited-Transfer ist möglich. Die

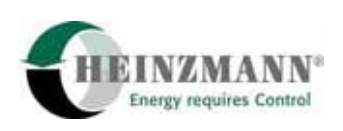

Tabelle 2 sowie die Abbildungen 6-10 geben eine Übersicht der SDO-Services und der Reaktionen des gateways an die SDO-Anfragen:

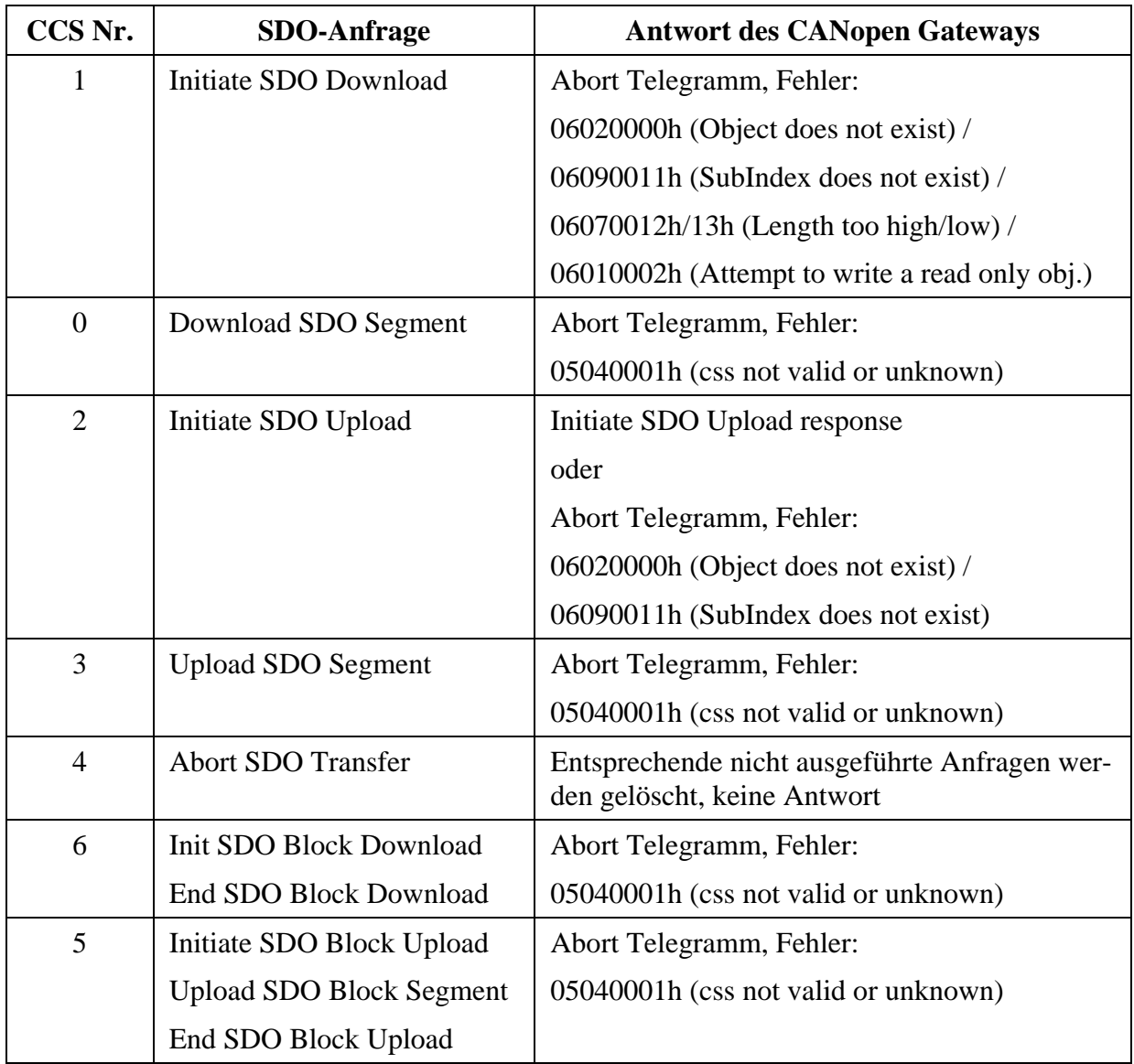

**Tabelle 3: SDO Client Command Specifiers und CANopen Gateway Antworte** 

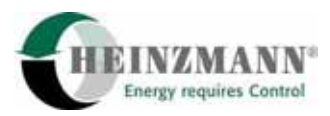

**HEINZMANN'** 0

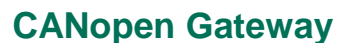

SDO Rx: CANopen SDO Protokoll – Initiate SDO Download

**GATEWAY** COB-ID = 0x600 + Gateway Node-ID, 8 Bytes Telegramm Byte1 =  $0x2?$   $\rightarrow$  Initiate SDO Download protocol<br>Bits7-5 Bit4 Bits7-5 Bit4 Bits3-2 Bit1 Bit0 Byte  $1 =$   $\csc 1$  0 n e s Bytes  $2-3 =$  Index Byte 4 = SubIndex Bytes 5-8 = Data  $s = 0$   $\rightarrow$  Objektlänge nicht definiert<br>  $s \leq 0$   $\rightarrow$   $\begin{cases} e = 0 & \rightarrow \text{Objektlänge} \\ e \leq 0 & \rightarrow \text{Objektlänge} \end{cases}$  $\rightarrow$   $e = 0$   $\rightarrow$  Objektlänge = Bytes5-8  $\rightarrow$  Objektlänge = 4 – n Antwort des CANopen Gateways: Index existiert nicht → Abort Telegramm, Fehler 06020000h (Object does not exist)<br>SubIndex existiert nicht → Abort Telegramm, Fehler 06090011h (SubIndex does not exi SubIndex existiert nicht <br>  $\rightarrow$  Abort Telegramm, Fehler 06090011h (SubIndex does not exist)<br>
Falsche Objektlänge <br>  $\rightarrow$  Abort Telegramm, Fehler 06070012h/13h (Length too high/low)  $\rightarrow$  Abort Telegramm, Fehler 06070012h/13h (Length too high/low) Ansonsten Abort Telegramm, Fehler 06010002h (Attempt to write a read only object) COB-ID Byte1 Byte2 Byte3 Byte4 Byte5 Byte6 Byte7 Byte8 CLIENT

**Abbildung 6: Initiate SDO Download Telegramm** 

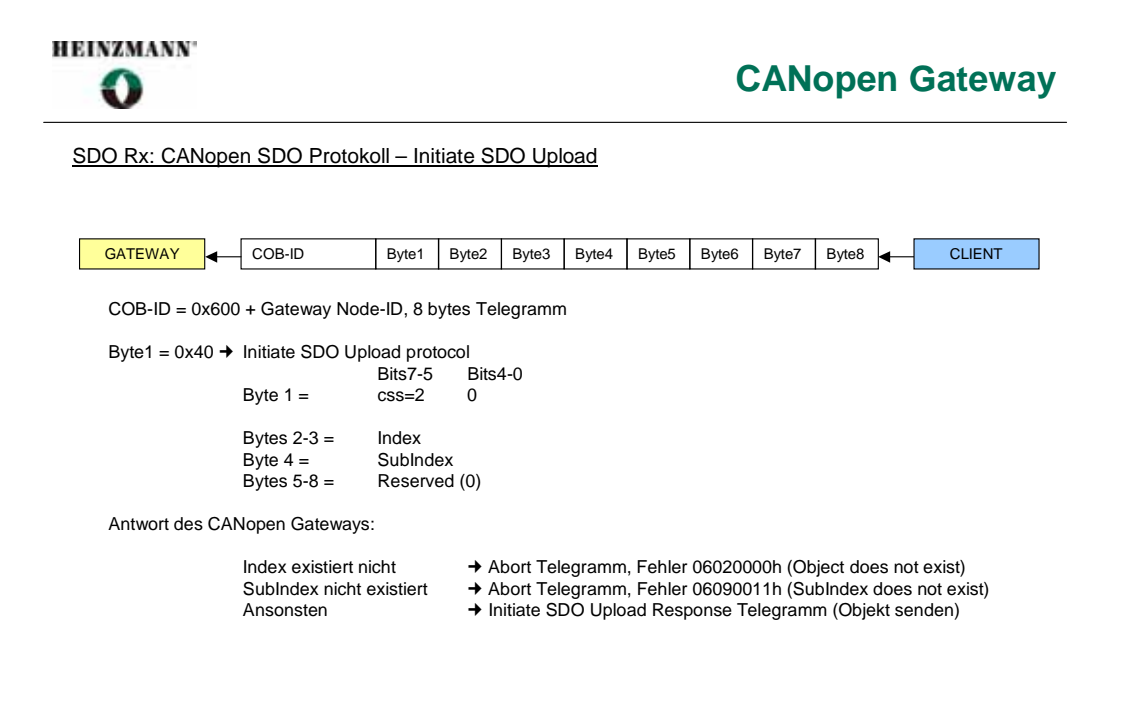

**Abbildung 7: Initiate SDO Upload Telegramm** 

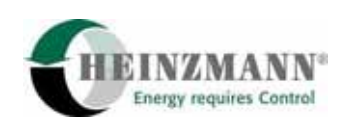

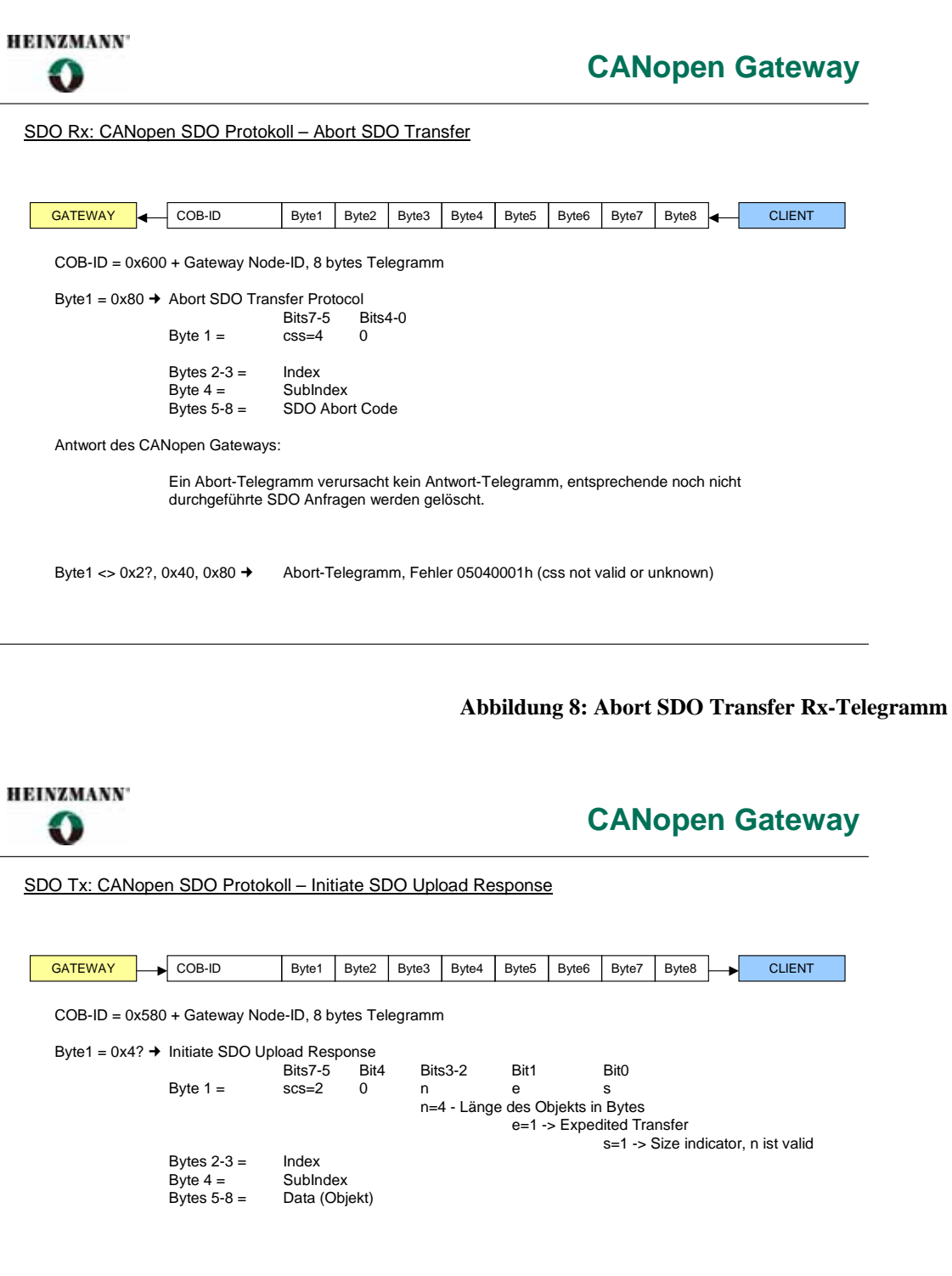

**Abbildung 9: Initiate SDO Upload Response Telegramm** 

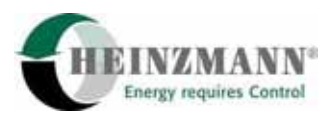

**HEINZMANN** O

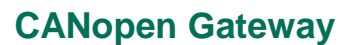

SDO Tx: CANopen SDO Protokoll – Abort SDO Transfer

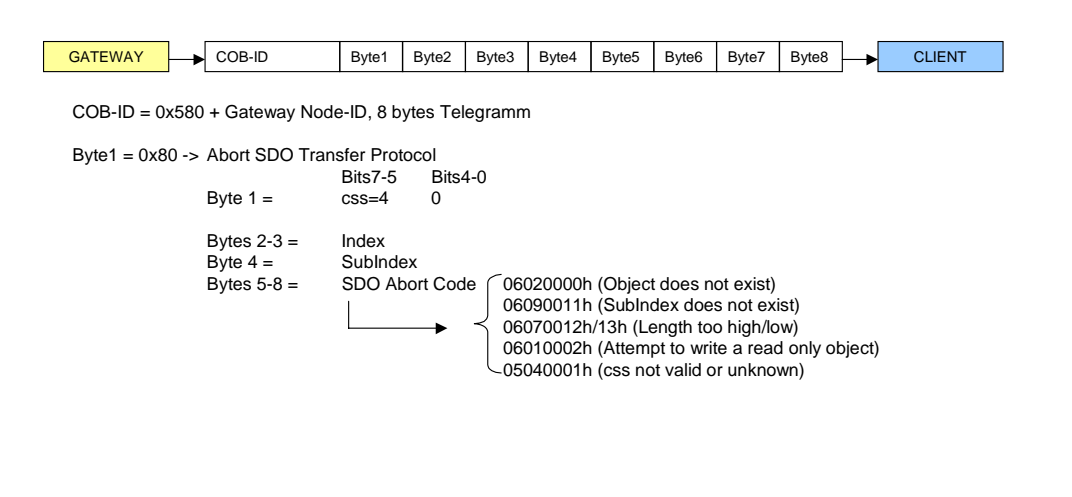

**Abbildung 10: Abort SDO Transfer Tx-Telegramm** 

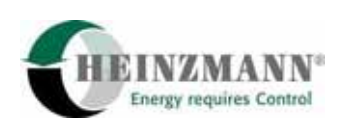

# <span id="page-23-0"></span>**6 Geräteüberwachung**

Für die Geräteüberwachung, wurde gemäß Empfehlung der CANopen Spezifikation das Heartbeat-Verfahren im Gateway implementiert. Das Gateway sendet regelmäßig sein Heartbeat-Telegramm. Die Zykluszeit ist mit DcDesk 2000 parametrierbar. Das Gateway überwacht auch das regelmäßige Empfangen des Heartbeat-Telegramms eines CANopen Partners. Die Konfiguration der Überwachungszeit und des CANopen-Partner-Node-IDs erfolgt über DcDesk 2000. Abbildungen 11 und 12 geben Details über dem Inhalt der Heartbeattelegramme.

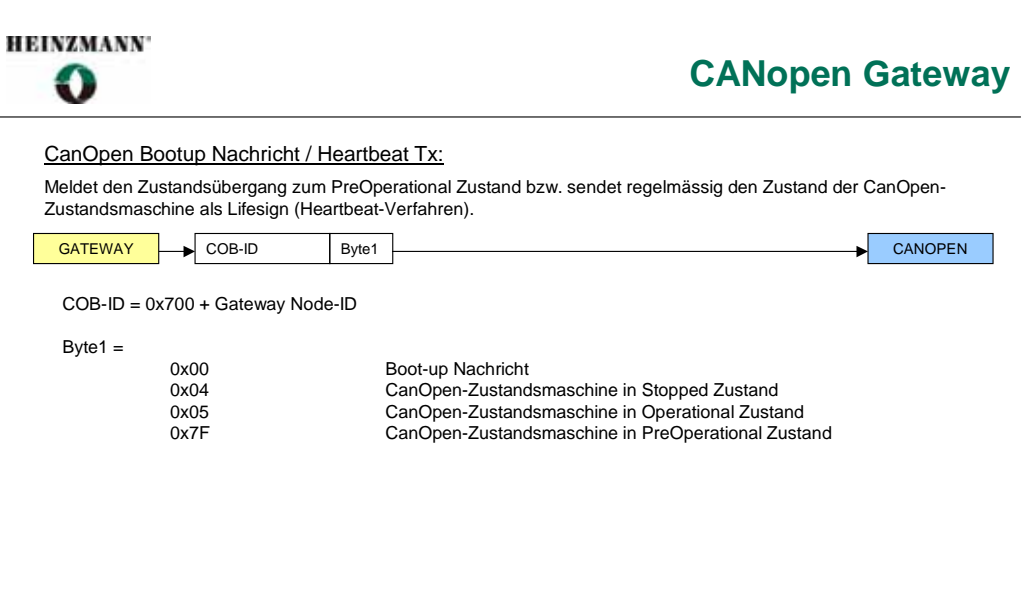

#### **Abbildung 11: Heartbeat Telegramm vom CANopen Gateway**

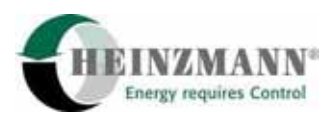

#### **HEINZMANN**

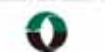

# **CANopen Gateway**

#### **Heartbeat Rx:**

Das regelmässige Empfangen dieses Telegramms (CANopen Partner Lifesign) kann vom Gateway überwacht werden (Heartbeat-Verfahren).

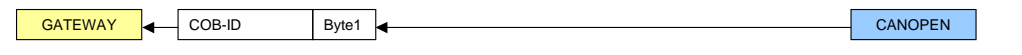

COB-ID = 0x700 + CANopen Partner Node-ID

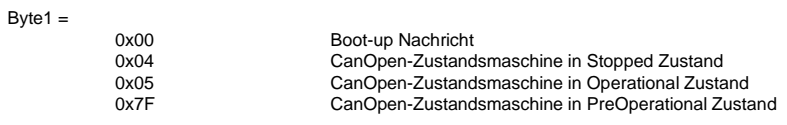

**Abbildung 12: Heartbeat Telegramm vom CANopen Partner** 

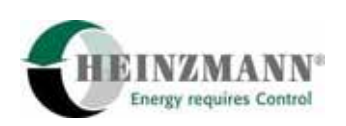

# <span id="page-25-0"></span>**7 Konfiguration**

Die Konfiguration wird sowohl im Digitalregler als auch im CANopen Gateway mit DcDesk 2000 durchgeführt. Dieses Kapitel beschreibt Schritt für Schritt eine komplette Konfiguration.

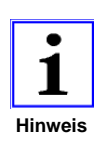

*Sowohl im Digitalregler als auch im CANopen Gateway wird eine neue Konfiguration erst nach einer Speicherung der Daten und einem Reset des Steuergerätes übernommen. Das gilt für alle unten beschriebenen Parameter.* 

# **7.1 Konfiguration des Digitalreglers**

## **7.1.1 Konfiguration des HEINZMANN-CAN-Bus**

Der Digitalregler und das CANopen Gateway sind über CAN verbunden. Für diese Kommunikation wird das HEINZMANN-CAN-Protokoll verwendet.

Ein Teilnehmer am HEINZMANN-CAN-Bus wird durch seinen Gerätetyp und seine Knotennummer spezifiziert. Der Gerätetyp ist fest, z.B. der Digitalregler ist vom Typ DC (Digital Controller) und das CANopen Gateway ist vom Typ CM (Customer Module). Die Knotennummer ist frei wählbar, darf aber nur einmal am HEINZMANN-CAN-Bus vorhanden sein.

Die Knotennummer des Digitalreglers wird über den Parameter 401 *CanMyNodeNumber* vergeben. Diese Nummer muss mit dem Parameter 402 *CanDCNodeNumber* im Gateway übereinstimmen.

Die Knotennummer des CANopen Gateways wird über den Parameter 403 *CanCMNodeNumber* vergeben. Diese Nummer muss mit dem Parameter 401 *CanMyNodeNumber* im Gateway übereinstimmen.

Die CAN-Baudrate wird automatisch über den Parameter 416 *CanBaudrate* eingestellt falls der Parameter 4416 *CanSegmentOrBaudrate* nicht gesetzt ist.

Für eine manuelle Einstellung der Baudrate sind folgende Parameter zu verwenden:

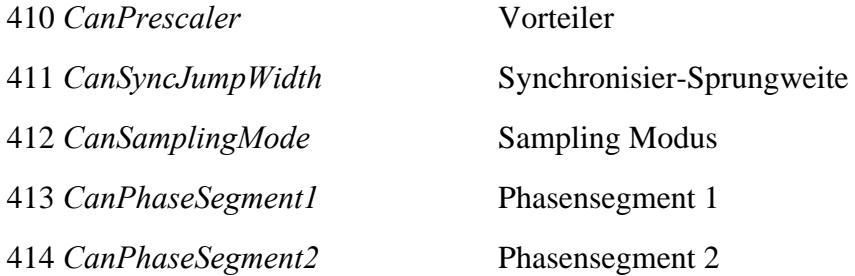

In diesem Fall, muss auch der Parameter 4416 *CanSegmentOrBaudrate* gesetzt sein.

<span id="page-26-0"></span>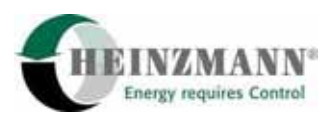

Die CAN-Baudrate des HEINZMANN-CAN-Bus muss im Digitalregler und im CANopen Gateway identisch sein.

Die Kommunikation wird ständig überwacht. Nach dem Einschalten des Kontrollgerätes darf jedoch eine gewisse Zeit vergehen, bevor eine Fehlermeldung ausgelöst wird. Diese Zeitverzögerung wird in den Parameter 400 *CanStartTimeOutDelay* eingetragen. Sämtliche Teilnehmer am CAN-Netzwerk sollten mit derselben Zeitverzögerung parametriert werden. Das gesamte Netzwerk muss innerhalb dieser Zeit mit Spannung versorgt werden, damit keine Fehlermeldung beim Einschalten ausgelöst wird.

Die Aktivierung der Kommunikation des Digitalreglers mit dem CANopen Gateway erfolgt über Parameter 4406 *CanCommCMOn*.

Parametrierbeispiel:

Knotennummer des Digitalreglers ist 1, Knotennummer des CANopenGateways ist 1, Baudrate des HEINZMANN-CAN-Bus ist 250 kBits/s, die Zeitverzögerung beträt 1,0s.

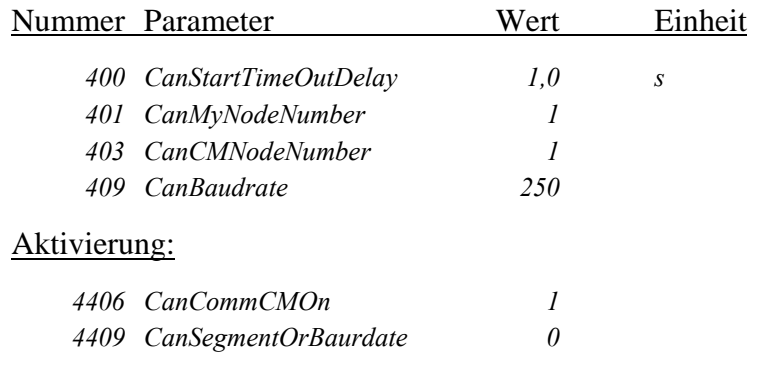

#### **7.1.2 Inhalt der TPDOs**

#### **7.1.2.1 TPDO 1-3**

Die TPDO 1 bis 3 sind für die Kommunikation von binären Daten reserviert (TPDO1-2 enthält die aktuelle Fehler im Digitalregler und Gateway, TPDO3 den Motorstatus). Der Inhalt dieser Telegramme wurde im Kapitel *↑ [4.1.1 TPDOs für](#page-14-0)  [binäre Daten](#page-14-0)* und in der Abbildung 4 präsentiert. Details über die einzelnen Fehlerbits oder Motorstatusbits sind von der jeweiligen Digitalreglerbeschreibung zu entnehmen. Das Aktivieren dieser TPDO erfolgt über Parameter 14401 *CanOpenSendErrors* und 14402 *CanOpenSendStatus*.

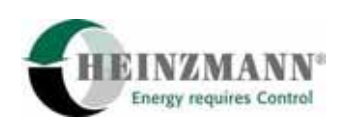

#### <span id="page-27-0"></span>Parametrierbeispiel:

Die aktuellen Fehler im Digitalregler und Gateway sollen über TPDO1 & 2 gesendet werden. TPDO 3 soll nicht aktiviert werden (der Motorstatus wird nicht über TDPO3 gesendet).

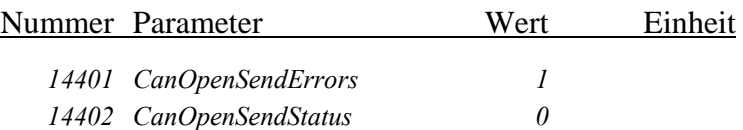

#### **7.1.2.2 TPDO 4-16**

Die TPDO 4 bis 16 sind für die Kommunikation von analogen Daten reserviert. Der Inhalt dieser Telegramme wurde im Kapitel *↑ [4.1.2](#page-14-0) [TPDOs für analoge Daten](#page-14-0)* und in der Abbildung 4 präsentiert. Die TPDO 4 bis 16 können bis zu vier 16 Bit Daten enthalten. Jedem TPDO Data kann ein Parameter zugewiesen werden. Diese Zuweisung erfolgt über die Parameter 16400 *CanOpTPDO4Assign(0)* bis 16451 *CanOpTPDO16Assign(3)*.

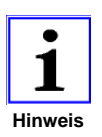

*Analoge Daten werden im internen Wertebereich übertragen. Die Konvertierung zwischen internem und externem Wertebereich ist von der jeweiligen Digitalreglerbeschreibung zu entnehmen.* 

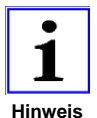

*4 Parameter können den 4 TPDO-Daten zugewiesen werden. TPDO enthalten aber keine Dummy-Daten. Falls ein zugewiesener Parameter ungültig ist (Parameter-Nummer ist 0, Parameter existiert nicht oder enthält keine analogen Daten), wird das betroffene Data nicht gesendet. Die Länge des TPDO-telegramms reduziert sich dabei um 2 Bytes. z.B. falls die Parameter 1-4 den TPDO-Daten 1-4 zugewiesen sind aber Parameter 2 ungültig ist, wird das TPDO 6 Bytes lang sein. Wort 1 wird Paramter 1, Wort 2 Parameter 3 und Wort 3 Parameter 4 enthalten.* 

#### Parametrierbeispiel:

Über TPDO4 sollen die Parameter 2000 *Speed*, 2031 *SpeedSetp*, 2300 *ActPos*, 2330 *ActPosSetpoint* und über TPDO16 die Parameter 2905 *OilPressure*, 2908 *ChargeAirTemp*, 2917 *CurrentLoad* übertragen werden.

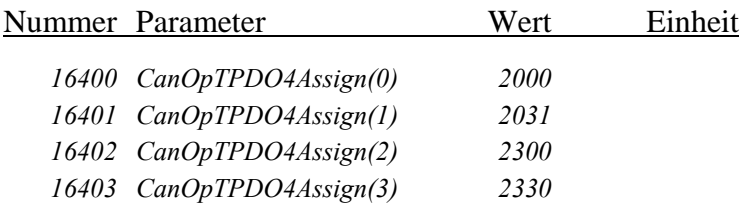

<span id="page-28-0"></span>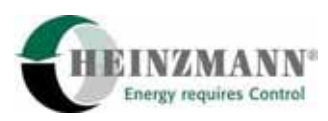

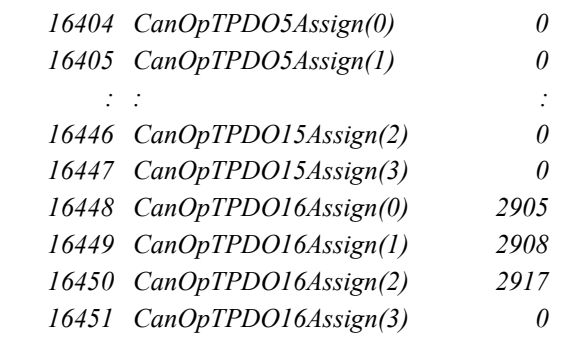

#### **7.1.3 Zykluszeiten der TPDOs**

Nur die analogen TPDOs (4-16) werden regelmässig gesendet. Ein binäre TPDO (1-3) wird nur gesendet, falls der Wert eines seiner Daten sich seit dem letzten Senden geändert hat, höchstens aber 1 Mal pro Hauptzykluszeit des Digitalreglers. Zykluszeiten können nur für die TPDO 4-16 definiert werden. Dies erfolgt über die Parameter 16460 *CanOpTPDO4-16Cyc(0)* bis 16472 *CanOpTPDO4-16Cyc(12)*.

Die TPDOs werden nicht mit einer Genauigkeit von 1 ms gesendet sondern in Hauptzyklen-Takt des Digitalreglers. Deshalb werden die Zykluszeiten der TPDOs in Anzahl von Hauptzyklen des Digitalreglers konvertiert. Die nächsten Formeln geben die Korrespondenz zwischen die über DcDesk 2000 definierte und die tatsächliche Zykluszeit eines RPDOs, vorausgesetzt die Hauptzykluszeit des Digitalreglers beträgt 15,625 ms:

 $Zykluszeit_{\text{D}c\text{D}esk}}[ms] = 0 \Rightarrow \text{TPDO}$  ist nicht aktiv, wird nicht gesendet.

 $1 \leq Zykluszeit_{DcDesk} [ms] < 15 \Rightarrow Zykluszeit_{TPDO} [ms] = 15,625ms$ 

 $n \times 15,625 \leq Zykluszeit_{\mathit{DCDesk}}[\mathit{ms}] < (n+1) \times 15,625 \Rightarrow Zykluszeit_{\mathit{TPDO}}[\mathit{ms}] = n \times 15,625$  $(n \in N, 1 \le n \le 255)$ 

Parametrierbeispiel:

TPDO4 soll alle 16ms, TPDO6 alle 200ms und TPDO16 alle 100 ms gesendet werden (in Wirklichkeit wird TPDO4 alle 15,625ms, TPDO6 alle 187,5ms und TDPO16 alle 93,75ms gesendet). Alle anderen TPDOs sind inaktiv.

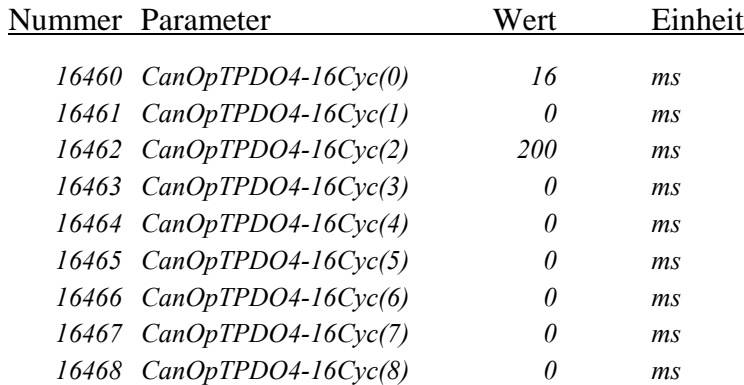

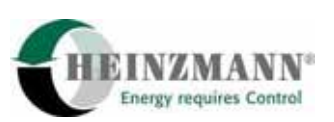

<span id="page-29-0"></span>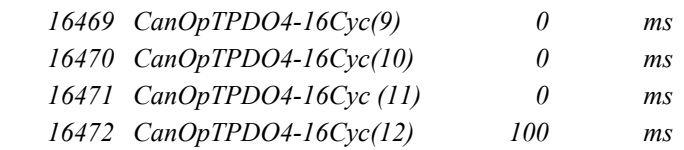

#### **7.1.4 Inhalt der RPDOs**

#### **7.1.4.1 Schalterfunktionen**

Jedes einzelne Bit des Worts 1 des RPDO1 kann einer Schalterfunktion zugewiesen werden. Eine Übersicht über alle Schalterfunktionen ist in der jeweiligen Digitalreglerbeschreibung gegeben.

Die Auswahl einer Schalterfunktion als CANopen Eingang erfolgt über die Parameter ab 4811 *Type\_IdleSpeed*. Dabei ist der Wert 3 (CANopen) einzutragen.

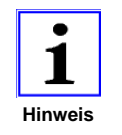

*Die Motorstop-Schalterfunktion (Parameter 810 und 4810) soll fest verdrahtet werden und darf nicht über CANopen übertragen werden.* 

Ein Bit des Worts 1 des RPDO 1 kann einer Schalterfunktion zugewiesen werden, indem die Nummer des Bits (1-16) in den entsprechenden Zuweisungsparameter der Funktion eingetragen wird (Parameter ab 811 *FunctIdleSpeed*). Eine Zuweisung von 0 bedeutet, dass die Schalterfunktion nicht belegt ist. Solch eine Schalterfunktion hat immer den Wert 0.

CANopen Schalterfunktionen können high-aktiv, d.h. aktiv falls das entsprechende Bit im RPDO1 Wort1 gesetzt ist, oder low-aktiv sein, d.h. aktiv falls das entsprechende Bit im RPDO1 Wort1 nicht gesetzt ist. Einer high-aktiven Schalterfunktion wird die positive, einer low-aktiven die negative Bit-Nummer zugewiesen.

#### Parametrierbeispiel:

Über Bit Nummer 1 des Worts1 des RPDO 1 wird zwischen Sollwert 1 und 2 geschaltet. Falls das Bit Nummer 5 nicht gesetzt ist, soll die Leistungsregelung freigegeben werden.

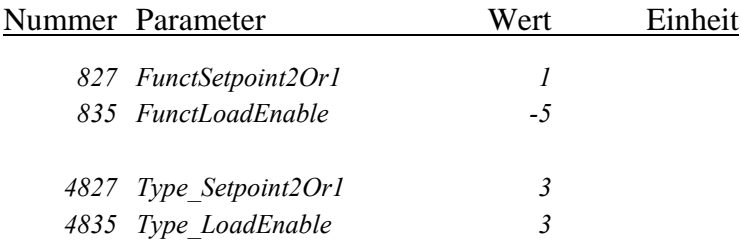

<span id="page-30-0"></span>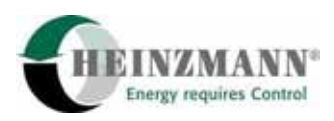

#### **7.1.4.2 CANopen Sensoren**

Jeder Wort von RPDO 2 bis 4 kann einem Sensor zugewiesen werden. Die Übertragung erfolgt im internen Wertebereich. Eine Übersicht über alle Sensoren sowie über die Konvertierung zwischen internem und externem Wertebereich ist in der jeweiligen Digitalreglerbeschreibung gegeben.

Die Auswahl eines Sensors als CANopen Sensor erfolgt über die Parameter ab 4900 *ChanType\_Setp1ext*. Dabei ist der Wert 3 (CANopen) einzutragen.

49xx *ChanType\_yy* = 3 Sensor wird über CANopen empfangen.

Die Zuweisung von CANopen Eingängen zu Sensoren erfolgt, indem die gewünschten CANopen Kanalnummern in die Zuweisungsparameter ab 900 *AssignIn\_Setp1Ext* eingetragen werden. Die Kanalnummern zählen dabei jeweils von 1 (RPDO2 Wort 1) bis 12 (RPDO4 Wort 4).

Für jeden CANopen Sensor wird ein Fehlerflag im RPDO1 Wort3 definiert. Falls dieses Bit gesetzt ist, wird der entsprechende Sensor als fehlerhaft betrachtet.

Parametrierbeispiel:

Externer Sollwert 1 wird über RPDO2 Wort1, externer Sollwert 2 über RPDO2 Wort2, der Atmosphärendruck über RDPO3 Wort3 und die aktuelle Leistung über RDPO4 Wort4 übertragen.

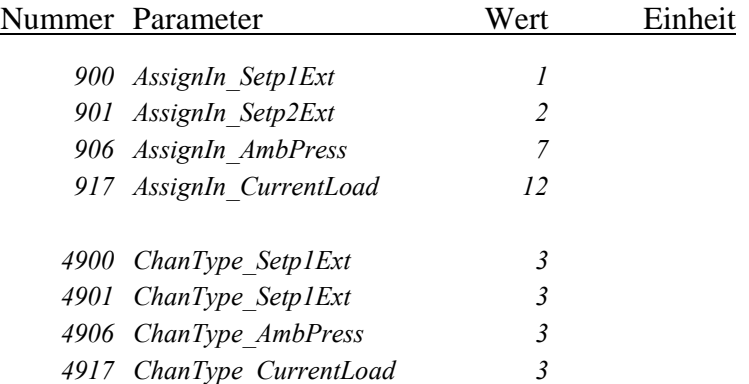

#### **7.1.5 Überwachungszeiten für RPDOs**

Jedes RPDO kann zeitlich überwacht werden: der Zeitabstand zwischen 2 Telegrammen soll im Operational Zustand nicht größer sein als eine mit DcDesk 2000 definierte Überwachungszeit. Die Definition der Überwachungszeiten erfolgt über die Parameter 16480 *CanOpRPDO1-4Cyc(0)* bis 16483 *CanOpRPDO1-4Cyc(3)*. Die Eingaben erfolgen in [ms]. Wie bei den TPDO-Zykluszeiten auch, ist die Genauigkeit auf der Hauptzykluszeit des Digitalreglers begrenzt. Für die Berechnung der tatsächlichen Überwachungszeiten können die gleichen Formeln wie für die Berechnung der TPDO-Zykluszeiten verwendet werden *↑ [7.1.3 Zykluszeiten der TPDOs.](#page-28-0)* Eine 0 in der Überwachungszeit-Parameter deaktiviert die Überwachungsfunktion. Es wird empfohlen, die

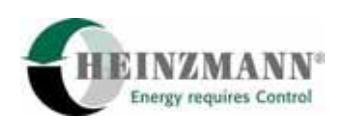

<span id="page-31-0"></span>Überwachungszeiten nicht zu klein zu setzen, da die CAN-Kommunikation nicht zeitecht ist und wegen der Bearbeitung im Gateway oder der Buslast und der eventuellen Arbitrierungen verzögert werden kann.

Parametrierbeispiel:

RPDO1 soll nicht überwacht werden. RPDO2 soll alle 100ms, RPDO3 alle 200ms und RPDO4 alle 1000ms empfangen werden. In Wirklichkeit wird geprüft, ob RPDO2 mindestens 1 Mal pro 6 Hauptzyklen (93,75ms), RPDO3 mindestens 1 Mal pro 12 Hauptzyklen (187,5ms) und RPDO4 mindestens 1 Mal pro 64 Hauptzyklen (1000ms) empfangen werden.

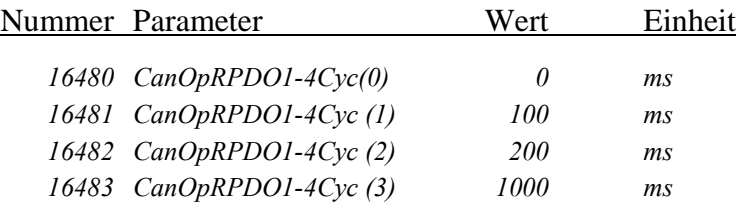

# **7.2 Konfiguration des CANopen Gateways**

#### **7.2.1 Konfiguration des HEINZMANN-CAN-Bus**

Ein Teilnehmer am HEINZMANN-CAN-Bus wird durch seinen Gerätetyp und seine Knotennummer genau spezifiziert. Der Gerätetyp ist durch die Art des Kontrollgerätes bereits festgelegt und kann nicht verändert werden. Die Knotennummer ist dagegen frei wählbar, sie darf aber nicht mehrfach für einen Gerätetyp auftreten.

Die Knotennummer des CANopen Gateways im HEINZMANN-CAN-Netzwerk wird in den Parameter 401 *CanMyNodeNumber* eingetragen. Diese Nummer muss mit dem Parameter 403 *CanCMNodeNumber* im Digitalregler übereinstimmen.

Die Knotennummer des Digitalreglers im HEINZMANN-CAN-Netzwerk wird über den Parameter 402 *CanDCNodeNumber* vergeben. Diese Nummer muss mit dem Parameter 401 *CanMyNodeNumber* im Digitalregler übereinstimmen.

Die Aktivierung der Kommunikation des CANopen Gateways mit dem Digitalregler erfolgt über Parameter 4400 *HzmCanCommDCOn*.

Die Knotennummer des Digitalreglers, die am HEINZMANN-CAN-Bus teilnimmt und mit dem CANopenGateway aktiv kommuniziert, wird in den Parametern 2410 *CanDCNodeState31to16* und 2411 *CanDCNodeState15to01* angezeigt. Die Werte der Parameter 2410 und 2411 sind binär codiert, wobei die Bitnummer der Knotennummer entspricht. Ebenso falls ein PC mit dem CANopen Gateway über DcDesk-2000-CAN kommuniziert, wird seine Knotennummer in den Parameter 2424 *CanPCNodeState31to16* und 2425 *CanPCNodeState15to01* angezeigt.

## Beispiel:

Digitalregler mit Knotennummer 1 kommuniziert mit dem CANopen Gateway, DcDesk-2000-CAN wird nicht verwendet.

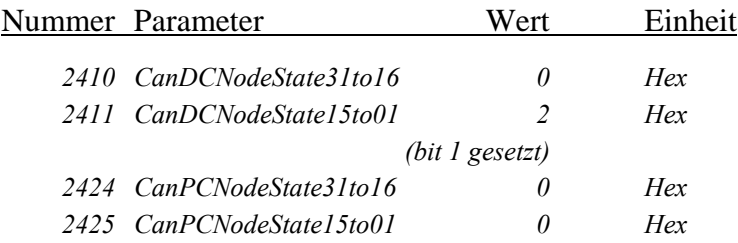

Die HEINZMANN-CAN-Baudrate wird automatisch über den Parameter 416 *HzmCanBaudrate* eingestellt falls der Parameter 4416 *HzmCanSegmOrBaudrate* nicht gesetzt ist. Die unterstützten Bauraten sind 125, 250, 500 und 1000 kBits/s.

Für eine manuelle Einstellung der Baudrate sind folgende Parameter zu verwenden:

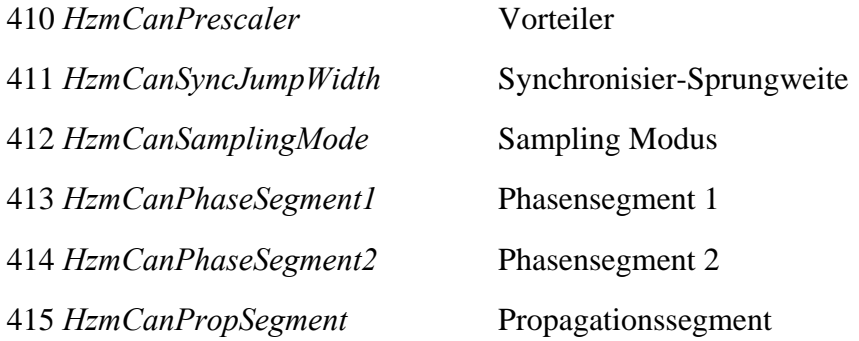

In diesem Fall, muss auch der Parameter 4416 *HzmCanSegmOrBaudrate* gesetzt sein.

Die CAN-Baudrate des HEINZMANN-CAN-Bus muss im Digitalregler und im CANopen Gateway identisch sein.

Die Kommunikation wird ständig überwacht. Nach dem Einschalten des Kontrollgerätes darf jedoch eine gewisse Zeit vergehen, bevor eine Fehlermeldung ausgelöst wird. Diese Zeitverzögerung wird in den Parameter 400 *CanStartTimeOutDelay* eingetragen. Sämtliche Teilnehmer am HEINZMANN-CAN-Netzwerk sollten mit derselben Zeitverzögerung parametriert werden. Das gesamte Netzwerk muss innerhalb dieser Zeit mit Spannung versorgt werden, damit keine Fehlermeldung beim Einschalten ausgelöst wird.

Folgende allgemeine Fehlermeldungen werden generiert:

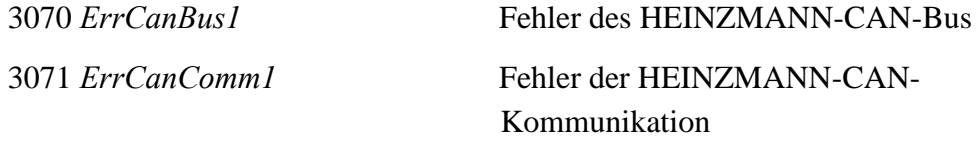

Bei einem HEINZMANN-CAN-Bus-Fehler liefert der CAN-Controller Fehler wie BusStatus, ErrorStatus oder DataOverrun, oder eine Sendung konnte nicht auf den

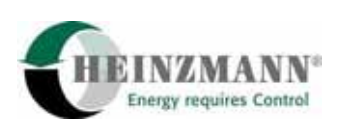

CAN-Bus gelegt werden. Trotz Reinitialisierung des Controllers gelingt es nicht, die Fehler dauerhaft zu beseitigen. Ursache hierfür ist meist eine falsche Verkabelung, fehlende Terminierung oder unterschiedliche Baudraten der einzelnen Teilnehmer im Netzwerk. Das CANopen Gateway versucht durch laufende Initialisierung des CAN-Controllers, einen fehlerfreien Zustand der Verbindung zu erhalten.

Der HEINZMANN-CAN-Kommunikationsfehler 3071 *ErrCanComm1* ist im Gegensatz dazu ein inhaltlicher Fehler des Netzwerkes, d.h. es liegt kein physikalischer Fehler vor und die Kommunikation ist prinzipiell möglich. Einen Aufschluss über die Kommunikationsfehler für den HEINZMANN-CAN-Bus erlauben die folgenden Parameter:

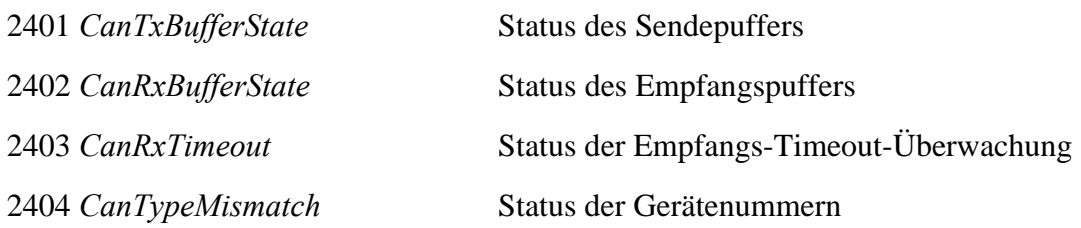

Die Werte der Parameter 2401 bis 2404 sind binär codiert, wobei die Bitnummer dem Gerätetyp entspricht. Eine Anzeige in diesen Parametern führt zu einem Fehler 3071 *ErrCanComm1*.

Sende- und Empfangspuffer werden pro Gerätetyp auf Überlauf überwacht und in den Parametern 2401 *CanTxBufferState* und 2402 *CanRxBufferState* angezeigt. Der Empfang der Nachrichten muss in einem bestimmten Zeitrahmen erfolgen, ansonsten wird der Fehler 2403 *CanRxTimeout* gesetzt. Der Fehler 2404 *CanTypeMismatch* schließlich zeigt einen Konfigurationsfehler an, da hier ein zweiter Teilnehmer mit derselben Gerätenummer und dem gleichen Gerätetyp am Netzwerk angeschlossen ist. Bei einem Überlauf des Sende- oder Empfangspuffers wird dieser nur angezeigt und die Kommunikation läuft weiter, wobei natürlich eine oder mehrere Nachrichten nicht empfangen bzw. gesendet werden konnten. Sollten zu viele Nachrichten nicht empfangen werden, wird der Fehler 2403 *CanRxTimeout* gesetzt. Falls bei einem Sendepufferüberlauf die Nachrichten nicht abgesetzt werden können, zeigt die Gegenstelle den Timeout-Fehler an.

Der Fehler 2403 *CanRxTimeout* wird generell gesetzt, wenn sich die Gegenstelle nicht meldet. In diesem Fall werden zwar immer noch Nachrichten an die Gegenstelle versendet, inhaltlich wird jedoch auf bestimmte Notlaufverfahren umgeschaltet.

Ein Überlauf des speziellen CANopen Empfangspuffer führt ebenfalls zu einem Fehler 3071 *ErrCanComm1*. In diesem Fall wird der Empfangspuffer gelöscht und eine neue Initialisierung der CANopen Kommunikation durchgeführt.

Ob das Kontrollgerät generell bereit ist, über CAN zu kommunizieren, wird anhand des Parameters

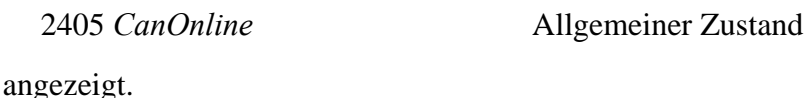

<span id="page-34-0"></span>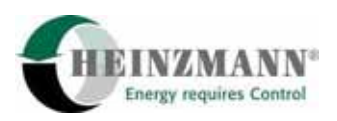

#### Parametrierbeispiel:

Knotennummer des Digitalreglers ist 1, Knotennummer des CANopen Gateways ist 1, Baudrate des HEINZMANN-CAN-Bus ist 250 kBits/s, die Zeitverzögerung beträt 1,0s.

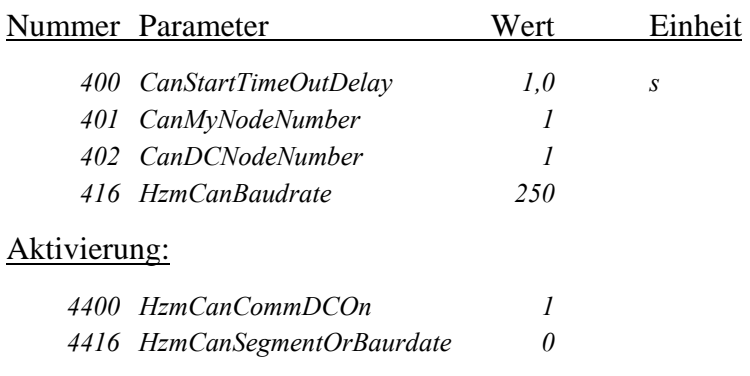

#### **7.2.2 Konfiguration des CANopen-Bus**

Ein CANopen-Teilnehmer wird durch seine Knotennummer (Node-ID) spezifiziert. Diese Knotennummer ist frei zwischen 1 und 127 wählbar, darf aber nur einmal vorhanden sein.

Die Knotennummer des CANopen Gateways wird über den Parameter 427 *CanOpenMyNodeID* vergeben.

Die CANopen-Baudrate wird automatisch über den Parameter 426 *CanOpenBaudrate* eingestellt, falls der Parameter 4426 *CanOpSegmOrBaudrate* auf 0 ist. Die unterstützten Baurates sind 125, 250, 500 und 1000 kBits/s.

Für eine manuelle Einstellung der Baudrate sind folgende Parameter zu verwenden:

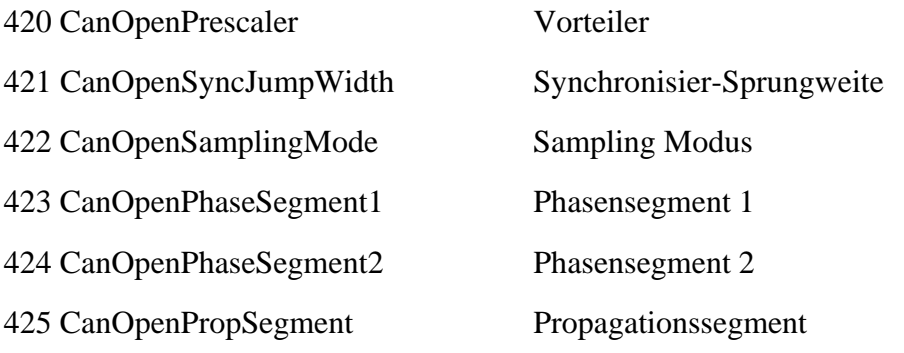

In diesem Fall, muss auch der Parameter 4426 *CanOpSegmOrBaudrate* gesetzt sein.

Die Baudraten des HEINZMANN-CAN-Bus und des CANopen-Netzwerks sind völlig unabhängig und müssen nicht identisch sein.

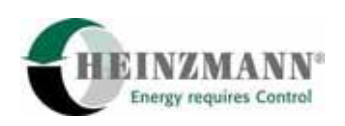

<span id="page-35-0"></span>Die Kommunikation wird ständig überwacht. Folgende allgemeine Fehlermeldungen werden generiert:

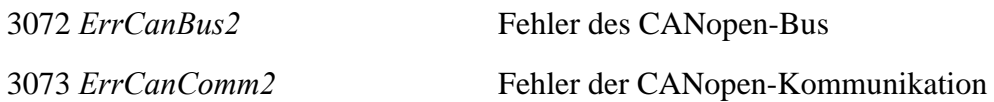

Bei einem CANopen-Bus-Fehler liefert der CAN-Controller Fehler wie BusStatus, ErrorStatus oder DataOverrun, oder eine Sendung konnte nicht auf den CANopen-Bus gelegt werden. Trotz Reinitialisierung des Controllers gelingt es nicht, die Fehler dauerhaft zu beseitigen. Ursache hierfür ist meist eine falsche Verkabelung, fehlende Terminierung oder unterschiedliche Baudraten der einzelnen Teilnehmer im Netzwerk. Das CANopen Gateway versucht durch laufende Initialisierung des CAN-Controllers und durch regelmässiges Senden der Bootup-Nachricht bzw. des Hearbeat-Telegramms an den CANopen Master einen fehlerfreien Zustand der Verbindung zu erhalten.

Der CANopen-Kommunikationsfehler 3073 *ErrCanComm2* ist im Gegensatz dazu ein inhaltlicher Fehler des Netzwerkes, d.h. es liegt kein physikalischer Fehler vor, die Kommunikation ist prinzipiell möglich, es tritt aber ein Überlauf in dem CANopen-Empfangspuffer oder in dem CANopen-SDO-Sendepuffer auf *↑ [9.5 CANopen Fehler](#page-50-0)*  (Beschreibung des Fehlers 12424 *CanOpGWErrCanComm2*)

Ob das Kontrollgerät generell bereit ist, über die CANopen Schnittstelle zu kommunizieren, wird anhand des Parameters

12405 *CanOpOnline* Allgemeiner Zustand

angezeigt.

Parametrierbeispiel:

Knotennummer (Node-ID) des CANopen Gateways ist 1, Baudrate des CANopen-Netzwerks ist 125 kBits/s.

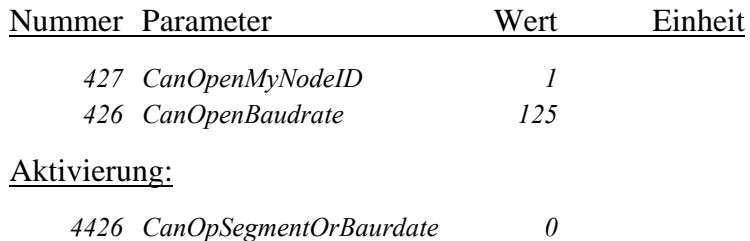

#### **7.2.3 Konfiguration der Geräteüberwachung**

Das Gateway kann regelmäßig sein Heartbeat-Telegramm senden. Die Zykluszeit wird im Parameter 429 *CanOpHeartBeatTxTime* eingestellt. Eine Zuweisung von 0 bedeutet, dass das Heartbeat-Telegramm nicht gesendet wird. Wie bei den Zykluszeiten der TPDOs wird die Sende-Genauigkeit nicht 1 ms sondern die Hauptzykluszeit des CANopen Gateways (16 ms) betragen. Die Eingabe im DcDesk 2000 kann deshalb nur
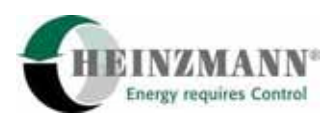

als Annäherungswerte betrachtet werden. Die folgende Formeln können verwendet werden, um eine genauere Zykluszeit zu ermitteln.

 $Zykluszeit_{\text{D}c\text{D}esk}}[ms] = 0 \Rightarrow$  Heatbeat - Telegramm ist nicht aktiv, wird nicht gesendet.

$$
1 \leq Zykluszeit_{\mathit{DCDesk}}[ms] < 15 \Longrightarrow Zykluszeit_{\mathit{Heartbeat}}[ms] = 16ms
$$

 $n \times 16 \leq Zykluszeit_{DCDesk}}[ms] < (n+1) \times 16 \Rightarrow Zykluszeit_{Heartbeat}}[ms] = n \times 16$  $(n \in \mathbb{N}, 1 \le n \le 4095)$ 

Das Gateway kann auch das regelmäßige Empfangen des Heartbeat-Telegramms eines CANopen Partners überwachen. Die Knotennummer des zu überwachenden CANopen-Partners wird im Parameter 428 *CanOpenPartnerNodeID* eingetragen. Die Konfiguration der Überwachungszeit erfolgt über Parameter 430 *CanOpHeartBeatRxTime*. Eine Zuweisung von 0 schaltet die Überwachungsfunktion aus. Die oben präsentierten Formeln gelten auch für die Berechnung der genauen Überwachungszeit.

Parametrierbeispiel:

Knotennummer (Node-ID) des zu überwachenden Partners ist 127, sein Heartbeat soll alle 100ms empfangen werden. Das Gateway sendet alle 1000ms sein Heartbeat.

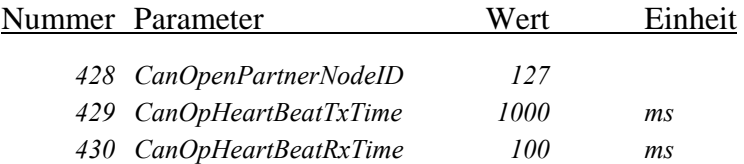

# **7.2.4 Konfiguration der TPDO-Identifiers**

Über die Knotennummer des CANopen Gateways 427 *CanOpenMyNodeID* sind schon die Identifier von 4 RPDOs und 4 TPDOs festgelegt. Tabelle 3 gibt eine Übersicht der Identifier von RPDO1-4 und TPDO1-4.

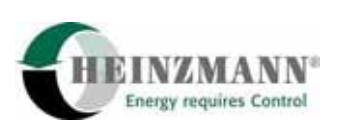

<span id="page-37-0"></span>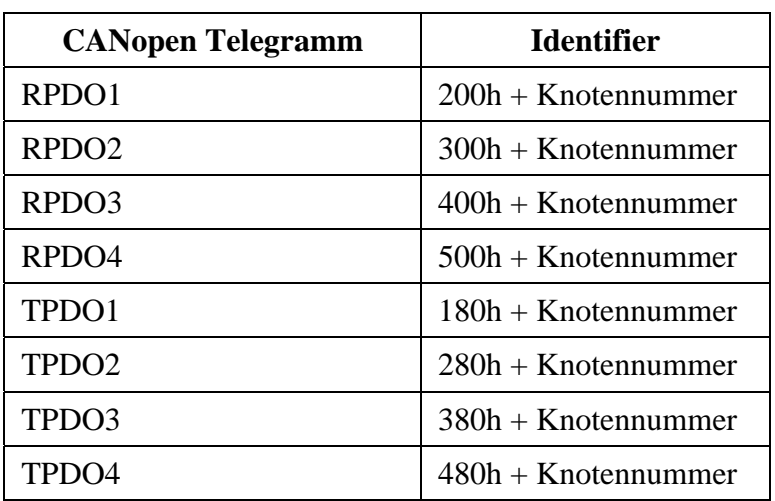

### **Tabelle 4: Vordefinierten PDO Identifiers**

Da das CANopen Gateway 16 TPDOs unterstützt, müssen die Identifier von den TPDO 5 bis 16 mit DcDesk 2000 definiert werden. Dies erfolgt über die Parameter 16404 *CanOpTPDO5-16ID(0)* bis 16415 *CanOpTPDO5-16ID(11)*.

## Parametrierbeispiel:

Identifier 282h soll dem TPDO5, 382h dem TPDO8, 3h dem TDPO12 und 57Fh dem TPDO16 zugewiesen werden.

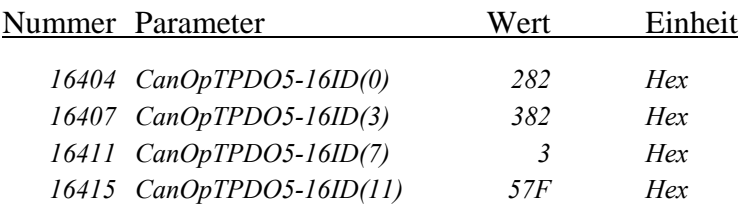

# **7.3 Konfigurationsfehler**

Ausser der Struktur der Init-Telegramme, die zwischen Gateway und Digitalregler in der Initialisierungsphase ausgetauscht werden, überprüft das Gateway auch die Konsistenz der Konfiguration der CANopen Kommunikation. Im Fall eines Fehlers, wird die Initialisierung abgebrochen und die Fehlermeldungen 3074 *ErrCanOpen* und 12412 *CanOpInitErr* angezeigt *↑ [9.5](#page-50-0) [CANopen Fehler](#page-50-0)*. Dieser Abschnitt erklärt die üblichen Konfigurationsfehler.

Welche TPDO und RPDO aktiv sind, wird im Digitalregler über DcDesk 2000 definiert:

- Die TPDO 1 und 2 sind aktiv falls 14401 *CanOpenSendErrors* gesetzt ist.
- Das TPDO 3 ist aktiv falls 14402 *CanOpenSendStatus* gesetzt ist.

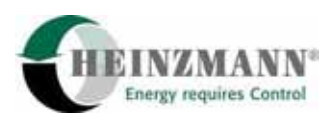

- Die TPDO 4-16 sind aktiv falls mindestens ein der den TPDO Daten zugewiesenen Parameter gültig ist (16400 *CanOpTPDO4Assign(0)* bis 16451 *CanOpTPDO16Assign(3))* und die eingestellte Zykluszeit nicht null ist (16460 *CanOpTPDO4-16Cyc(0)* bis 16472 *CanOpTPDO4-16Cyc(12)*)
- Das RPDO 1 ist aktiv falls CANopen Schalterfunktionen definiert sind (Parameter ab 811 *FunctIdleSpeed* und ab 4811 *Type\_IdleSpeed*) oder falls mindestens eines der RPDO 2-4 aktiv ist (Sensorfehlerflags).
- Die RPDO 2-4 sind aktiv falls sie mindestens einen CANopen Sensor enthalten (Parameter ab 900 *AssignIn\_Setp1Ext* und ab 4900 *ChanType\_Setp1ext*).

Die CANopen-Identifier der aktiven PDOs werden im Gateway entweder über die Gateway-Knotennummer für die TPDO 1-4 und RPDO 1-4 oder über die Parameter 16404 *CanOpTPDO5-16ID(0)* bis 16415 *CanOpTPDO5-16ID(11)* für die TDPO 5-16 festgelegt.

Das Gateway überprüft, ob 2 PDOs nicht den gleichen Identifier besitzen. Ausserdem sollen die PDO-Identifier nicht zu den vordefinierten und reservierten CANopen Identifiern gehören. Diese nicht erlaubten Identifier sind:

- 000h (Identifier des NMT-Telegramms)
- 080h (Synchronisationstelegramm)
- 100h (Time Stamp telegramm)
- 580h + Gateway Knotennummer (SDO Tx Telegramm)
- 600h + Gateway Knotennummer (SDO Rx Telegramm)
- 700h + Gateway Knotennummer (Heartbeat Tx Telegramm)
- 700h + CANopen Partner Knotennummer (Heartbeat Rx Telegramm)

Schließlich überprüft das Gateway, dass die beiden CANopen Knotennummern des Gateways und des CANopen Partners (427 *CanOpenMyNodeID* und 428 *CanOpenPartnerNodeID)* unterschiedlich sind.

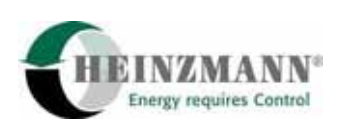

# **8 Datenverwaltung**

Im Steuergerät sind mehrere Parameter enthalten, aus denen der Steuergerätetyp und die Software-Version ersichtlich sind.

# **8.1 Seriennummer des Steuergerätes**

Jedes einzelne Steuergerät wird durch eine Seriennummer eindeutig gekennzeichnet. Dabei geben die ersten 4 Ziffern das Produktionsjahr und den Auslieferungsmonat an. Die weiteren Ziffern bestehen aus der fortlaufenden Produktionsnummer. Die Seriennummer ist in den folgenden Parametern sichtbar:

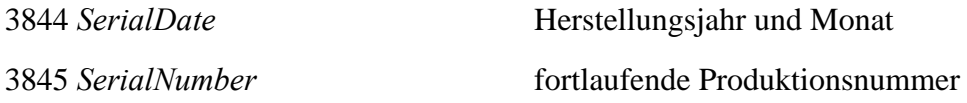

# **8.2 Identifikation des Steuergerätes**

Die applikationsabhängige Funktionalität eines Steuergeräts wird eindeutig durch die Software definiert, die auf genau einem bestimmten Hardwaretyp läuft.

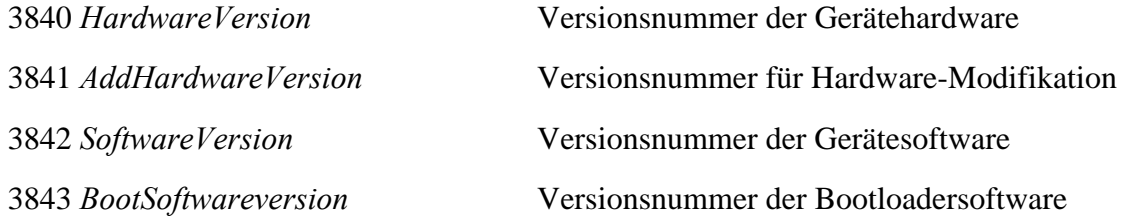

Die Software-Version setzt sich aus einer von HEINZMANN definierten eindeutigen zweibis vierstelligen Kundennummer, einer ein- bis zweistelligen Variantennummer und einem zweistelligen Änderungsindex zusammen. DcDesk 2000 und Handprogrammer erlauben dem Kunden nur den Zugriff auf Steuergeräte, die eine Software mit der eigenen Kundennummer enthalten. Varianten definieren unterschiedliche Applikationen z.B. Implementierung neuer CANopen Funktionalitäten. Jede Variante kann durch Software-Erweiterungen in verschiedenen Änderungsstufen existieren, wobei immer der nächsthöhere Änderungsindex den nächst niederen einschließt und vollständig ersetzt.

# **8.3 Identifikation des PC-Programms und Handprogrammers**

Jedes HEINZMANN-PC-Programm und jeder HEINZMANN-Handprogrammer, die für Parameteränderungen benötigt werden, besitzt eine eigene Identifikationsnummer, die an das Steuergerät übergeben wird. Die aktuelle Identifikationsnummer des PC-Programms oder Handprogrammers erscheint im Parameter 3850 *Identifier*. Die Identifikationsnummer desjenigen PC-Programms oder Handprogrammers, mit dem die letzte Parameteränderung im Regler abgespeichert wurde, wird durch den Parameter 3851 *LastIdentifier* angezeigt.

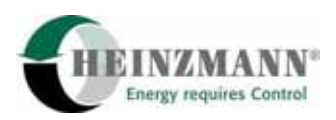

# **9 Fehlerbehandlung**

# **9.1 Allgemeines**

Das CANopen Gateway besitzt eine integrierte Fehlerüberwachung, mit der Fehler erkannt und angezeigt werden können.

Die verschiedenen Fehler können den Parameternummern 3000..3099 entnommen werden. Bei einem aktuell anliegenden Fehler wird der Wert auf 1 gesetzt, ansonsten ist er 0.

Es können grundsätzlich folgende Fehlerarten unterschieden werden:

♦ Fehler bei der Konfigurierung und Parametereinstellung des Gerätes

 Diese Fehler entstehen durch Fehleingaben des Benutzers, die durch den PC oder Handprogrammer nicht abgefangen werden können. Sie treten bei einem Seriengerät nicht auf.

♦ Fehler im laufenden Betrieb

 Diese Fehler sind die wichtigsten Fehler bei einem Steuergerät im Serienbetrieb. In diese Kategorie gehören die CANopen-Kommunikationsfehler.

♦ Interne Rechenfehler des Geräts

 Diese Fehler können durch fehlerhafte Bauteile oder sonstige unzulässige Betriebsbedingungen verursacht werden. Sie treten im Normalfall nicht auf.

Bei der Behebung eines Fehlers sollte zuerst die Ursache beseitigt und danach die aktuellen Fehler gelöscht werden. Einige Fehler verschwinden auch selbsttätig, sobald die Fehlerursache beseitigt ist. Das Löschen der Fehler kann mit einem PC oder einem Handprogrammer erfolgen. Das CANopen Gateway und der Digitalregler sind über CAN verbunden, ein Fehlerlöschen in einem Gerät verursacht ein Fehlerlöschen im anderen auch. Sollte der Fehler danach immer noch anliegen, muss weiter nach der Ursache gesucht werden.

Das Steuergerät startet grundsätzlich in der Annahme, dass kein Fehler anliegt und überprüft dann erst die Fehlerbedingungen. Durch einen Reset des Steuergeräts kann das Gateway also in einen fehlerfreien Zustand gebracht werden, aktuell anliegende Fehler werden allerdings sofort wieder angezeigt.

# **9.2 Fehlerspeicher**

Wenn das CANopen gateway stromlos geschaltet wird, verliert es alle Informationen über die aktuellen Fehler. Um dennoch einen Überblick zu erhalten, welche Fehler aufgetreten sind, ist im Gateway ein permanenter Fehlerspeicher integriert. In diesen Fehlerspeicher wird jeder Fehler eingetragen, der mindestens einmal aufgetreten ist.

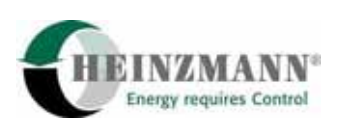

Pro aufgetretenem Fehler wird ein Fehlerzähler in den Fehlerspeicher aufgenommen und im Fehlerspeicherbild von DcDesk 2000 angezeigt.

Für das Gateway sind die Werte des Fehlerspeichers nur Anzeigewerte, die es nicht weiter beachtet. Es reagiert ausschließlich auf das Auftreten von Fehlern während des laufenden Betriebes.

Die Fehlerzähler im permanenten Fehlerspeicher können über die Parameter ab Nummer 3100 eingesehen werden. Diese gespeicherten Fehler befinden sich jeweils 100 Nummern weiter als die zugehörigen aktuellen Fehler.

Das Löschen des permanenten Fehlerspeichers kann nur durch den PC oder Handprogrammer erfolgen. Danach fängt das Gateway wieder an, in dem leeren Fehlerspeicher auftretende Fehler anzusammeln.

# **9.3 Bootloader**

Die HEINZMANN-Steuergeräte enthalten einen sogenannten Bootloader. Dieser Programmteil liegt in einem bestimmten Teil des Festwertspeichers und wird einmalig im Werk programmiert. Ein Löschen des Bootloaders ist nicht möglich.

Beim Start des Steuergeräteprogramms durch Einschalten der Betriebsspannung oder Reset wird immer zuerst das Bootloaderprogramm durchlaufen. Hier finden wichtige Tests statt, die Auskunft darüber geben, ob das eigentliche Steuergeräteprogramm arbeitsfähig ist oder nicht. Daraus entscheidet der Bootloader, ob der weitere Programmablauf an das Steuergeräteprogramm weitergegeben werden kann oder ob zur Sicherheit für Mensch und Maschine im Bootloader verblieben werden muss.

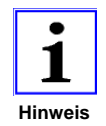

*Sämtliche Tests des Bootloaders und die anschließende Initialisierung des Hauptprogramms benötigen ca. 200 ms.* 

# **9.3.1 Bootloader-Start-Tests**

Im folgenden sind die vom Bootloader durchgeführten Tests und daraus resultierende Maßnahmen beschrieben. Solange diese Tests laufen, kann mit dem Gerät nicht kommuniziert werden, insbesondere dann nicht, wenn das Programm wegen eines fatalen Fehlers in einer Endlosschleife verharrt.

♦ Watchdog-Test

Es wird überprüft, ob der in den Prozessor integrierte Watchdog funktionsfähig ist. Damit soll sichergestellt werden, daß das Gateway bei einem undefinierten Programmablauf nach einer definierten Zeit in einen sicheren Zustand geht. Fällt der

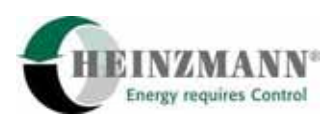

Watchdog-Test negativ aus, verbleibt das Bootloaderprogramm in einer Endlosschleife.

♦ Bootloader-Programm-Test

Über den Speicher-Bereich, in dem sich das Bootloader-Programm befindet, wird eine Checksumme berechnet und mit der im Werk einprogrammierten Checksumme verglichen. Stimmen beide nicht überein, verbleibt das Bootloader-Programm in einer Endlosschleife.

♦ Bootloader RAM-Test

Der vom Bootloader benutzte RAM-Speicher auf der Gatewayplatine wird mit verschiedenen Bitmustern beschrieben und wieder zurückgelesen. Enthält mindestens eine Zelle nicht den erwarteten Code, geht das Bootloaderprogramm in eine Endlosschleife.

♦ Steuergerät-RAM-Test

Der vom Gateway-Programm benutzte RAM-Speicher wird mit verschiedenen Bitmustern beschrieben und wieder zurückgelesen. Enthält mindestens eine Zelle nicht den erwarteten Code, geht das Bootloaderprogramm in einen Zustand, in dem über die Seriellkommunikation die Fehler ausgelesen werden können. DcDesk 2000 zeigt auf 3078 *ErrRamTest* an, dass ein RAM-Speicherfehler vorliegt. Parameter 3800 *TestStatus* ist auf 1 gesetzt und in Parameter 3801 *TestValue1* steht die fehlerhafte Adresse, in 3802 *TestValue2* der Testwert und in 3803 *TestValue3* der zurückgelesene Inhalt der Adresse.

♦ Steuergerät-Programm-Test

Über den Speicher-Bereich, in dem sich das Gatewayprogramm befindet, wird eine Checksumme berechnet und mit der einprogrammierten Checksumme verglichen. Stimmen beide nicht überein, dann geht der Bootloader in einen Zustand, in dem über die Seriellkommunikation der Fehler 3087 *ErrMainCheckSum* angezeigt wird. Parameter 3800 *TestStatus* steht auf 0, Parameter 3801 *TestValue1* enthält die erwartete und 3802 *TestValue2* die berechnete Checksumme. Hier ist es möglich, ein neues Programm zu laden.

♦ Watchdog-Auslösung

Der Bootloader geht in einen Zustand, in dem über die Seriellkommunikation der Watchdog-Fehler 3089 *ErrWatchdog* angezeigt wird. Parameter 3095 *Exception-Number* steht auf 3, 3096 *ExceptionAddrLow* und 3097 *ExceptionAddrHigh* zeigen die Programmadresse, an der der Watchdog ausgelöst wurde, und 3098 *ExceptionFlag* die zugehörigen Programmflags.

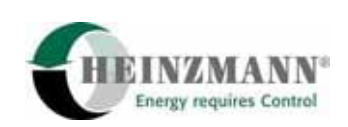

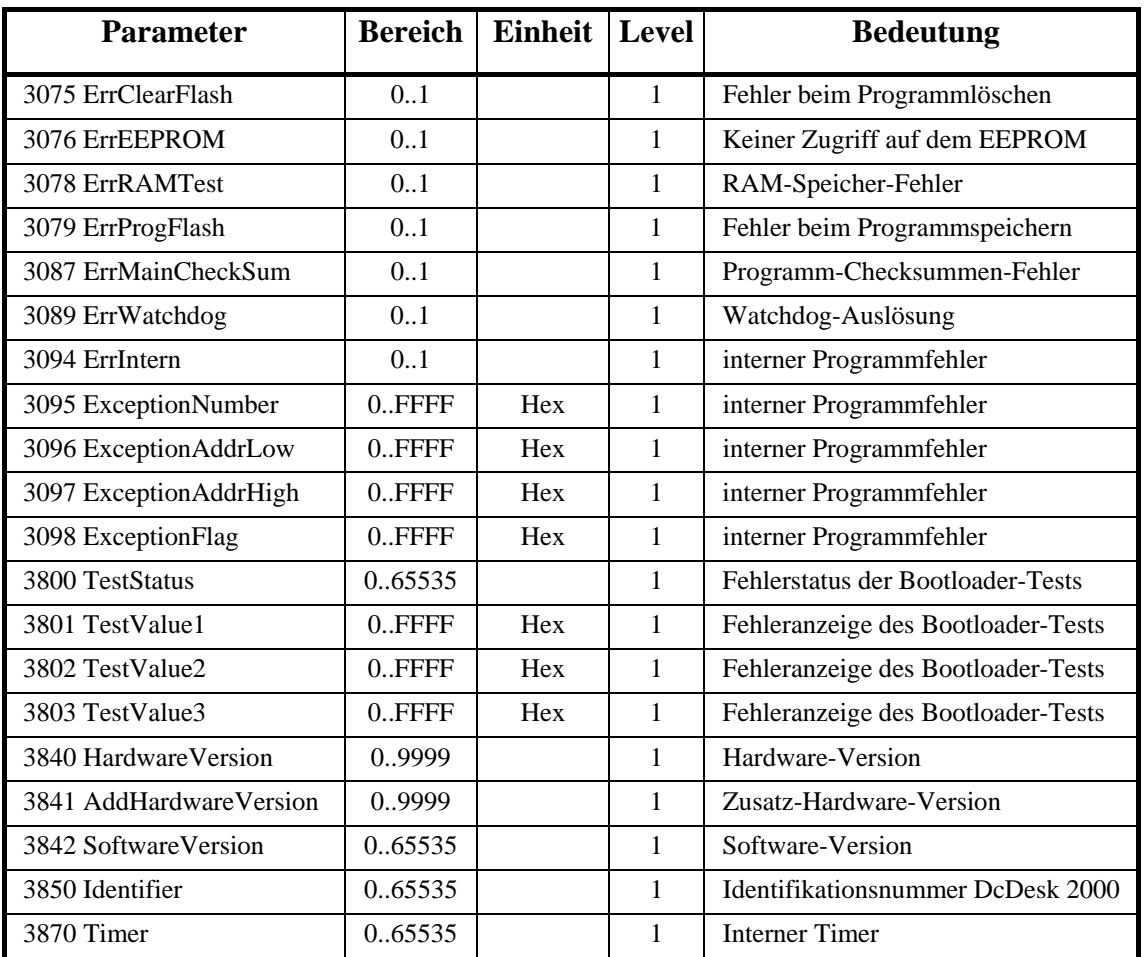

## **9.3.2 Bootloader-Parameterliste**

# **9.3.3 Bootloader-Kommunikation**

Falls die Seriellkommunikation zum Bootloader aufgenommen werden kann, werden einerseits Fehler angezeigt, andererseits ist dieser Zustand auch der Ausgangspunkt für das Download eines neuen Programms, das grundsätzlich vom Bootloader realisiert wird.

In den Variablen 3095 *ExceptionNumber* und 3800 *TestStatus* wird angezeigt, aus welchem Grund in die Bootloader-Kommunikation gesprungen wurde.

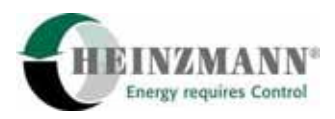

# **3095 ExceptionNumber**

- 1 und-Befehl (Programmcode FF)
- 2 into-Befehl (Overflow nach arithmetischen Operationen)
- 3 Watchdog

jeweils 3096 *ExceptionAddrLow* = Fehleradresse lowWord

3097 *ExceptionAddrHigh* = Fehleradresse highWord

3098 *ExceptionFlag* = Flags

# **3800 TestStatus**

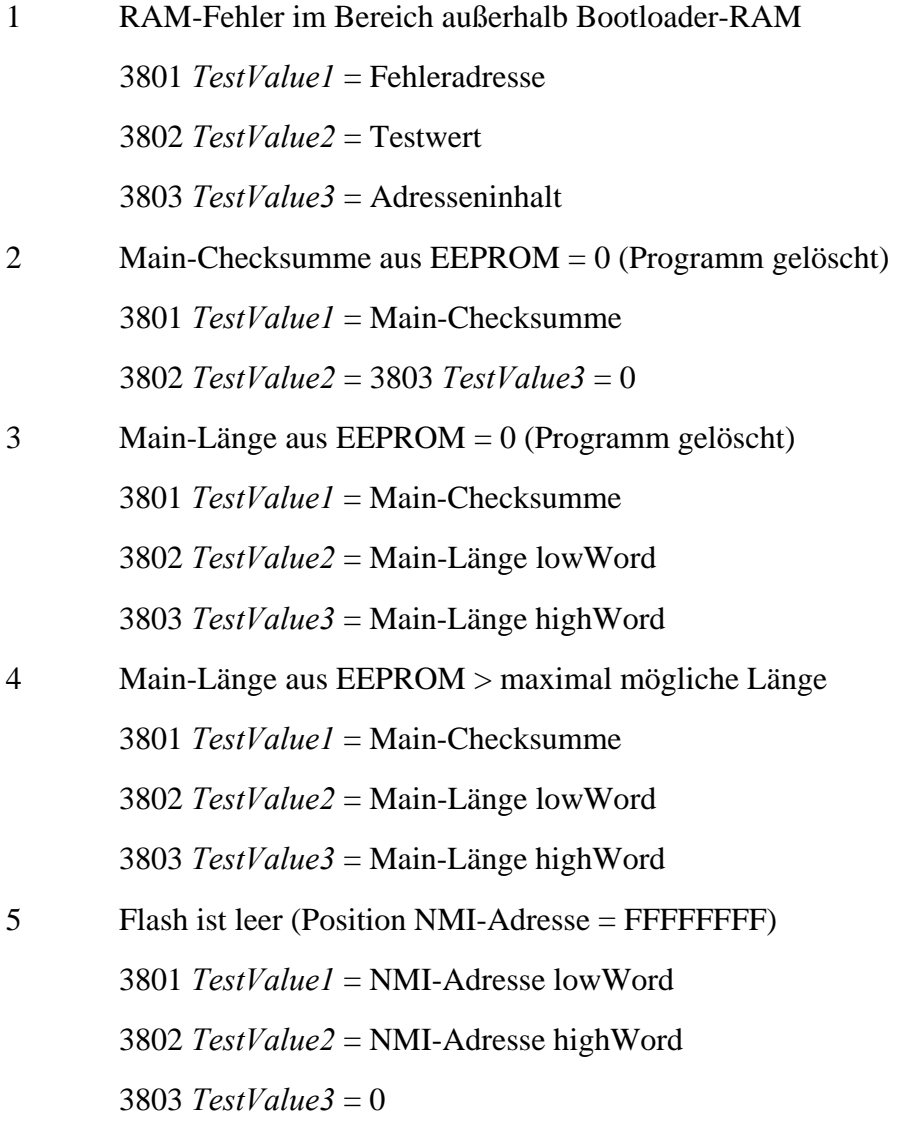

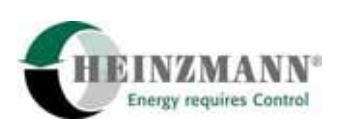

### **3800 TestStatus**

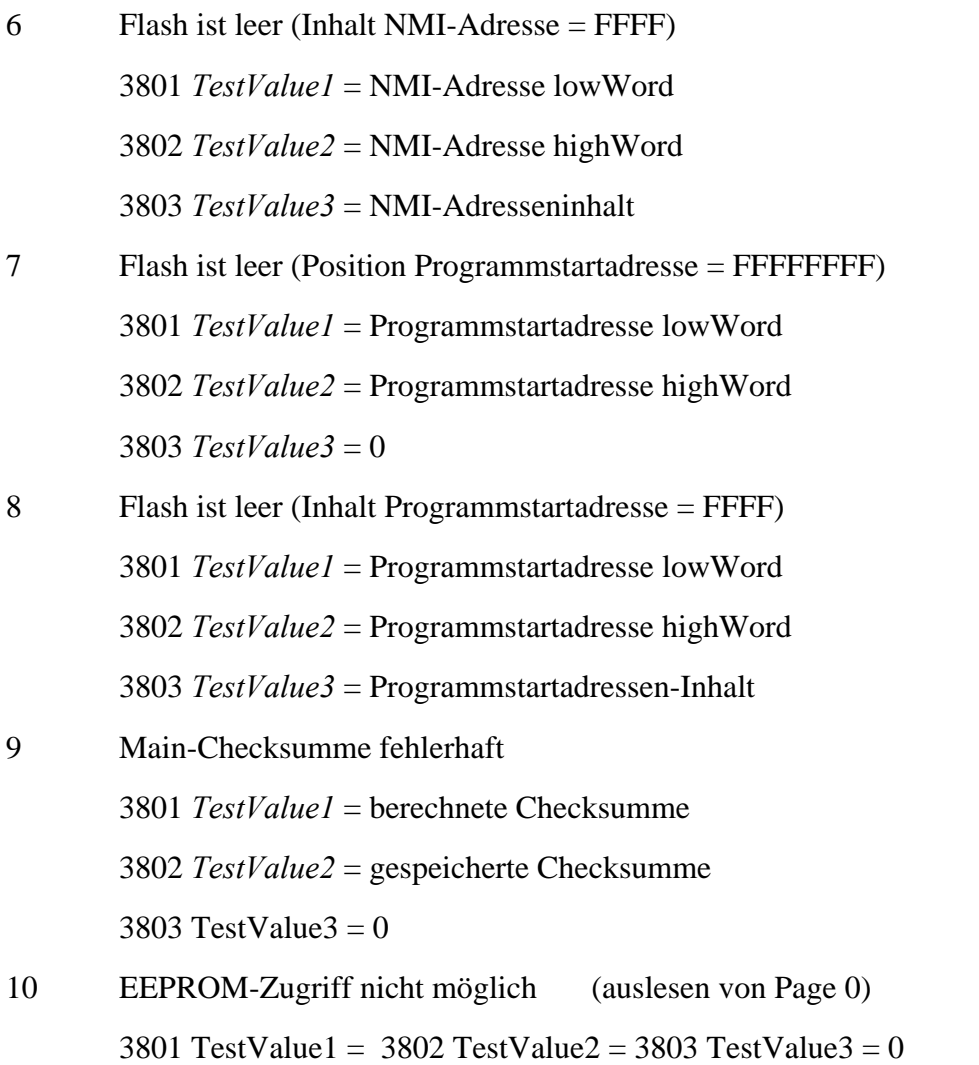

# **9.4 Gateway-Fehlerparameterliste**

In der folgenden Fehlerparameterliste werden die Ursachen der einzelnen Fehler sowie die Reaktion des Gateways beschrieben. Außerdem werden Maßnahmen zur Behebung des Fehlers angegeben.

Die Fehler werden ab Parameternummer 3000 in den aktuellen Fehlerspeicher eingetragen und gleichzeitig im permanenten Fehlerspeicher ab Parameternummer 3100 hochgezählt.

Die Fehler sind aufsteigend nach Nummern sortiert, wobei der linke Parameter der aktuelle Fehler des flüchtigen und der rechte der zugehörige Parameter des permanenten Fehlerspeichers ist. Das Gateway reagiert nur auf aktuelle Fehler, der permanente Fehlerspeicher dient lediglich zur Sammlung aufgetretener Fehler.

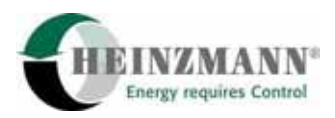

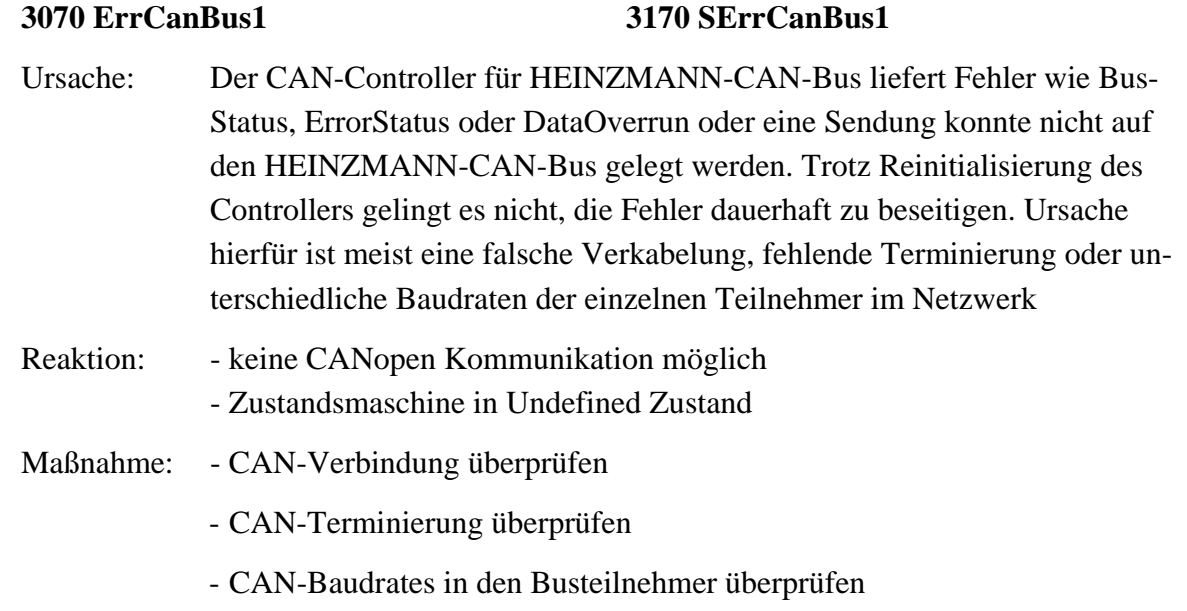

# **3071 ErrCanComm1 3171 SErrCanComm1**

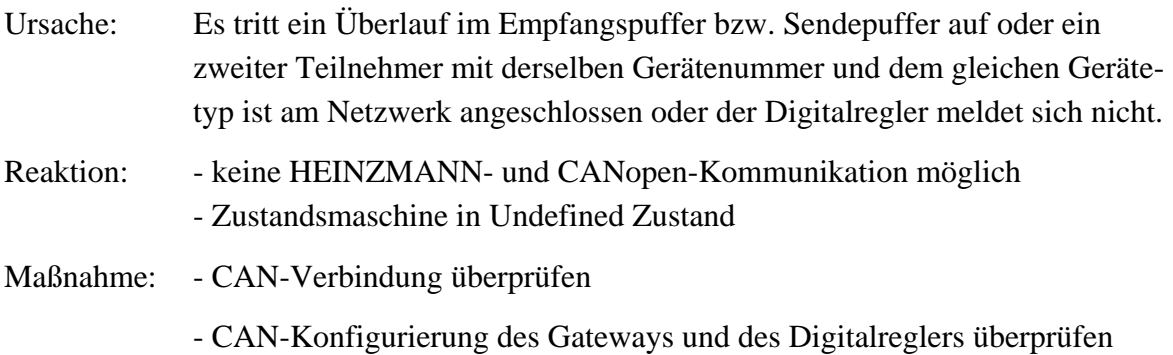

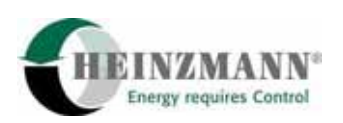

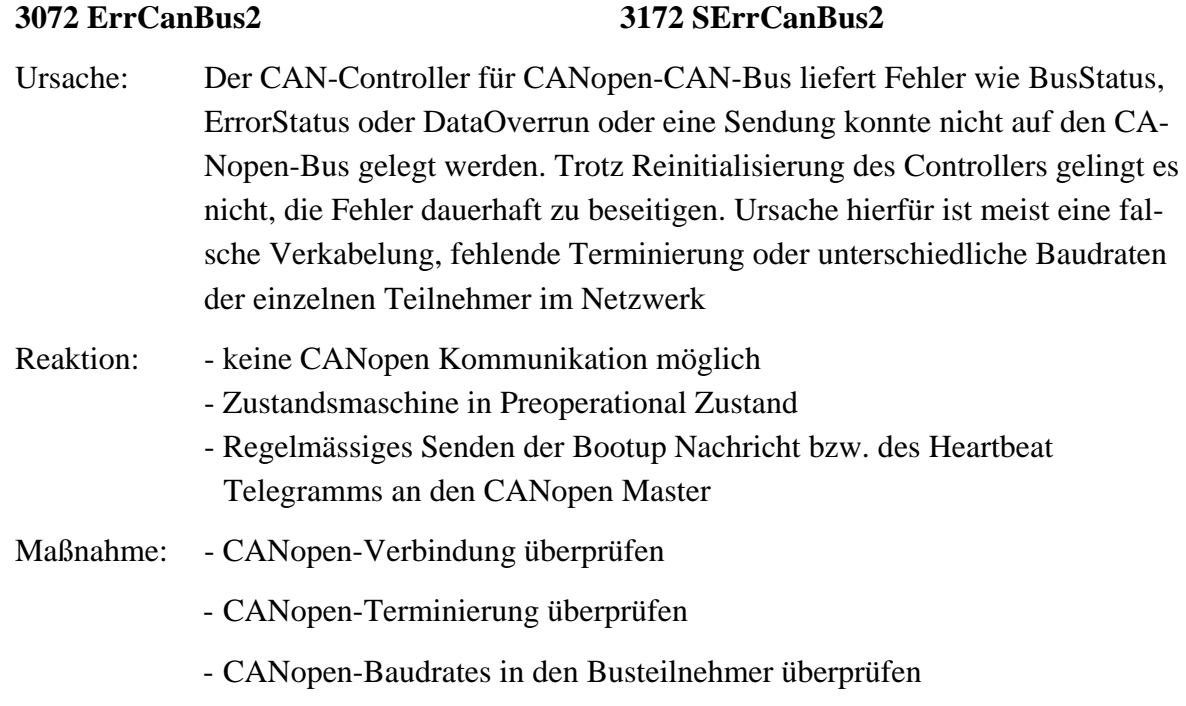

**3073 ErrCanComm2 3173 SErrCanComm2** 

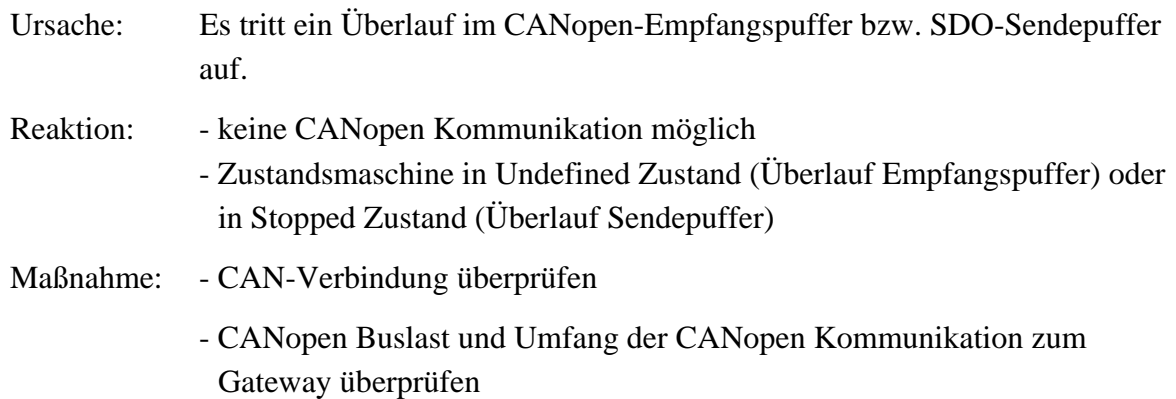

**3074 ErrCanOpen 3174 SErrCanOpen** 

*↑ [9.5 CANopen Fehler](#page-50-0)* 

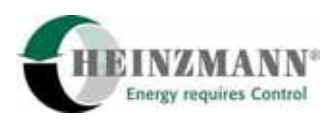

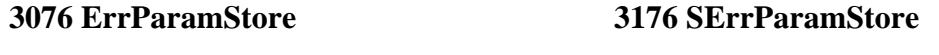

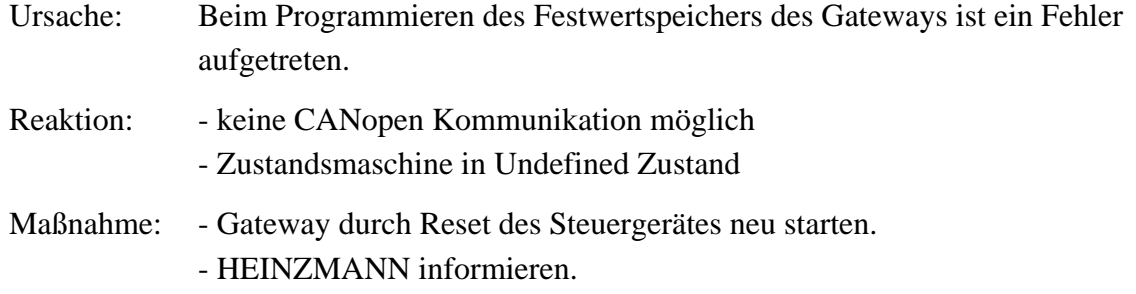

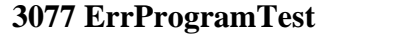

# **3077 ErrProgramTest 3177 SErrProgramTest**

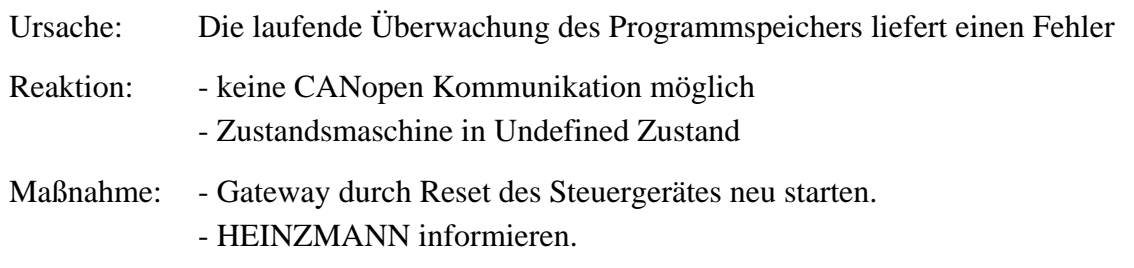

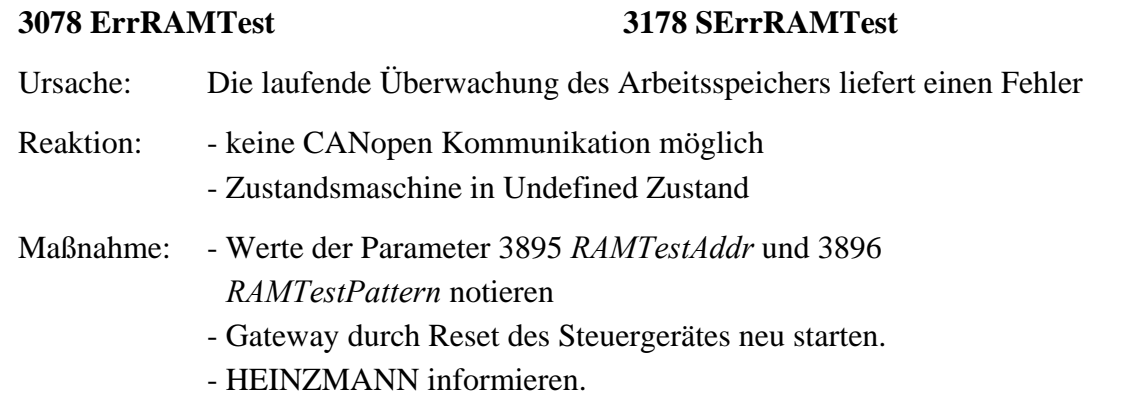

# **3085 ErrVoltage 3185 SErrVoltage**

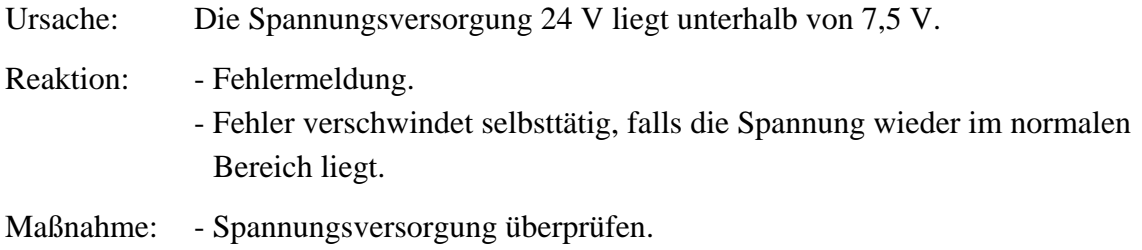

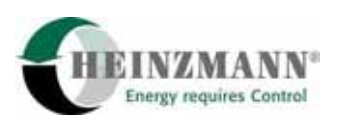

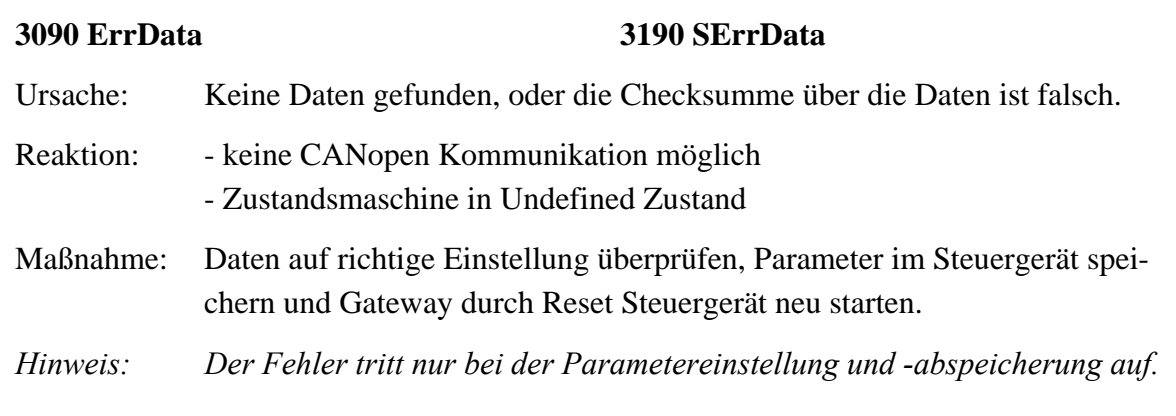

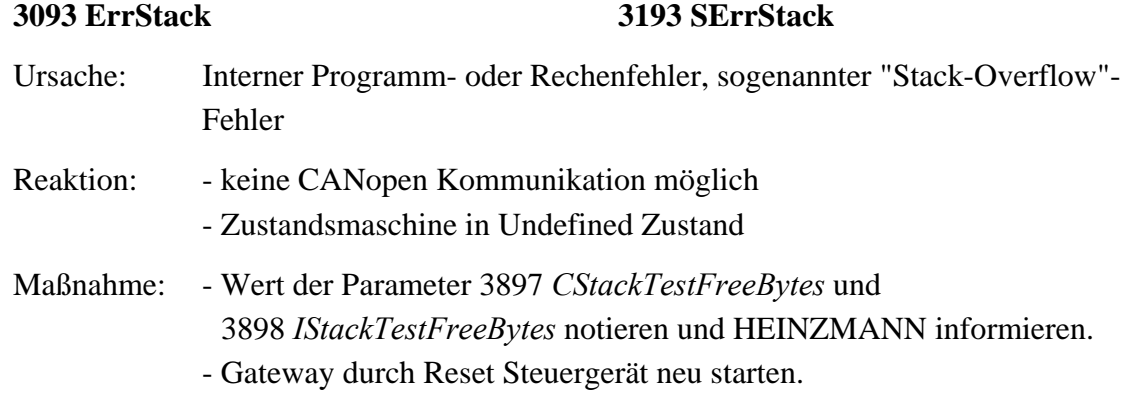

# **3094 ErrIntern 3194 SErrIntern**

# **3195 SExceptionNumber 3196 SExceptionAddrLow 3197 SExceptionAddrHigh 3198 SExceptionFlag**

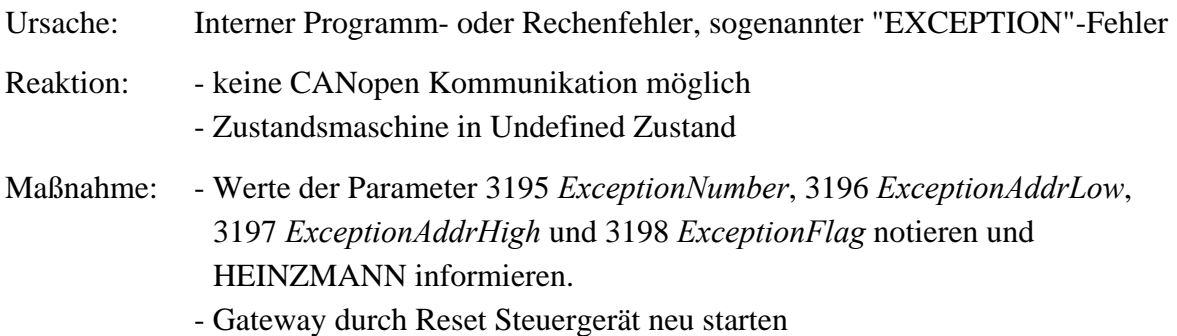

<span id="page-50-0"></span>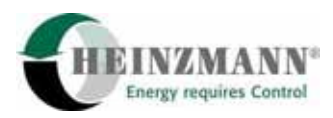

### **3099 EEPROMErrorCode**

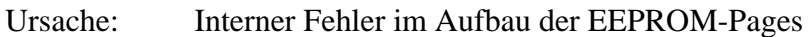

- Reaktion: Fehlermeldung.
- Maßnahme: Wert des Parameters notieren und HEINZMANN informieren.
	- Gateway durch Reset Steuergerät neu starten.

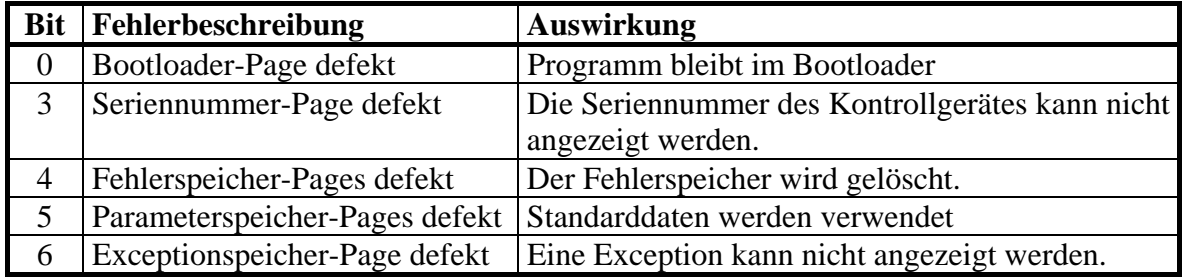

## **9.5 CANopen Fehler**

Die CANopen Kommunikation wird vom Digitalregler und vom CANopen Gateway überwacht. Ein Fehlerzustand der CANopen Kommunikation wird sowohl im Digitalregler als auch im CANopen Gateway mit Fehler 3074 *ErrCanOpen* signalisiert. Die möglichen Ursachen dieses Fehlers werden in den Parameter 12411 *CanOpDCResetErr* bis 12422 *CanOpGWErrCanComm2* signalisiert und in diesem Kapitel näher erklärt. Die CANopen Fehler, die eine neue Initialisierung der CANopen Kommunikation zwischen Digitalregler und Gateway verursachen, bleiben in den Parametern ab 12411 *CanOpDCResetErr* auch im Preoperational Zustand gesetzt. Falls der Fehler beseitigt wurde, kann der Parameter durch ein Fehlerlöschen oder durch einen Wechsel in den Operational Zustand wieder gelöscht werden.

### **12411 CanOpDCResetErr**

Ursache: Der Digitalregler wurde zurückgesetzt, nicht aber das CANopen Gateway

- Reaktion: Falls im Operational Zustand, wird die PDO-Kommunikation abgebrochen. Der Digitalregler reinitialisiert das Gateway und der Zustand wechselt zu Preoperational. Die Bootup-Nachricht wird dann an den CANopen Master gesendet.
- Maßnahme: Stromversorgung des Digitalreglers überprüfen - Um die CANopen Kommunikation erneut zu starten, soll der CANopen
	- Master den NMT-Befehl "Operational" an das Gateway senden
	- Der Fehler wird durch ein Fehlerlöschen oder im Operational Zustand gelöscht.

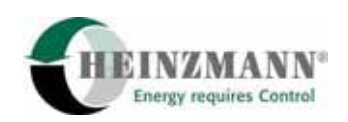

# **12412 CanOpInitErr**

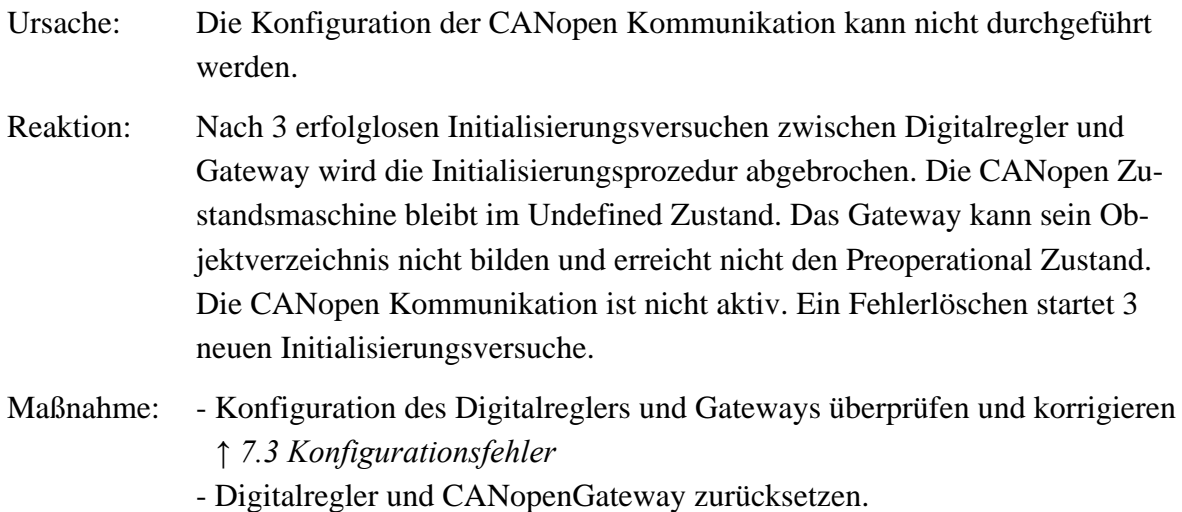

# **12413 CanOpTimeCtrlErr**

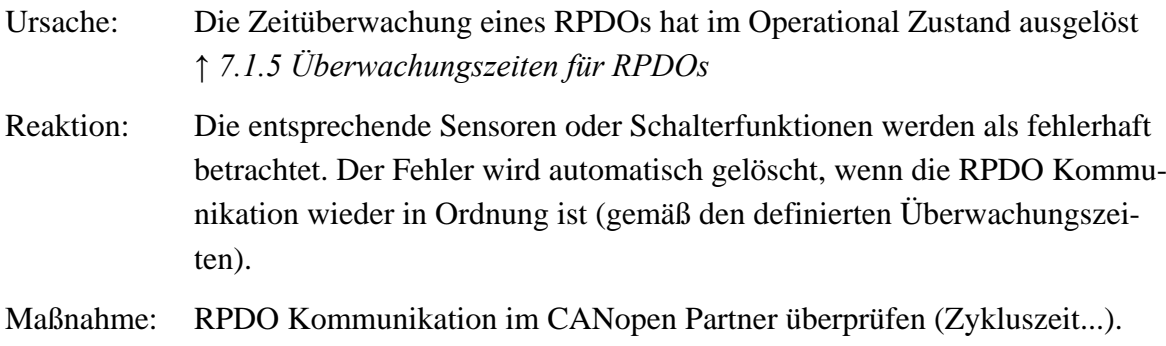

# **12414 CanOpDCErrCanBus**

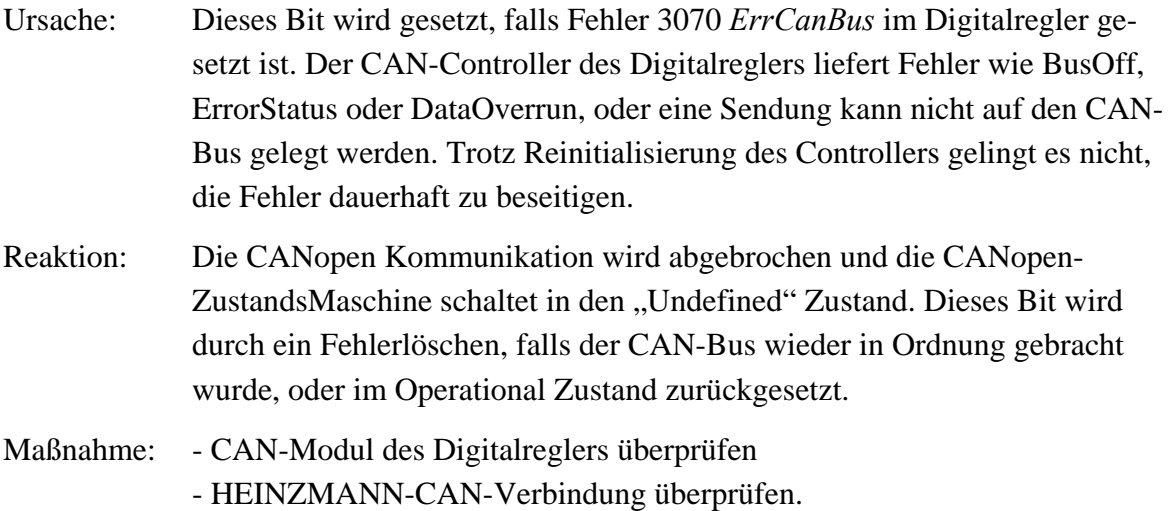

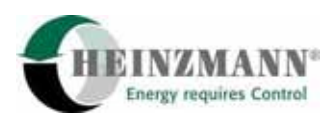

# **12415 CanOpDCErrCanComm**

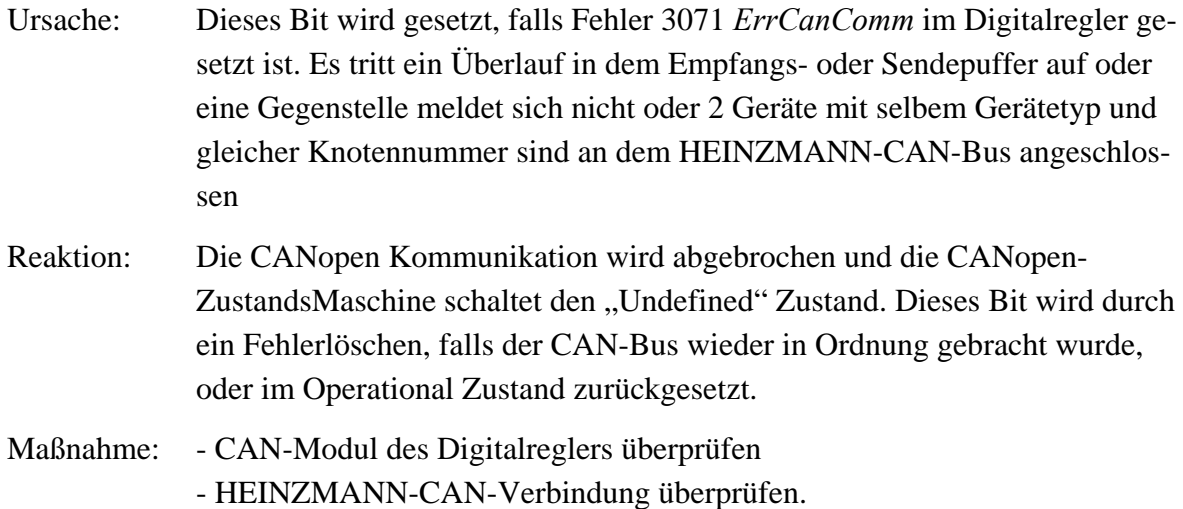

# **12419 CanOpGWResetErr**

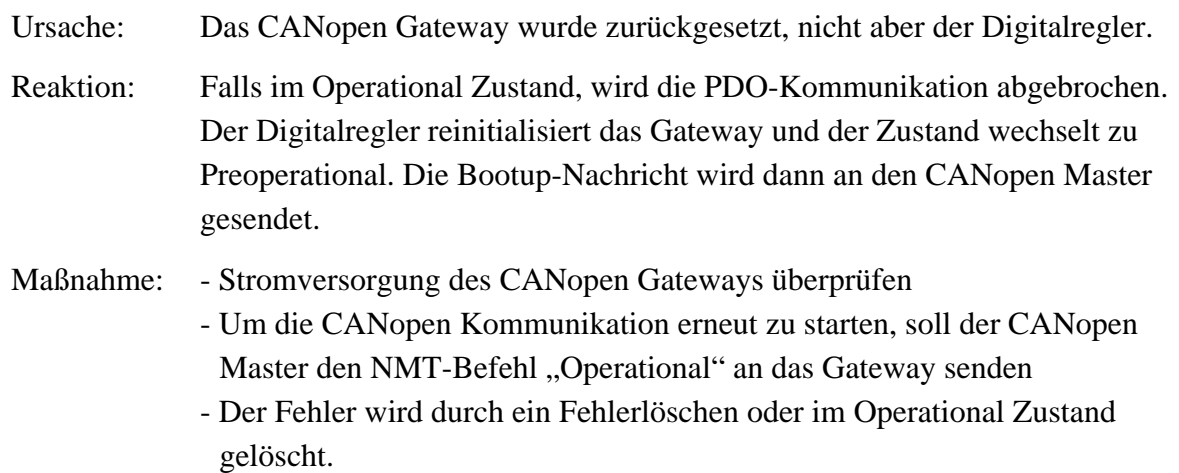

# **12420 CanOpHeartbeatErr**

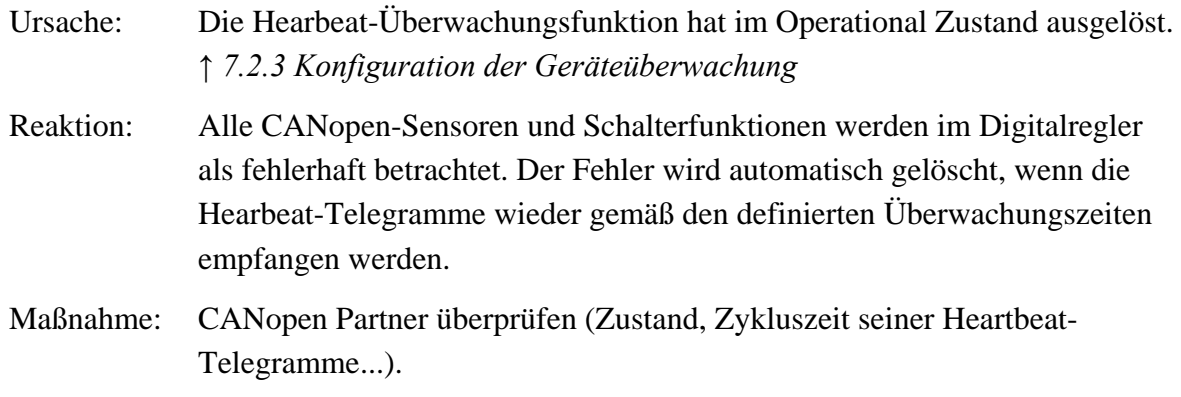

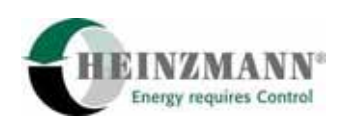

# **12421 CanOpGWErrCanBus1**

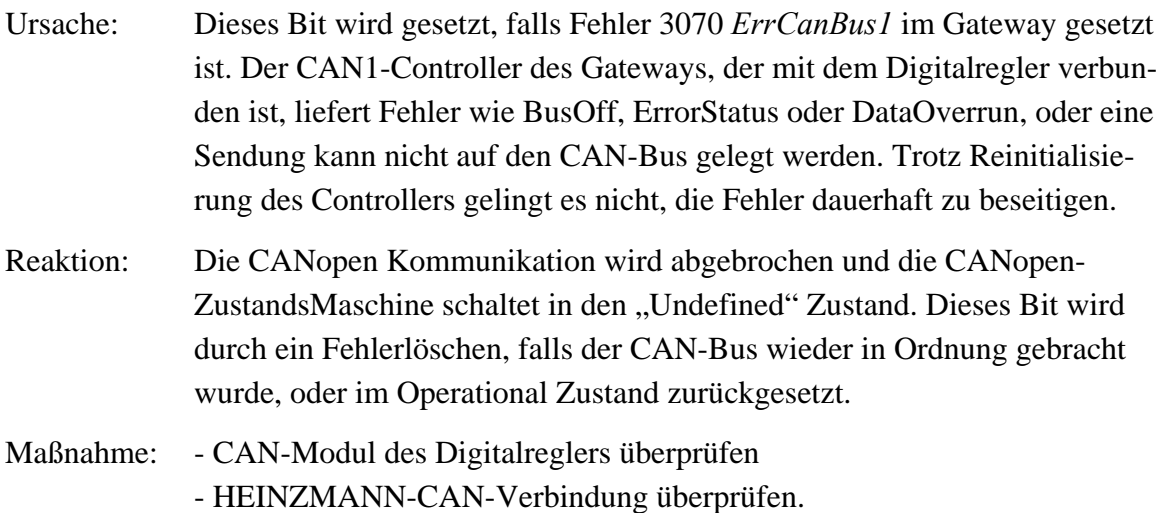

# **12422 CanOpGWErrCanComm1**

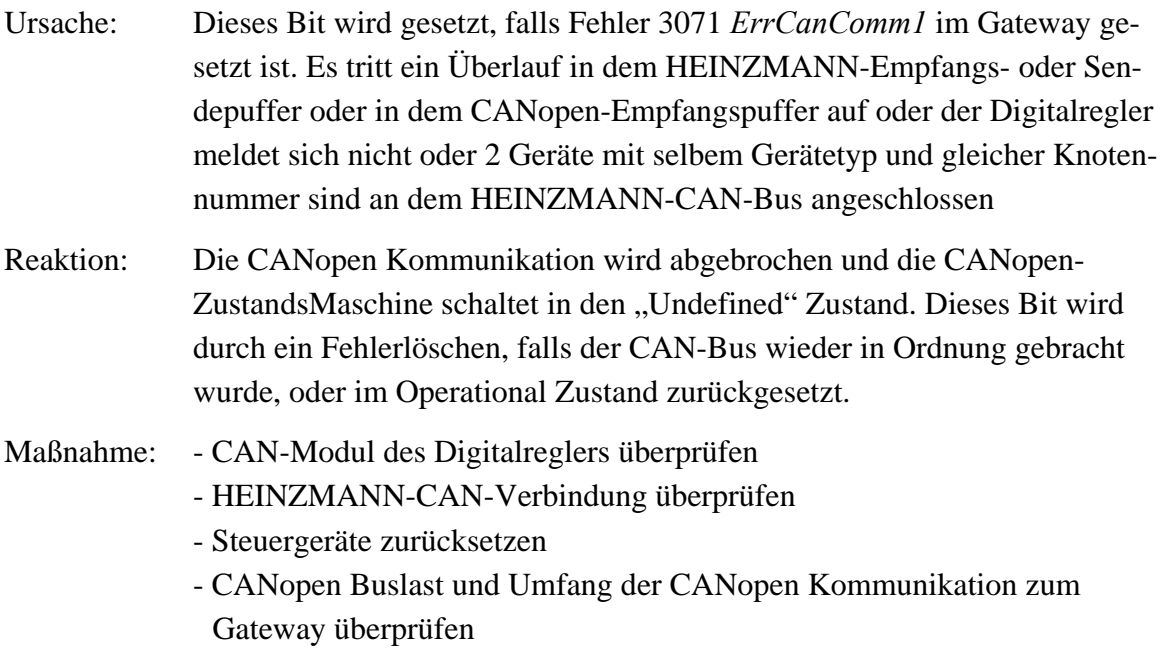

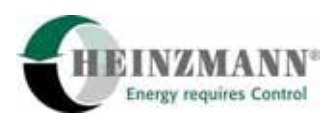

# **12423 CanOpGWErrCanBus2**

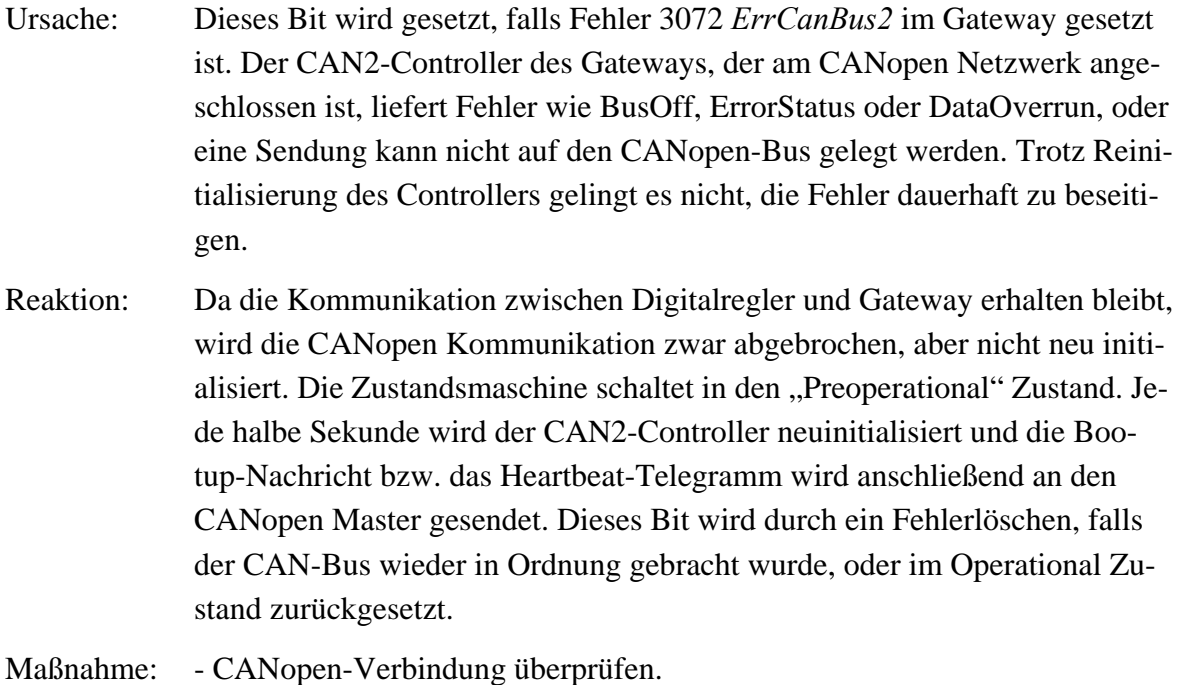

# **12424 CanOpGWErrCanComm2**

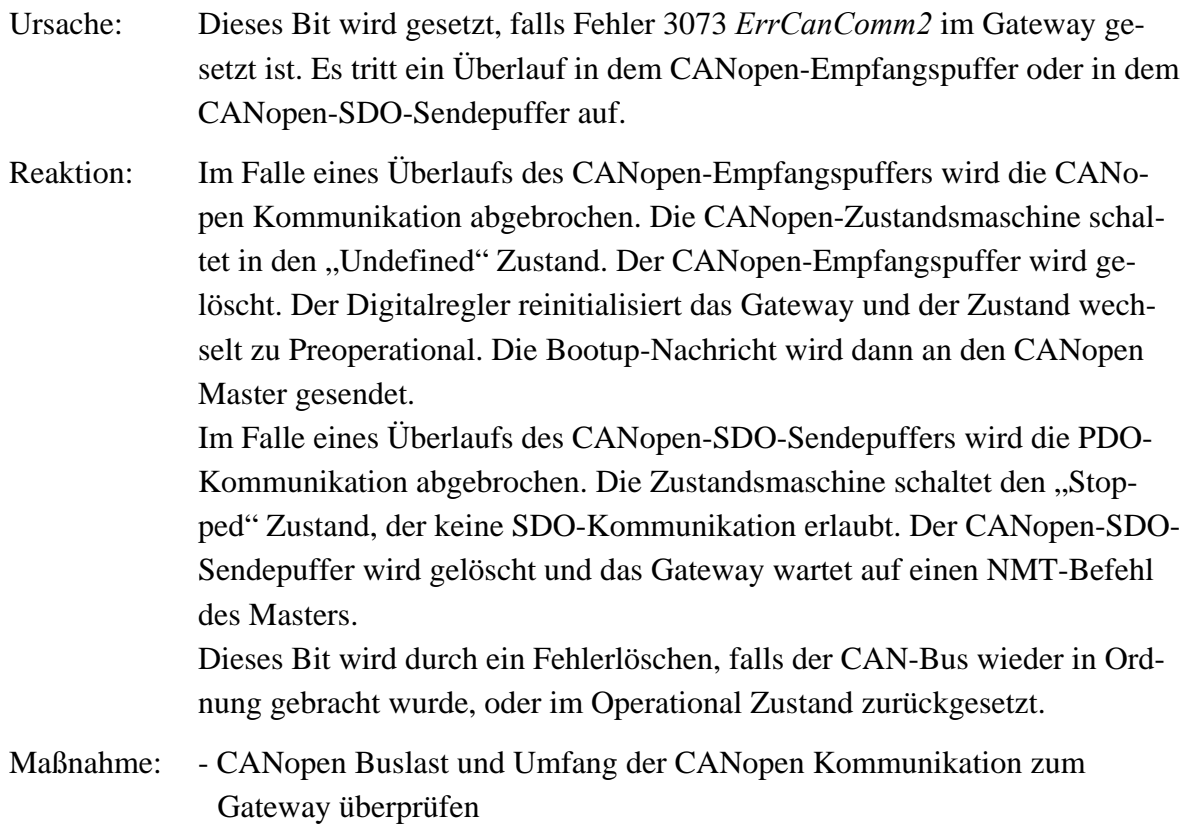

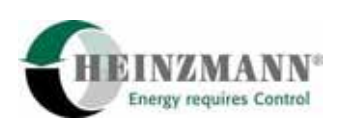

# **9.6 CANopen-Sensorfehler im Digitalregler**

Über die RPDO2-4 werden CANopen Sensoren an den Digitalregler geschickt. Wie bei fest verdrahteten Sensoren werden diese überwacht. Ein Sensor-Fehler wird gemeldet falls:

- Der Zustand der CANopen Zustandsmaschine ist nicht Operational (RPDOs sind nicht aktiv)
- Der Zustand der CANopen Zustandsmaschine ist Operational, die Zeitüberwachung des dem Sensor entsprechenden RPDO ist aktiv und hat ausgelöst (die für dieses RPDO im Digitalregler definierte Zykluszeit (Parameter 16481 *CanOpRPDO1-4Cyc(1)* bis 16483 *CanOpRPDO1-4Cyc(3))* wurde nicht eingehalten).
- Der Zustand der CANopen Zustandsmaschine ist Operational, die Zeitüberwachung des dem Sensor entsprechenden RPDO ist nicht aktiv (Parameter 16481 *CanOpRPDO1-4Cyc(1)*-16483 *CanOpRPDO1-4Cyc(3)* auf 0) und kein einziges dem Sensor entsprechendes RPDO wurde im Operational Zustand empfangen (dies bedeutet, dass trotz ausgeschalteter Zeitüberwachung, mindestens ein Telegramm im Operational Zustand empfangen werden muss).
- Der Zustand der CANopen Zustandsmaschine ist Operational und das Sensorfehlerflag im RPDO1 Wort3 ist gesetzt.
- Der Zustand der CANopen Zustandsmaschine ist Operational, die Zeitüberwachung des RPDOs 1, das die Sensorfehlerflags enthält, ist aktiv und hat ausgelöst (die für RPDO1 definierte Überwachungszeit (Parameter 16480 *CanOpRPDO1-4Cyc(0*)) wurde nicht eingehalten).
- Der Zustand der CANopen Zustandsmaschine ist Operational und die HeartBeat-Überwachungsfunktion ist aktiv und hat ausgelöst.

Wie bei den fest verdrahteten Sensoren wird ein CANopen-Sensorfehler über die Parameter ab 3005 *ErrSetpointExtern* im Digitalregler gemeldet. Weitere Reaktionen bei Sensorfehler (selbstlöschender Fehler, Substitutionswert) und die dazugehörigen Parametrierung sind in dem jeweiligen Digitalreglerdruckschrift beschrieben.

# **9.7 CANopen-Schalterfunktionenfehler im Digitalregler**

Die über RDPO1 an den Digitalregler geschickten CANopen-Schalterfunktionen werden überwacht. Ein Fehler wird detektiert falls:

- Der Zustand der CANopen Zustandsmaschine ist nicht Operational (RPDOs sind nicht aktiv)
- Der Zustand der CANopen Zustandsmaschine ist Operational, die Zeitüberwachung des RPDO1 ist aktiv und hat ausgelöst (die für RPDO1 definierte Überwachungszeit (Parameter 16480 *CanOpRPDO1-4Cyc(0*)) wurde nicht eingehalten).

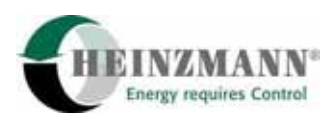

- Der Zustand der CANopen Zustandsmaschine ist Operational, die Zeitüberwachung des RPDO1 ist nicht aktiv (Parameter 16480 *CanOpRPDO1-4Cyc(0)* auf 0) und kein einziges RPDO1 wurde im Operational Zustand empfangen (dies bedeutet, dass trotz ausgeschalteter Zeitüberwachung mindestens ein Telegramm im Operational Zustand empfangen werden muss).
- Der Zustand der CANopen Zustandsmaschine ist Operational und die HeartBeat-Überwachungsfunktion ist aktiv und hat ausgelöst.

Konsequenz eines Schalterfunktionenfehlers: die Schalterfunktion wird auf 0 gesetzt.

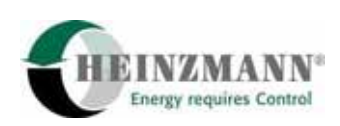

**[Comments]** 

Lines=0

# **[FileInfo]**

FileName=CANopenGateway.eds FileVersion=1 FileRevision=0 EDSVersion=4 Description=EDS for Heinzmann CANopen Gateway CreationDate=05-19-2004 CreationTime=00:00AM CreatedBy=Heinzmann GmbH & Co. KG ModificationDate=05-19-2004 ModificationTime=00:00AM ModifiedBy=Heinzmann GmbH & Co. KG

# **[DeviceInfo]**

VendorName=Heinzmann GmbH & Co. KG VendorNumber=0x00000161

ProductName=CANopen Gateway ProductNumber=0x00001B59 RevisionNumber=0 OrderCode=CANopen Gateway

BaudRate\_10=0 BaudRate\_20=0 BaudRate\_50=0 BaudRate\_125=1 BaudRate\_250=1 BaudRate\_500=1 BaudRate\_800=0 BaudRate\_1000=1

SimpleBootUpMaster=0 SimpleBootUpSlave=1

#### Granularity=0

DynamicChannelsSupported=0 GroupMessaging=0 NrOfRXPDO=4 NrOfTXPDO=16 LSS\_Supported=0

## **[DummyUsage]**

Dummy0001=0 Dummy0002=0 Dummy0003=0 Dummy0004=0 Dummy0005=0 Dummy0006=1 Dummy0007=0

### **[MandatoryObjects]**

SupportedObjects=3 1=0x1000 2=0x1001 3=0x1018

### **[1000]**

ParameterName=Device Type ObjectType=0x7 DataType=0x0007 AccessType=ro DefaultValue=0x00000000 PDOMapping=0

### **[1001]**

ParameterName=Error Register ObjectType=0x7 DataType=0x0005 AccessType=ro DefaultValue=0x00 PDOMapping=0

### **[1018]**

ParameterName=Identity Object ObjectType=0x8 SubNumber=5

### **[1018sub0]**

ParameterName=Number of entries ObjectType=0x7 DataType=0x0005 AccessType=ro DefaultValue=0x04 PDOMapping=0

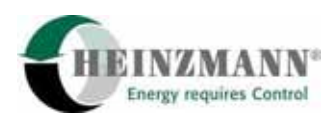

#### **[1018sub1]**

ParameterName=Vendor ID ObjectType=0x7 DataType=0x0007 AccessType=ro DefaultValue=0x00000161 PDOMapping=0

**[1018sub2]**  ParameterName=Product Code ObjectType=0x7 DataType=0x0007 AccessType=ro DefaultValue=0x0x00001B59 PDOMapping=0

# **[1018sub3]**  ParameterName=Revision Number ObjectType=0x7 DataType=0x0007 AccessType=ro PDOMapping=0

#### **[1018sub4]**

ParameterName=Serial Number ObjectType=0x7 DataType=0x0007 AccessType=ro PDOMapping=0

### **[OptionalObjects]**

SupportedObjects=43

;Consumer Heartbeat Time 1=0x1016 ;Producer Heartbeat Time 2=0x1017

;SDO Parameters 3=0x1200

;RPDO1 Com 4=0x1400 ;RPDO2 Com 5=0x1401 ;RPDO3 Com 6=0x1402 ;RPDO4 Com 7=0x1403 ;RPDO1 Map 8=0x1600 ;RPDO2 Map 9=0x1601 ;RPDO3 Map 10=0x1602 ;RPDO4 Map 11=0x1603 ;TPDO1 Com 12=0x1800 ;TPDO2 Com 13=0x1801 ;TPDO3 Com 14=0x1802 ;TPDO4 Com 15=0x1803 ;TPDO5 Com 16=0x1804 ;TPDO6 Com 17=0x1805 ;TPDO7 Com 18=0x1806 ;TPDO8 Com 19=0x1807 ;TPDO9 Com 20=0x1808 ;TPDO10 Com 21=0x1809 ;TPDO11 Com 22=0x180A ;TPDO12 Com 23=0x180B ;TPDO13 Com 24=0x180C ;TPDO14 Com 25=0x180D ;TPDO15 Com 26=0x180E ;TPDO16 Com

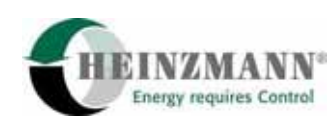

27=0x180F

;TPDO1 Map 28=0x1A00 ;TPDO2 Map 29=0x1A01 ;TPDO3 Map 30=0x1A02 ;TPDO4 Map 31=0x1A03 ;TPDO5 Map 32=0x1A04 ;TPDO6 Map 33=0x1A05 ;TPDO7 Map 34=0x1A06 ;TPDO8 Map 35=0x1A07 ;TPDO9 Map 36=0x1A08 ;TPDO10 Map 37=0x1A09 ;TPDO11 Map 38=0x1A0A ;TPDO12 Map 39=0x1A0B ;TPDO13 Map 40=0x1A0C ;TPDO14 Map 41=0x1A0D ;TPDO15 Map 42=0x1A0E ;TPDO16 Map 43=0x1A0F

**[1016]**  ParameterName=Consumer Heartbeat Time ObjectType=0x8 SubNumber=2

**[1016sub0]**  ParameterName=Number of Entries ObjectType=0x7 DataType=0x0005 AccessType=ro

DefaultValue=0x01 PDOMapping=0

#### **[1016sub1]**

ParameterName=Consumer Heartbeat Time ObjectType=0x7 DataType=0x0007 AccessType=ro DefaultValue=0x00000000 PDOMapping=0

#### **[1017]**

ParameterName=Producer Heartbeat Time ObjectType=0x7 DataType=0x0006 AccessType=ro DefaultValue=0x0000 PDOMapping=0

#### **;\*\*\*\*\*\*\*\*\*\*\*\*\*\***

### **;SDO PARAMETERS**

**;\*\*\*\*\*\*\*\*\*\*\*\*\*\*** 

**[1200]**  ParameterName=Server SDO Parameter ObjectType=0x8 SubNumber=3

#### **[1200sub0]**

ParameterName=Number of Entries ObjectType=0x7 DataType=0x0005 AccessType=ro DefaultValue=0x2 PDOMapping=0

#### **[1200sub1]**

ParameterName=COB-ID Client -> Server ObjectType=0x7 DataType=0x0007 AccessType=ro DefaultValue=\$NODEID+0x600 PDOMapping=0

#### **[1200sub2]**

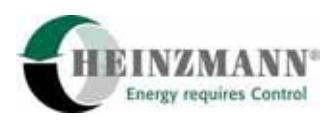

ParameterName=COB-ID Server -> Client ObjectType=0x7 DataType=0x0007 AccessType=ro DefaultValue=\$NODEID+0x580 PDOMapping=0

**;\*\*\*\*\*\*\*\*\*\*\*\*\*\*\*\*\*** 

### **;RPDO1 COMMUNICATION PARAMETERS**

**;\*\*\*\*\*\*\*\*\*\*\*\*\*\*\*\*\*** 

#### **[1400]**

ParameterName=RPDO1 Communication Parameter ObjectType=0x9 SubNumber=6

#### **[1400sub0]**

ParameterName=Number of Entries ObjectType=0x7 DataType=0x0005 AccessType=ro DefaultValue=5 PDOMapping=0

#### **[1400sub1]**

ParameterName=COB-ID ObjectType=0x7 DataType=0x0007 AccessType=ro DefaultValue=\$NODEID+0x80000200 PDOMapping=0

#### **[1400sub2]**

ParameterName=Transmission Type ObjectType=0x7 DataType=0x0005 AccessType=ro DefaultValue=0xFE PDOMapping=0

**[1400sub3]**  ParameterName=Inhibit Time ObjectType=0x7 DataType=0x0006 AccessType=ro

DefaultValue=0x0000 PDOMapping=0

**[1400sub4]**  ParameterName=Compatibility Entry ObjectType=0x7 DataType=0x0005 AccessType=ro PDOMapping=0

#### **[1400sub5]**

ParameterName=Event Timer ObjectType=0x7 DataType=0x0006 AccessType=ro DefaultValue=0 PDOMapping=0

#### **;\*\*\*\*\*\*\*\*\*\*\*\*\*\*\*\*\***

# **;RPDO2 COMMUNICATION PARAMETERS**

**;\*\*\*\*\*\*\*\*\*\*\*\*\*\*\*\*\*** 

# **[1401]**  ParameterName=RPDO2 Communication Parameter ObjectType=0x9 SubNumber=6

**[1401sub0]**  ParameterName=Number of Entries ObjectType=0x7 DataType=0x0005 AccessType=ro DefaultValue=5 PDOMapping=0

# **[1401sub1]**  ParameterName=COB-ID ObjectType=0x7 DataType=0x0007 AccessType=ro DefaultValue=\$NODEID+0x80000300 PDOMapping=0

**[1401sub2]**  ParameterName=Transmission Type ObjectType=0x7

DataType=0x0005 AccessType=ro DefaultValue=0xFE PDOMapping=0

#### **[1401sub3]**

ParameterName=Inhibit Time ObjectType=0x7 DataType=0x0006 AccessType=ro DefaultValue=0x0000 PDOMapping=0

#### **[1401sub4]**

ParameterName=Compatibility Entry ObjectType=0x7 DataType=0x0005 AccessType=ro PDOMapping=0

#### **[1401sub5]**

ParameterName=Event Timer ObjectType=0x7 DataType=0x0006 AccessType=ro DefaultValue=0 PDOMapping=0

#### **;\*\*\*\*\*\*\*\*\*\*\*\*\*\*\*\*\***

## **;RPDO3 COMMUNICATION PARAMETERS**

**;\*\*\*\*\*\*\*\*\*\*\*\*\*\*\*\*\*** 

### **[1402]**

ParameterName=RPDO3 Communication Parameter ObjectType=0x9 SubNumber=6

#### **[1402sub0]**

ParameterName=Number of Entries ObjectType=0x7 DataType=0x0005 AccessType=ro DefaultValue=5 PDOMapping=0

#### **[1402sub1]**

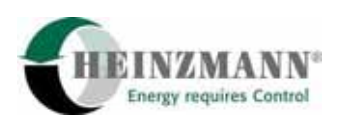

ParameterName=COB-ID ObjectType=0x7 DataType=0x0007 AccessType=ro DefaultValue=\$NODEID+0x80000400 PDOMapping=0

# **[1402sub2]**  ParameterName=Transmission Type ObjectType=0x7 DataType=0x0005 AccessType=ro DefaultValue=0xFE PDOMapping=0

# **[1402sub3]**  ParameterName=Inhibit Time ObjectType=0x7 DataType=0x0006 AccessType=ro DefaultValue=0x0000 PDOMapping=0

#### **[1402sub4]**

ParameterName=Compatibility Entry ObjectType=0x7 DataType=0x0005 AccessType=ro PDOMapping=0

#### **[1402sub5]**

ParameterName=Event Timer ObjectType=0x7 DataType=0x0006 AccessType=ro DefaultValue=0 PDOMapping=0

#### **;\*\*\*\*\*\*\*\*\*\*\*\*\*\*\*\*\***

# **;RPDO4 COMMUNICATION PARAMETERS ;\*\*\*\*\*\*\*\*\*\*\*\*\*\*\*\*\***

**[1403]**  ParameterName=RPDO4 Communication Parameter ObjectType=0x9 SubNumber=6

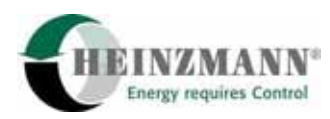

#### **[1403sub0]**

ParameterName=Number of Entries ObjectType=0x7 DataType=0x0005 AccessType=ro DefaultValue=5 PDOMapping=0

**[1403sub1]**  ParameterName=COB-ID ObjectType=0x7 DataType=0x0007 AccessType=ro DefaultValue=\$NODEID+0x80000500 PDOMapping=0

#### **[1403sub2]**

ParameterName=Transmission Type ObjectType=0x7 DataType=0x0005 AccessType=ro DefaultValue=0xFE PDOMapping=0

#### **[1403sub3]**

ParameterName=Inhibit Time ObjectType=0x7 DataType=0x0006 AccessType=ro DefaultValue=0x0000 PDOMapping=0

#### **[1403sub4]**

ParameterName=Compatibility Entry ObjectType=0x7 DataType=0x0005 AccessType=ro PDOMapping=0

**[1403sub5]**  ParameterName=Event Timer ObjectType=0x7 DataType=0x0006 AccessType=ro DefaultValue=0

PDOMapping=0

### **;\*\*\*\*\*\*\*\*\*\*\*\*\*\*\*\*\***

### **;RPDO1 MAPPING PARAMETERS ;\*\*\*\*\*\*\*\*\*\*\*\*\*\*\*\*\***

**[1600]**  ParameterName=RPDO1 Mapping Parameter ObjectType=0x8 SubNumber=1

**[1600sub0]**  ParameterName=Number of Entries ObjectType=0x7 DataType=0x0005 AccessType=ro DefaultValue=0 PDOMapping=0 LowLimit=0 HighLimit=3

**;\*\*\*\*\*\*\*\*\*\*\*\*\*\*\*\*\*** 

# **;RPDO2 MAPPING PARAMETERS**

**;\*\*\*\*\*\*\*\*\*\*\*\*\*\*\*\*\*** 

**[1601]**  ParameterName=RPDO2 Mapping Parameter ObjectType=0x8 SubNumber=1

**[1601sub0]**  ParameterName=Number of Entries ObjectType=0x7 DataType=0x0005 AccessType=ro DefaultValue=0 PDOMapping=0 LowLimit=0 HighLimit=4

**;\*\*\*\*\*\*\*\*\*\*\*\*\*\*\*\*\*** 

**;RPDO3 MAPPING PARAMETERS ;\*\*\*\*\*\*\*\*\*\*\*\*\*\*\*\*\*** 

**[1602]** 

ParameterName=RPDO3 Mapping Parameter ObjectType=0x8 SubNumber=1

#### **[1602sub0]**

ParameterName=Number of Entries ObjectType=0x7 DataType=0x0005 AccessType=ro DefaultValue=0 PDOMapping=0 LowLimit=0 HighLimit=4

#### **;\*\*\*\*\*\*\*\*\*\*\*\*\*\*\*\*\***

#### **;RPDO4 MAPPING PARAMETERS**

**;\*\*\*\*\*\*\*\*\*\*\*\*\*\*\*\*\*** 

**[1603]**  ParameterName=RPDO4 Mapping Parameter ObjectType=0x8 SubNumber=1

#### **[1603sub0]**

ParameterName=Number of Entries ObjectType=0x7 DataType=0x0005 AccessType=ro DefaultValue=0 PDOMapping=0 LowLimit=0 HighLimit=4

#### **;\*\*\*\*\*\*\*\*\*\*\*\*\*\*\*\*\***

### **;TPDO1 PARAMETERS**

**;\*\*\*\*\*\*\*\*\*\*\*\*\*\*\*\*\*** 

**[1800]**  ParameterName=TPDO1 Communication Parameter ObjectType=0x9 SubNumber=6

**[1800sub0]**  ParameterName=Number of Entries ObjectType=0x7 DataType=0x0005

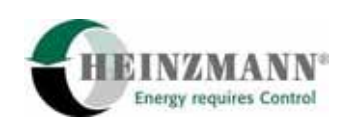

AccessType=ro DefaultValue=5 PDOMapping=0

#### **[1800sub1]**

ParameterName=COB-ID ObjectType=0x7 DataType=0x0007 AccessType=ro DefaultValue=\$NODEID+0x80000180 PDOMapping=0

#### **[1800sub2]**

ParameterName=Transmission Type ObjectType=0x7 DataType=0x0005 AccessType=ro DefaultValue=0xFE PDOMapping=0

#### **[1800sub3]**

ParameterName=Inhibit Time ObjectType=0x7 DataType=0x0006 AccessType=ro DefaultValue=0x0000 PDOMapping=0

#### **[1800sub4]**

ParameterName=Compatibility Entry ObjectType=0x7 DataType=0x0005 AccessType=ro PDOMapping=0

# **[1800sub5]**  ParameterName=Event Timer ObjectType=0x7 DataType=0x0006 AccessType=ro DefaultValue=0 PDOMapping=0

**;TPDO2 PARAMETERS ;\*\*\*\*\*\*\*\*\*\*\*\*\*\*\*\*\*** 

**;\*\*\*\*\*\*\*\*\*\*\*\*\*\*\*\*\*** 

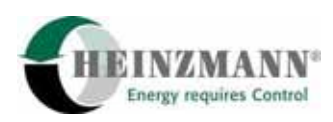

### **[1801]**

ParameterName=TPDO2 Communication Parameter ObjectType=0x9 SubNumber=6

#### **[1801sub0]**

ParameterName=Number of Entries ObjectType=0x7 DataType=0x0005 AccessType=ro DefaultValue=5 PDOMapping=0

#### **[1801sub1]**

ParameterName=COB-ID ObjectType=0x7 DataType=0x0007 AccessType=ro DefaultValue=\$NODEID+0x80000280 PDOMapping=0

#### **[1801sub2]**

ParameterName=Transmission Type ObjectType=0x7 DataType=0x0005 AccessType=ro DefaultValue=0xFE PDOMapping=0

**[1801sub3]**  ParameterName=Inhibit Time ObjectType=0x7 DataType=0x0006 AccessType=ro DefaultValue=0x0000 PDOMapping=0

**[1801sub4]**  ParameterName=Compatibility Entry ObjectType=0x7 DataType=0x0005 AccessType=ro PDOMapping=0

**[1801sub5]**  ParameterName=Event Timer ObjectType=0x7 DataType=0x0006 AccessType=ro DefaultValue=0 PDOMapping=0

### **;\*\*\*\*\*\*\*\*\*\*\*\*\*\*\*\*\***

#### **;TPDO3 PARAMETERS**

**;\*\*\*\*\*\*\*\*\*\*\*\*\*\*\*\*\*** 

**[1802]**  ParameterName=TPDO3 Communication Parameter ObjectType=0x9 SubNumber=6

#### **[1802sub0]**

ParameterName=Number of Entries ObjectType=0x7 DataType=0x0005 AccessType=ro DefaultValue=5 PDOMapping=0

**[1802sub1]**  ParameterName=COB-ID ObjectType=0x7 DataType=0x0007 AccessType=ro DefaultValue=\$NODEID+0x80000380 PDOMapping=0

**[1802sub2]**  ParameterName=Transmission Type ObjectType=0x7 DataType=0x0005 AccessType=ro DefaultValue=0xFE PDOMapping=0

**[1802sub3]**  ParameterName=Inhibit Time ObjectType=0x7 DataType=0x0006 AccessType=ro DefaultValue=0x0000 PDOMapping=0

CANopen Gateway für Digitalregler 59

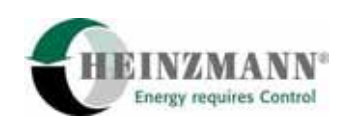

# **[1802sub4]**  ParameterName=Compatibility Entry ObjectType=0x7 DataType=0x0005 AccessType=ro PDOMapping=0

**[1802sub5]**  ParameterName=Event Timer ObjectType=0x7 DataType=0x0006 AccessType=ro DefaultValue=0 PDOMapping=0

**;\*\*\*\*\*\*\*\*\*\*\*\*\*\*\*\*\*** 

## **;TPDO4 PARAMETERS**

**;\*\*\*\*\*\*\*\*\*\*\*\*\*\*\*\*\*** 

**[1803]**  ParameterName=TPDO4 Communication Parameter ObjectType=0x9 SubNumber=6

#### **[1803sub0]**

ParameterName=Number of Entries ObjectType=0x7 DataType=0x0005 AccessType=ro DefaultValue=5 PDOMapping=0

#### **[1803sub1]**

ParameterName=COB-ID ObjectType=0x7 DataType=0x0007 AccessType=ro DefaultValue=\$NODEID+0x80000480 PDOMapping=0

**[1803sub2]**  ParameterName=Transmission Type ObjectType=0x7 DataType=0x0005 AccessType=ro

DefaultValue=0xFE PDOMapping=0

**[1803sub3]**  ParameterName=Inhibit Time ObjectType=0x7 DataType=0x0006 AccessType=ro DefaultValue=0x0000 PDOMapping=0

**[1803sub4]** 

ParameterName=Compatibility Entry ObjectType=0x7 DataType=0x0005 AccessType=ro PDOMapping=0

**[1803sub5]**  ParameterName=Event Timer ObjectType=0x7 DataType=0x0006 AccessType=ro DefaultValue=0 PDOMapping=0

**;TPDO5 PARAMETERS ;\*\*\*\*\*\*\*\*\*\*\*\*\*\*\*\*\*** 

**;\*\*\*\*\*\*\*\*\*\*\*\*\*\*\*\*\*** 

**[1804]**  ParameterName=TPDO5 Communication Parameter ObjectType=0x9 SubNumber=6

**[1804sub0]**  ParameterName=Number of Entries ObjectType=0x7 DataType=0x0005 AccessType=ro DefaultValue=5 PDOMapping=0

**[1804sub1]**  ParameterName=COB-ID ObjectType=0x7

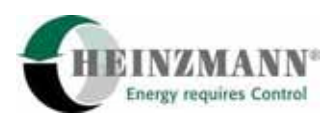

DataType=0x0007 AccessType=ro DefaultValue=\$NODEID+0x80000000 PDOMapping=0

#### **[1804sub2]**

ParameterName=Transmission Type ObjectType=0x7 DataType=0x0005 AccessType=ro DefaultValue=0xFE PDOMapping=0

#### **[1804sub3]**

ParameterName=Inhibit Time ObjectType=0x7 DataType=0x0006 AccessType=ro DefaultValue=0x0000 PDOMapping=0

# **[1804sub4]**

ParameterName=Compatibility Entry ObjectType=0x7 DataType=0x0005 AccessType=ro PDOMapping=0

#### **[1804sub5]**

ParameterName=Event Timer ObjectType=0x7 DataType=0x0006 AccessType=ro DefaultValue=0 PDOMapping=0

#### **;\*\*\*\*\*\*\*\*\*\*\*\*\*\*\*\*\***

### **;TPDO6 PARAMETERS**

**;\*\*\*\*\*\*\*\*\*\*\*\*\*\*\*\*\*** 

**[1805]**  ParameterName=TPDO6 Communication Parameter ObjectType=0x9 SubNumber=6

#### **[1805sub0]**

10 EDS Datei

# ParameterName=Number of Entries ObjectType=0x7 DataType=0x0005 AccessType=ro DefaultValue=5 PDOMapping=0

**[1805sub1]**  ParameterName=COB-ID ObjectType=0x7 DataType=0x0007 AccessType=ro DefaultValue=\$NODEID+0x80000000 PDOMapping=0

# **[1805sub2]**

ParameterName=Transmission Type ObjectType=0x7 DataType=0x0005 AccessType=ro DefaultValue=0xFE PDOMapping=0

# **[1805sub3]**

ParameterName=Inhibit Time ObjectType=0x7 DataType=0x0006 AccessType=ro DefaultValue=0x0000 PDOMapping=0

# **[1805sub4]**  ParameterName=Compatibility Entry

ObjectType=0x7 DataType=0x0005 AccessType=ro PDOMapping=0

# **[1805sub5]**

ParameterName=Event Timer ObjectType=0x7 DataType=0x0006 AccessType=ro DefaultValue=0 PDOMapping=0

#### **;\*\*\*\*\*\*\*\*\*\*\*\*\*\*\*\*\***

#### **;TPDO7 PARAMETERS**

**;\*\*\*\*\*\*\*\*\*\*\*\*\*\*\*\*\*** 

**[1806]**  ParameterName=TPDO7 Communication Parameter ObjectType=0x9 SubNumber=6

#### **[1806sub0]**

ParameterName=Number of Entries ObjectType=0x7 DataType=0x0005 AccessType=ro DefaultValue=5 PDOMapping=0

#### **[1806sub1]**

ParameterName=COB-ID ObjectType=0x7 DataType=0x0007 AccessType=ro DefaultValue=\$NODEID+0x80000000 PDOMapping=0

#### **[1806sub2]**

ParameterName=Transmission Type ObjectType=0x7 DataType=0x0005 AccessType=ro DefaultValue=0xFE PDOMapping=0

#### **[1806sub3]**

ParameterName=Inhibit Time ObjectType=0x7 DataType=0x0006 AccessType=ro DefaultValue=0x0000 PDOMapping=0

**[1806sub4]**  ParameterName=Compatibility Entry ObjectType=0x7 DataType=0x0005 AccessType=ro

#### PDOMapping=0

#### **[1806sub5]**

ParameterName=Event Timer ObjectType=0x7 DataType=0x0006 AccessType=ro DefaultValue=0 PDOMapping=0

#### **;\*\*\*\*\*\*\*\*\*\*\*\*\*\*\*\*\***

#### **;TPDO8 PARAMETERS**

**;\*\*\*\*\*\*\*\*\*\*\*\*\*\*\*\*\*** 

# **[1807]**  ParameterName=TPDO8 Communication Parameter ObjectType=0x9 SubNumber=6

#### **[1807sub0]**

ParameterName=Number of Entries ObjectType=0x7 DataType=0x0005 AccessType=ro DefaultValue=5 PDOMapping=0

**[1807sub1]**  ParameterName=COB-ID ObjectType=0x7 DataType=0x0007 AccessType=ro DefaultValue=\$NODEID+0x80000000 PDOMapping=0

**[1807sub2]**  ParameterName=Transmission Type ObjectType=0x7 DataType=0x0005 AccessType=ro DefaultValue=0xFE PDOMapping=0

**[1807sub3]**  ParameterName=Inhibit Time ObjectType=0x7

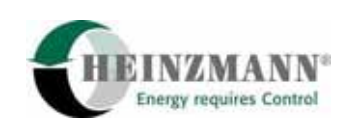

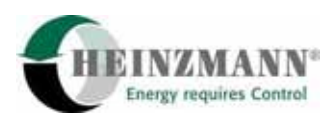

DataType=0x0006 AccessType=ro DefaultValue=0x0000 PDOMapping=0

#### **[1807sub4]**

ParameterName=Compatibility Entry ObjectType=0x7 DataType=0x0005 AccessType=ro PDOMapping=0

#### **[1807sub5]**

ParameterName=Event Timer ObjectType=0x7 DataType=0x0006 AccessType=ro DefaultValue=0 PDOMapping=0

#### **;\*\*\*\*\*\*\*\*\*\*\*\*\*\*\*\*\***

**;TPDO9 PARAMETERS** 

**;\*\*\*\*\*\*\*\*\*\*\*\*\*\*\*\*\*** 

#### **[1808]**

ParameterName=TPDO9 Communication Parameter ObjectType=0x9 SubNumber=6

#### **[1808sub0]**

ParameterName=Number of Entries ObjectType=0x7 DataType=0x0005 AccessType=ro DefaultValue=5 PDOMapping=0

# **[1808sub1]**  ParameterName=COB-ID ObjectType=0x7 DataType=0x0007 AccessType=ro DefaultValue=\$NODEID+0x80000000 PDOMapping=0

#### **[1808sub2]**

ParameterName=Transmission Type ObjectType=0x7 DataType=0x0005 AccessType=ro DefaultValue=0xFE PDOMapping=0

# **[1808sub3]**  ParameterName=Inhibit Time ObjectType=0x7 DataType=0x0006 AccessType=ro DefaultValue=0x0000 PDOMapping=0

**[1808sub4]**  ParameterName=Compatibility Entry ObjectType=0x7 DataType=0x0005 AccessType=ro PDOMapping=0

#### **[1808sub5]**

ParameterName=Event Timer ObjectType=0x7 DataType=0x0006 AccessType=ro DefaultValue=0 PDOMapping=0

#### **;\*\*\*\*\*\*\*\*\*\*\*\*\*\*\*\*\***

# **;TPDO10 PARAMETERS**

**;\*\*\*\*\*\*\*\*\*\*\*\*\*\*\*\*\*** 

**[1809]**  ParameterName=TPDO10 Communication Parameter ObjectType=0x9 SubNumber=6

#### **[1809sub0]**

ParameterName=Number of Entries ObjectType=0x7 DataType=0x0005 AccessType=ro DefaultValue=5 PDOMapping=0

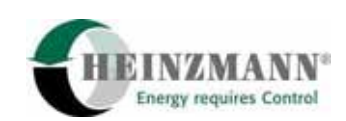

### **[1809sub1]**

ParameterName=COB-ID ObjectType=0x7 DataType=0x0007 AccessType=ro DefaultValue=\$NODEID+0x80000000 PDOMapping=0

**[1809sub2]**  ParameterName=Transmission Type ObjectType=0x7 DataType=0x0005 AccessType=ro DefaultValue=0xFE PDOMapping=0

**[1809sub3]**  ParameterName=Inhibit Time ObjectType=0x7 DataType=0x0006 AccessType=ro DefaultValue=0x0000 PDOMapping=0

**[1809sub4]**  ParameterName=Compatibility Entry ObjectType=0x7 DataType=0x0005 AccessType=ro PDOMapping=0

**[1809sub5]**  ParameterName=Event Timer ObjectType=0x7 DataType=0x0006 AccessType=ro DefaultValue=0 PDOMapping=0

**;\*\*\*\*\*\*\*\*\*\*\*\*\*\*\*\*\*** 

**;TPDO11 PARAMETERS** 

**;\*\*\*\*\*\*\*\*\*\*\*\*\*\*\*\*\*** 

**[180A]**  ParameterName=TPDO11 Communication Parameter ObjectType=0x9 SubNumber=6

**[180Asub0]**  ParameterName=Number of Entries ObjectType=0x7 DataType=0x0005 AccessType=ro DefaultValue=5 PDOMapping=0

**[180Asub1]**  ParameterName=COB-ID ObjectType=0x7 DataType=0x0007 AccessType=ro DefaultValue=\$NODEID+0x80000000 PDOMapping=0

**[180Asub2]**  ParameterName=Transmission Type ObjectType=0x7 DataType=0x0005 AccessType=ro DefaultValue=0xFE PDOMapping=0

**[180Asub3]**  ParameterName=Inhibit Time ObjectType=0x7 DataType=0x0006 AccessType=ro DefaultValue=0x0000 PDOMapping=0

**[180Asub4]**  ParameterName=Compatibility Entry ObjectType=0x7 DataType=0x0005 AccessType=ro PDOMapping=0

**[180Asub5]**  ParameterName=Event Timer ObjectType=0x7 DataType=0x0006

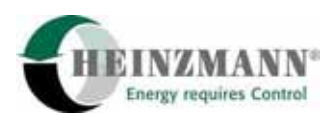

AccessType=ro DefaultValue=0 PDOMapping=0

### **;\*\*\*\*\*\*\*\*\*\*\*\*\*\*\*\*\***

### **;TPDO12 PARAMETERS**

**;\*\*\*\*\*\*\*\*\*\*\*\*\*\*\*\*\*** 

#### **[180B]**

ParameterName=TPDO12 Communication Parameter ObjectType=0x9 SubNumber=6

#### **[180Bsub0]**

ParameterName=Number of Entries ObjectType=0x7 DataType=0x0005 AccessType=ro DefaultValue=5 PDOMapping=0

# **[180Bsub1]**

ParameterName=COB-ID ObjectType=0x7 DataType=0x0007 AccessType=ro DefaultValue=\$NODEID+0x80000000 PDOMapping=0

#### **[180Bsub2]**

ParameterName=Transmission Type ObjectType=0x7 DataType=0x0005 AccessType=ro DefaultValue=0xFE PDOMapping=0

# **[180Bsub3]**  ParameterName=Inhibit Time ObjectType=0x7 DataType=0x0006 AccessType=ro

DefaultValue=0x0000 PDOMapping=0

#### **[180Bsub4]**

ParameterName=Compatibility Entry ObjectType=0x7 DataType=0x0005 AccessType=ro PDOMapping=0

# **[180Bsub5]**  ParameterName=Event Timer ObjectType=0x7 DataType=0x0006 AccessType=ro DefaultValue=0 PDOMapping=0

#### **;\*\*\*\*\*\*\*\*\*\*\*\*\*\*\*\*\***

# **;TPDO13 PARAMETERS**

**;\*\*\*\*\*\*\*\*\*\*\*\*\*\*\*\*\*** 

**[180C]**  ParameterName=TPDO13 Communication Parameter ObjectType=0x9 SubNumber=6

# **[180Csub0]**

ParameterName=Number of Entries ObjectType=0x7 DataType=0x0005 AccessType=ro DefaultValue=5 PDOMapping=0

#### **[180Csub1]**

ParameterName=COB-ID ObjectType=0x7 DataType=0x0007 AccessType=ro DefaultValue=\$NODEID+0x80000000 PDOMapping=0

#### **[180Csub2]**

ParameterName=Transmission Type ObjectType=0x7 DataType=0x0005 AccessType=ro DefaultValue=0xFE PDOMapping=0

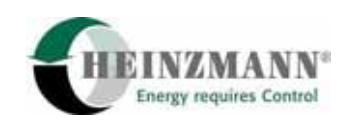

#### **[180Csub3]**

ParameterName=Inhibit Time ObjectType=0x7 DataType=0x0006 AccessType=ro DefaultValue=0x0000 PDOMapping=0

#### **[180Csub4]**

ParameterName=Compatibility Entry ObjectType=0x7 DataType=0x0005 AccessType=ro PDOMapping=0

#### **[180Csub5]**

ParameterName=Event Timer ObjectType=0x7 DataType=0x0006 AccessType=ro DefaultValue=0 PDOMapping=0

#### **;\*\*\*\*\*\*\*\*\*\*\*\*\*\*\*\*\***

#### **;TPDO14 PARAMETERS**

**;\*\*\*\*\*\*\*\*\*\*\*\*\*\*\*\*\*** 

# **[180D]**  ParameterName=TPDO14 Communication Parameter ObjectType=0x9 SubNumber=6

#### **[180Dsub0]**

ParameterName=Number of Entries ObjectType=0x7 DataType=0x0005 AccessType=ro DefaultValue=5 PDOMapping=0

# **[180Dsub1]**  ParameterName=COB-ID ObjectType=0x7 DataType=0x0007 AccessType=ro

DefaultValue=\$NODEID+0x80000000 PDOMapping=0

#### **[180Dsub2]**

ParameterName=Transmission Type ObjectType=0x7 DataType=0x0005 AccessType=ro DefaultValue=0xFE PDOMapping=0

#### **[180Dsub3]**

ParameterName=Inhibit Time ObjectType=0x7 DataType=0x0006 AccessType=ro DefaultValue=0x0000 PDOMapping=0

#### **[180Dsub4]**

ParameterName=Compatibility Entry ObjectType=0x7 DataType=0x0005 AccessType=ro PDOMapping=0

#### **[180Dsub5]**

ParameterName=Event Timer ObjectType=0x7 DataType=0x0006 AccessType=ro DefaultValue=0 PDOMapping=0

#### **;\*\*\*\*\*\*\*\*\*\*\*\*\*\*\*\*\***

### **;TPDO15 PARAMETERS**

**;\*\*\*\*\*\*\*\*\*\*\*\*\*\*\*\*\*** 

# **[180E]**  ParameterName=TPDO15 Communication Parameter ObjectType=0x9

SubNumber=6

**[180Esub0]**  ParameterName=Number of Entries ObjectType=0x7
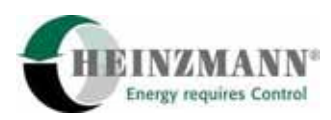

DataType=0x0005 AccessType=ro DefaultValue=5 PDOMapping=0

#### **[180Esub1]**

ParameterName=COB-ID ObjectType=0x7 DataType=0x0007 AccessType=ro DefaultValue=\$NODEID+0x80000000 PDOMapping=0

#### **[180Esub2]**

ParameterName=Transmission Type ObjectType=0x7 DataType=0x0005 AccessType=ro DefaultValue=0xFE PDOMapping=0

#### **[180Esub3]**

ParameterName=Inhibit Time ObjectType=0x7 DataType=0x0006 AccessType=ro DefaultValue=0x0000 PDOMapping=0

**[180Esub4]**  ParameterName=Compatibility Entry ObjectType=0x7 DataType=0x0005 AccessType=ro PDOMapping=0

**[180Esub5]**  ParameterName=Event Timer ObjectType=0x7 DataType=0x0006 AccessType=ro DefaultValue=0 PDOMapping=0

### **;\*\*\*\*\*\*\*\*\*\*\*\*\*\*\*\*\***

### **;TPDO16 PARAMETERS**

**;\*\*\*\*\*\*\*\*\*\*\*\*\*\*\*\*\***

**[180F]** 

ParameterName=TPDO16 Communication Parameter ObjectType=0x9 SubNumber=6

**[180Fsub0]** 

ParameterName=Number of Entries ObjectType=0x7 DataType=0x0005 AccessType=ro DefaultValue=5 PDOMapping=0

**[180Fsub1]**  ParameterName=COB-ID ObjectType=0x7 DataType=0x0007 AccessType=ro DefaultValue=\$NODEID+0x80000000 PDOMapping=0

**[180Fsub2]**  ParameterName=Transmission Type ObjectType=0x7 DataType=0x0005 AccessType=ro DefaultValue=0xFE PDOMapping=0

**[180Fsub3]**  ParameterName=Inhibit Time ObjectType=0x7 DataType=0x0006 AccessType=ro DefaultValue=0x0000 PDOMapping=0

**[180Fsub4]**  ParameterName=Compatibility Entry ObjectType=0x7 DataType=0x0005 AccessType=ro PDOMapping=0

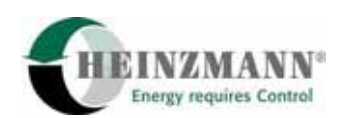

### **[180Fsub5]**

ParameterName=Event Timer ObjectType=0x7 DataType=0x0006 AccessType=ro DefaultValue=0 PDOMapping=0

#### **;\*\*\*\*\*\*\*\*\*\*\*\*\*\*\*\*\***

**;TPDO1 MAPPING PARAMETERS** 

**;\*\*\*\*\*\*\*\*\*\*\*\*\*\*\*\*\*** 

## **[1A00]**

ParameterName=TPDO1 Mapping Parameter ObjectType=0x8 SubNumber=1

### **[1A00sub0]**

ParameterName=Number of Entries ObjectType=0x7 DataType=0x0005 AccessType=ro DefaultValue=0 PDOMapping=0 LowLimit=0 HighLimit=4

### **;\*\*\*\*\*\*\*\*\*\*\*\*\*\*\*\*\***

**;TPDO2 MAPPING PARAMETERS ;\*\*\*\*\*\*\*\*\*\*\*\*\*\*\*\*\*** 

### **[1A01]**

ParameterName=TPDO2 Mapping Parameter ObjectType=0x8 SubNumber=1

### **[1A01sub0]**

ParameterName=Number of Entries ObjectType=0x7 DataType=0x0005 AccessType=ro DefaultValue=0 PDOMapping=0 LowLimit=0 HighLimit=2

#### **;\*\*\*\*\*\*\*\*\*\*\*\*\*\*\*\*\***

## **;TPDO3 MAPPING PARAMETERS**

**;\*\*\*\*\*\*\*\*\*\*\*\*\*\*\*\*\***

## **[1A02]**  ParameterName=TPDO3 Mapping Parameter ObjectType=0x8 SubNumber=1

**[1A02sub0]**  ParameterName=Number of Entries ObjectType=0x7 DataType=0x0005 AccessType=ro DefaultValue=0 PDOMapping=0 LowLimit=0 HighLimit=1

### **;\*\*\*\*\*\*\*\*\*\*\*\*\*\*\*\*\***

## **;TPDO4 MAPPING PARAMETERS ;\*\*\*\*\*\*\*\*\*\*\*\*\*\*\*\*\***

**[1A03]**  ParameterName=TPDO4 Mapping Parameter ObjectType=0x8 SubNumber=1

### **[1A03sub0]**

ParameterName=Number of Entries ObjectType=0x7 DataType=0x0005 AccessType=ro DefaultValue=0 PDOMapping=0 LowLimit=0 HighLimit=4

### **;\*\*\*\*\*\*\*\*\*\*\*\*\*\*\*\*\***

### **;TPDO5 MAPPING PARAMETERS ;\*\*\*\*\*\*\*\*\*\*\*\*\*\*\*\*\***

**[1A04]**  ParameterName=TPDO5 Mapping Parameter ObjectType=0x8 SubNumber=1

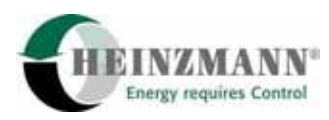

### **[1A04sub0]**

ParameterName=Number of Entries ObjectType=0x7 DataType=0x0005 AccessType=ro DefaultValue=0 PDOMapping=0 LowLimit=0 HighLimit=4

### **;\*\*\*\*\*\*\*\*\*\*\*\*\*\*\*\*\***

**;TPDO6 MAPPING PARAMETERS ;\*\*\*\*\*\*\*\*\*\*\*\*\*\*\*\*\*** 

### **[1A05]**

ParameterName=TPDO6 Mapping Parameter ObjectType=0x8 SubNumber=1

### **[1A05sub0]**

ParameterName=Number of Entries ObjectType=0x7 DataType=0x0005 AccessType=ro DefaultValue=0 PDOMapping=0 LowLimit=0 HighLimit=4

### **;\*\*\*\*\*\*\*\*\*\*\*\*\*\*\*\*\***

**;TPDO7 MAPPING PARAMETERS** 

**;\*\*\*\*\*\*\*\*\*\*\*\*\*\*\*\*\*** 

**[1A06]**  ParameterName=TPDO7 Mapping Parameter ObjectType=0x8 SubNumber=1

#### **[1A06sub0]**

ParameterName=Number of Entries ObjectType=0x7 DataType=0x0005 AccessType=ro DefaultValue=0 PDOMapping=0 LowLimit=0

#### HighLimit=4

### **;\*\*\*\*\*\*\*\*\*\*\*\*\*\*\*\*\***

### **;TPDO8 MAPPING PARAMETERS ;\*\*\*\*\*\*\*\*\*\*\*\*\*\*\*\*\***

## **[1A07]**

ParameterName=TPDO8 Mapping Parameter ObjectType=0x8 SubNumber=1

#### **[1A07sub0]**

ParameterName=Number of Entries ObjectType=0x7 DataType=0x0005 AccessType=ro DefaultValue=0 PDOMapping=0 LowLimit=0 HighLimit=4

#### **;\*\*\*\*\*\*\*\*\*\*\*\*\*\*\*\*\***

### **;TPDO9 MAPPING PARAMETERS ;\*\*\*\*\*\*\*\*\*\*\*\*\*\*\*\*\***

**[1A08]**  ParameterName=TPDO9 Mapping Parameter ObjectType=0x8 SubNumber=1

#### **[1A08sub0]**

ParameterName=Number of Entries ObjectType=0x7 DataType=0x0005 AccessType=ro DefaultValue=0 PDOMapping=0 LowLimit=0 HighLimit=4

## **;\*\*\*\*\*\*\*\*\*\*\*\*\*\*\*\*\***

## **;TPDO10 MAPPING PARAMETERS ;\*\*\*\*\*\*\*\*\*\*\*\*\*\*\*\*\***

**[1A09]**  ParameterName=TPDO10 Mapping Parameter ObjectType=0x8

### 10 EDS Datei

#### SubNumber=1

## **[1A09sub0]**

ParameterName=Number of Entries ObjectType=0x7 DataType=0x0005 AccessType=ro DefaultValue=0 PDOMapping=0 LowLimit=0 HighLimit=4

#### **;\*\*\*\*\*\*\*\*\*\*\*\*\*\*\*\*\***

### **;TPDO11 MAPPING PARAMETERS**

**;\*\*\*\*\*\*\*\*\*\*\*\*\*\*\*\*\*** 

### **[1A0A]**

ParameterName=TPDO11 Mapping Parameter ObjectType=0x8 SubNumber=1

### **[1A0Asub0]**

ParameterName=Number of Entries ObjectType=0x7 DataType=0x0005 AccessType=ro DefaultValue=0 PDOMapping=0 LowLimit=0 HighLimit=4

### **;\*\*\*\*\*\*\*\*\*\*\*\*\*\*\*\*\***

### **;TPDO12 MAPPING PARAMETERS**

**;\*\*\*\*\*\*\*\*\*\*\*\*\*\*\*\*\*** 

**[1A0B]**  ParameterName=TPDO12 Mapping Parameter ObjectType=0x8 SubNumber=1

# **[1A0Bsub0]**

ParameterName=Number of Entries ObjectType=0x7 DataType=0x0005 AccessType=ro DefaultValue=0 PDOMapping=0

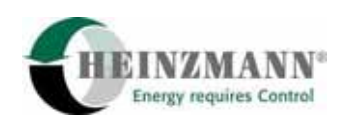

## LowLimit=0

HighLimit=4

### **;\*\*\*\*\*\*\*\*\*\*\*\*\*\*\*\*\***

## **;TPDO13 MAPPING PARAMETERS**

**;\*\*\*\*\*\*\*\*\*\*\*\*\*\*\*\*\*** 

## **[1A0C]**  ParameterName=TPDO13 Mapping Parameter ObjectType=0x8 SubNumber=1

## **[1A0Csub0]**  ParameterName=Number of Entries ObjectType=0x7 DataType=0x0005 AccessType=ro

DefaultValue=0 PDOMapping=0 LowLimit=0 HighLimit=4

#### **;\*\*\*\*\*\*\*\*\*\*\*\*\*\*\*\*\***

## **;TPDO14 MAPPING PARAMETERS**

**;\*\*\*\*\*\*\*\*\*\*\*\*\*\*\*\*\*** 

## **[1A0D]**  ParameterName=TPDO14 Mapping Parameter ObjectType=0x8 SubNumber=1

## **[1A0Dsub0]**  ParameterName=Number of Entries ObjectType=0x7 DataType=0x0005 AccessType=ro DefaultValue=0 PDOMapping=0 LowLimit=0

#### **;\*\*\*\*\*\*\*\*\*\*\*\*\*\*\*\*\***

HighLimit=4

## **;TPDO15 MAPPING PARAMETERS ;\*\*\*\*\*\*\*\*\*\*\*\*\*\*\*\*\***

**[1A0E]**  ParameterName=TPDO15 Mapping Parameter

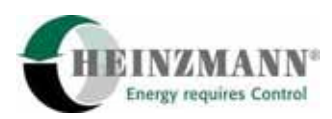

ObjectType=0x8 SubNumber=1

#### **[1A0Esub0]**

ParameterName=Number of Entries ObjectType=0x7 DataType=0x0005 AccessType=ro DefaultValue=0 PDOMapping=0 LowLimit=0 HighLimit=4

### **;\*\*\*\*\*\*\*\*\*\*\*\*\*\*\*\*\***

## **;TPDO16 MAPPING PARAMETERS**

**;\*\*\*\*\*\*\*\*\*\*\*\*\*\*\*\*\*** 

### **[1A0F]**

ParameterName=TPDO16 Mapping Parameter ObjectType=0x8 SubNumber=1

### **[1A0Fsub0]**

ParameterName=Number of Entries ObjectType=0x7 DataType=0x0005 AccessType=ro DefaultValue=0 PDOMapping=0 LowLimit=0 HighLimit=4

### **[ManufacturerObjects]**

SupportedObjects=6 1=0x2000 2=0x2001 3=0x2002 4=0x2003 5=0x2004 6=0x2005

#### **;\*\*\*\*\*\*\*\*\*\*\*\*\*\*\*\*\***

**;DIGITAL OUTPUTS ;\*\*\*\*\*\*\*\*\*\*\*\*\*\*\*\*\*** 

CANopen Gateway für Digitalregler 71 **[2000]** 

SubNumber=7 ParameterName=Digital Outputs ObjectType=0x8

#### **[2000sub0]**

ParameterName=Number of entries ObjectType=0x07 DataType=0x0005 AccessType=ro PDOMapping=0 Defaultvalue=6 LowLimit=6 HighLimit=7

#### **[2000sub1]**

ParameterName=Errors 0-15 ObjectType=0x07 DataType=0x0006 AccessType=ro PDOMapping=1

#### **[2000sub2]**

ParameterName=Errors 16-31 ObjectType=0x07 DataType=0x0006 AccessType=ro PDOMapping=1

#### **[2000sub3]**

ParameterName=Errors 32-47 ObjectType=0x07 DataType=0x0006 AccessType=ro PDOMapping=1

## **[2000sub4]**  ParameterName=Errors 48-63 ObjectType=0x07 DataType=0x0006 AccessType=ro PDOMapping=1

**[2000sub5]**  ParameterName=Errors 64-79 ObjectType=0x07 DataType=0x0006

### 10 EDS Datei

AccessType=ro PDOMapping=1

#### **[2000sub6]**

ParameterName=Errors 80-95 ObjectType=0x07 DataType=0x0006 AccessType=ro PDOMapping=1

**;\*\*\*\*\*\*\*\*\*\*\*\*\*\*\*\*\*** 

**;UNSIGNED ANALOG OUTPUTS ;\*\*\*\*\*\*\*\*\*\*\*\*\*\*\*\*\*** 

#### **[2001]**

SubNumber=1 ParameterName=Unsigned Analog Outputs ObjectType=0x8

### **[2001sub0]**

ParameterName=Number of entries ObjectType=0x07 DataType=0x0005 AccessType=ro PDOMapping=0 Defaultvalue=0 LowLimit=0 HighLimit=52

### **;\*\*\*\*\*\*\*\*\*\*\*\*\*\*\*\*\***

## **;SIGNED ANALOG OUTPUTS**

**;\*\*\*\*\*\*\*\*\*\*\*\*\*\*\*\*\*** 

### **[2002]**

SubNumber=1 ParameterName=Signed Analog Outputs ObjectType=0x8

### **[2002sub0]**

ParameterName=Number of entries ObjectType=0x07 DataType=0x0005 AccessType=ro PDOMapping=0 Defaultvalue=0

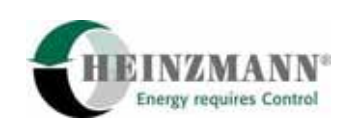

LowLimit=0 HighLimit=52

### **;\*\*\*\*\*\*\*\*\*\*\*\*\*\*\*\*\***

### **;DIGITAL INPUTS**

**;\*\*\*\*\*\*\*\*\*\*\*\*\*\*\*\*\*** 

**[2003]**  SubNumber=1 ParameterName=Digital Inputs ObjectType=0x8

#### **[2003sub0]**

ParameterName=Number of entries ObjectType=0x07 DataType=0x0005 AccessType=ro PDOMapping=0 Defaultvalue=0 LowLimit=0 HighLimit=2

### **;\*\*\*\*\*\*\*\*\*\*\*\*\*\*\*\*\***

**;ANALOG INPUTS ;\*\*\*\*\*\*\*\*\*\*\*\*\*\*\*\*\*** 

**[2004]**  SubNumber=1 ParameterName=Analog Inputs ObjectType=0x8

## **[2004sub0]**  ParameterName=Number of entries ObjectType=0x07 DataType=0x0005 AccessType=ro PDOMapping=0

Defaultvalue=0 LowLimit=0 HighLimit=12

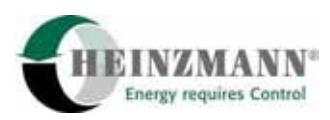

### **;\*\*\*\*\*\*\*\*\*\*\*\*\*\*\*\*\***

### **;CANOPEN ERRORS**

**;\*\*\*\*\*\*\*\*\*\*\*\*\*\*\*\*\*** 

### **[2005]**

ParameterName=CanOpen Errors

ObjectType=0x7 DataType=0x0006 AccessType=ro DefaultValue=0x0000 PDOMapping=0

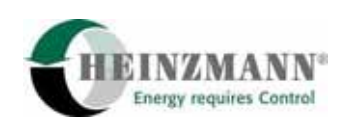

## **11 Parameterbeschreibung**

## **11.1 Übersichtstabelle**

In der folgenden Tabelle sind alle Parameter des CANopen Gateways mit Nummer und Bezeichnung nebeneinander in den vier Listen aufgeführt, so dass die funktionale Verbindung der einzelnen Parameter untereinander ersichtlich wird. Die für die CANopen Kommunikation im Digitalregler zugefügten Parameter sind in der jeweiligen Digitalreglerbroschüre beschrieben.

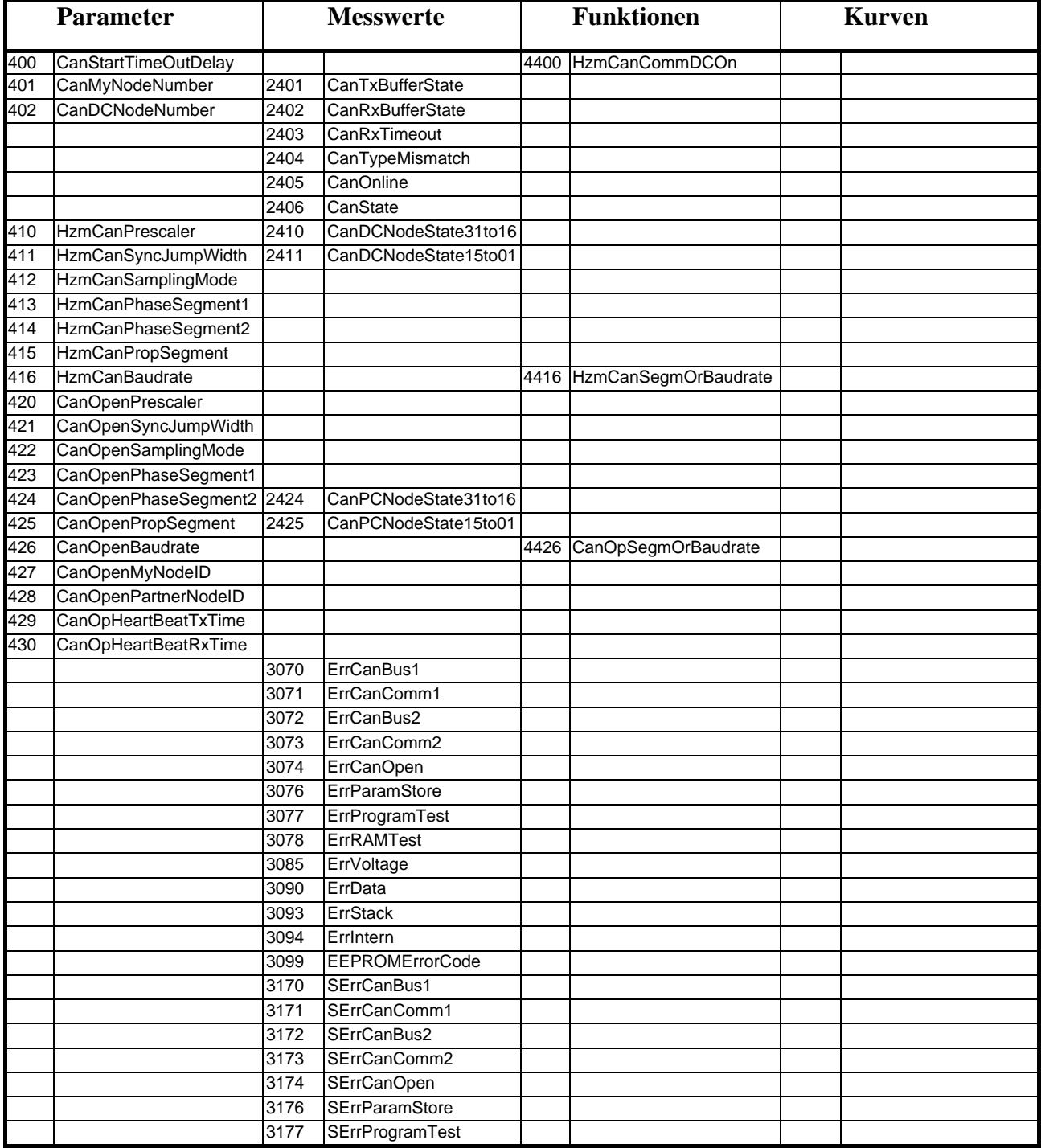

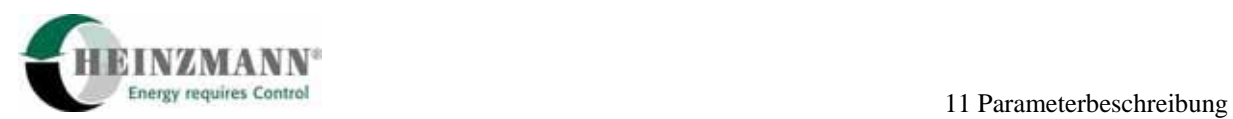

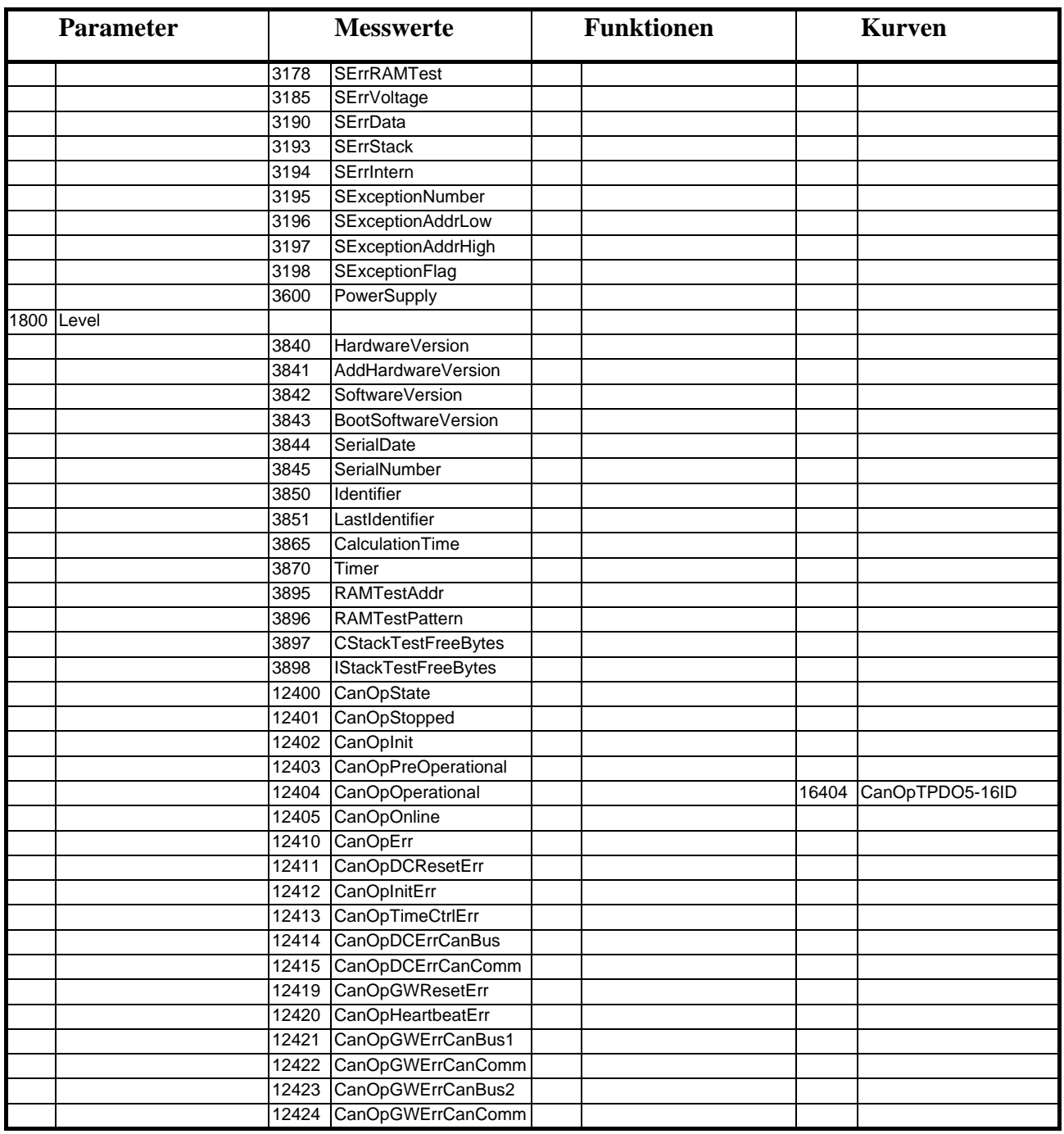

## **11.2 Liste 1: Parameter**

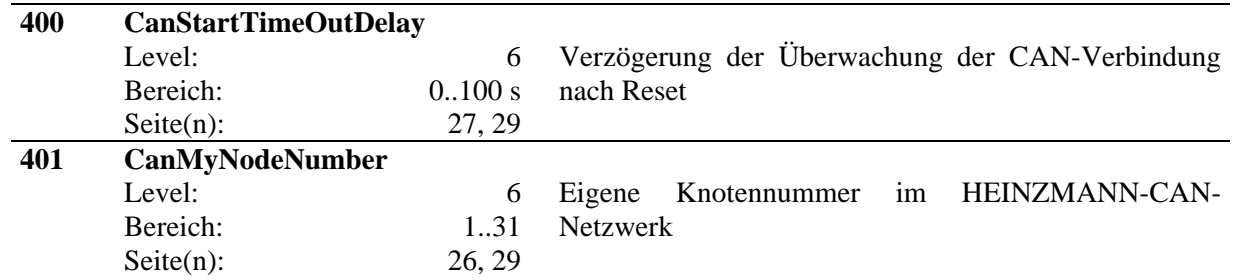

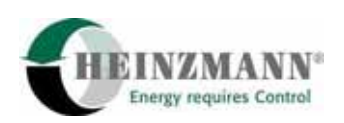

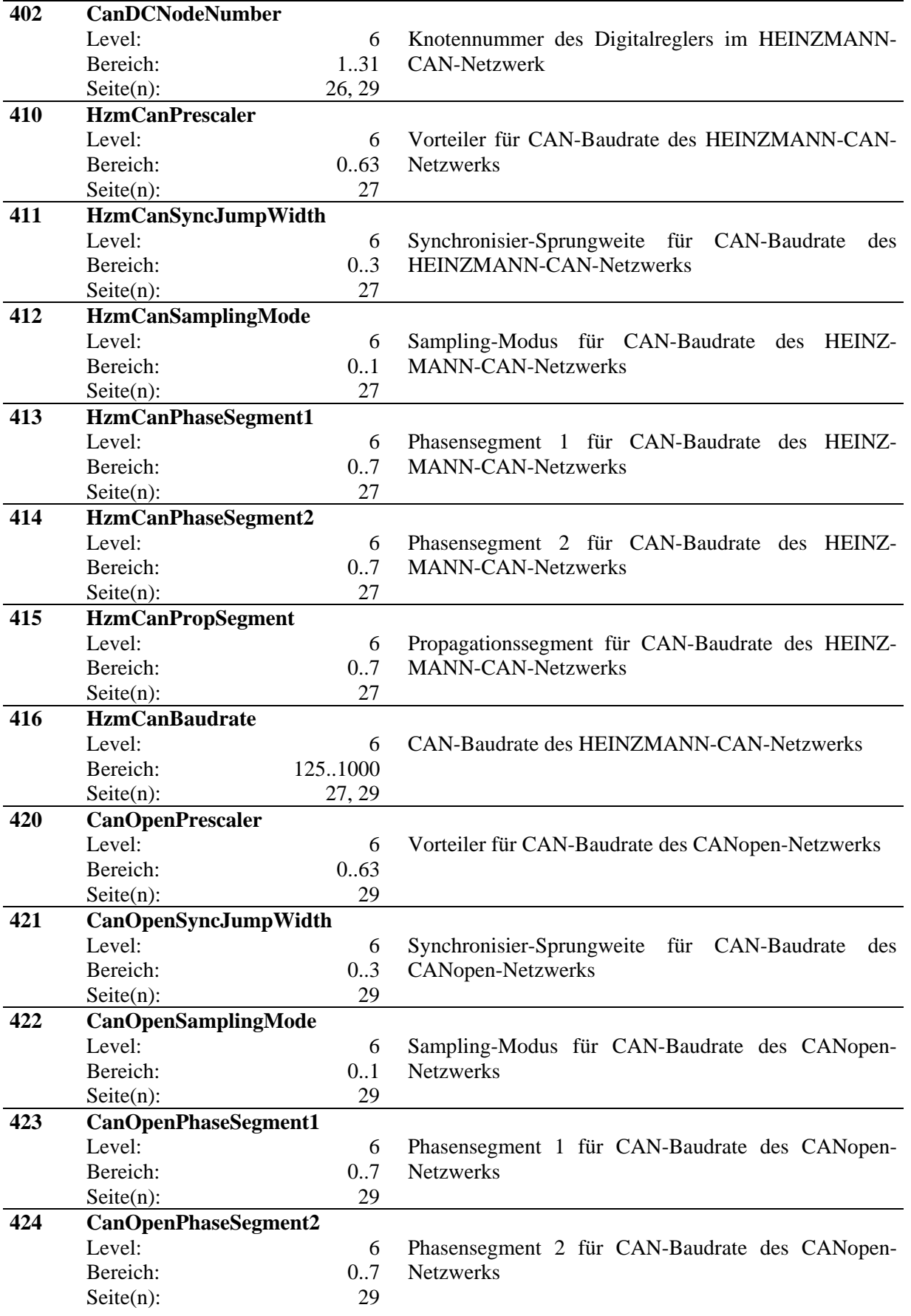

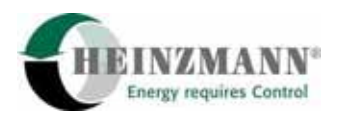

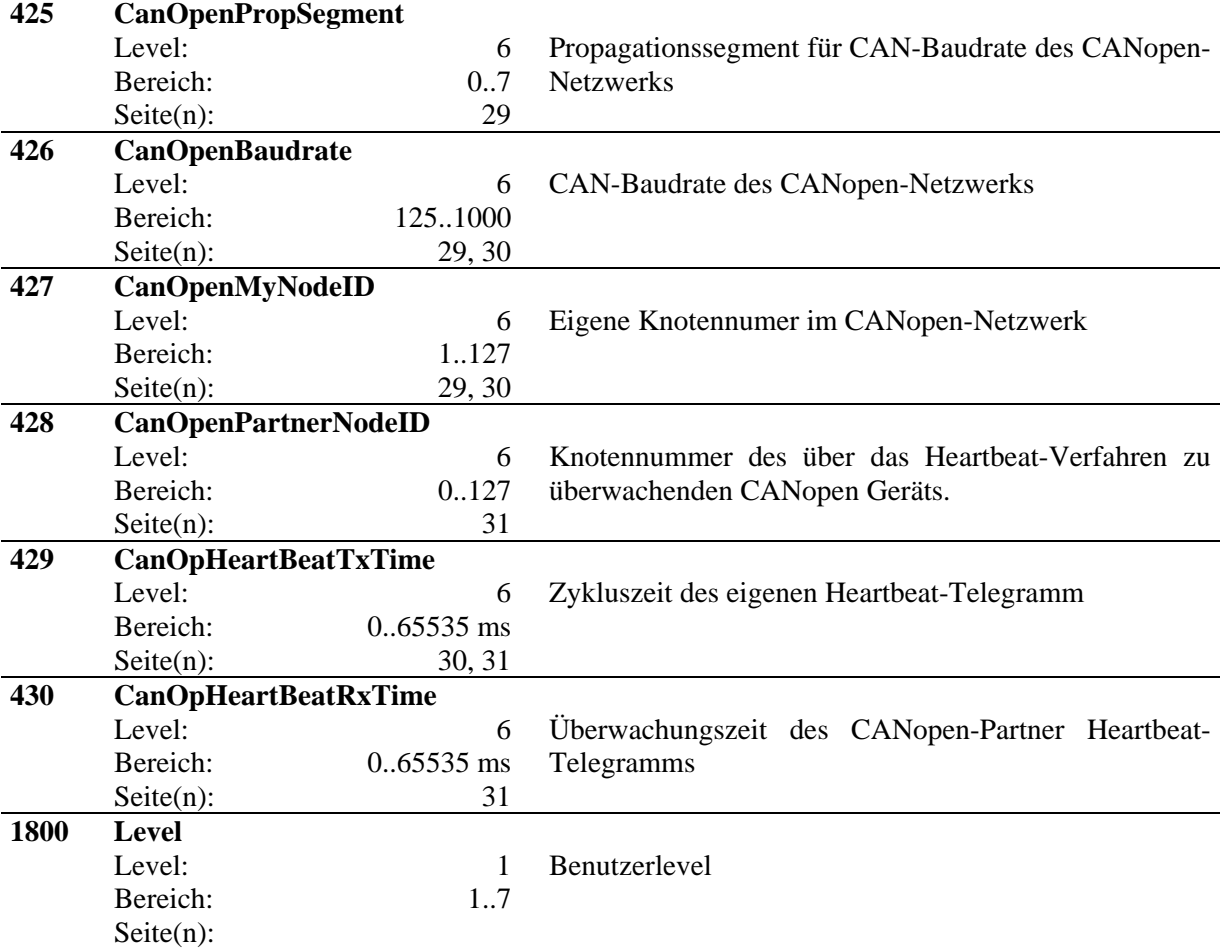

## **11.3 Liste 2: Messwerte**

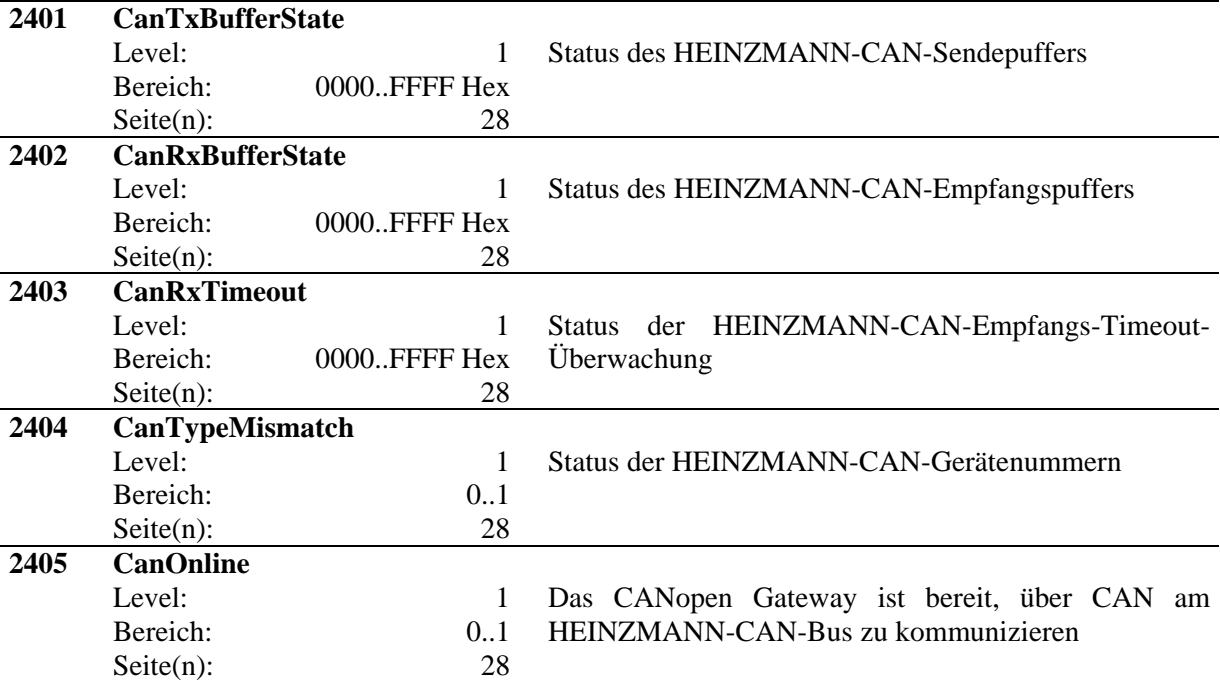

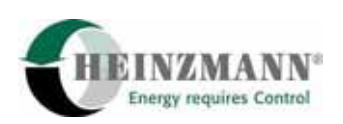

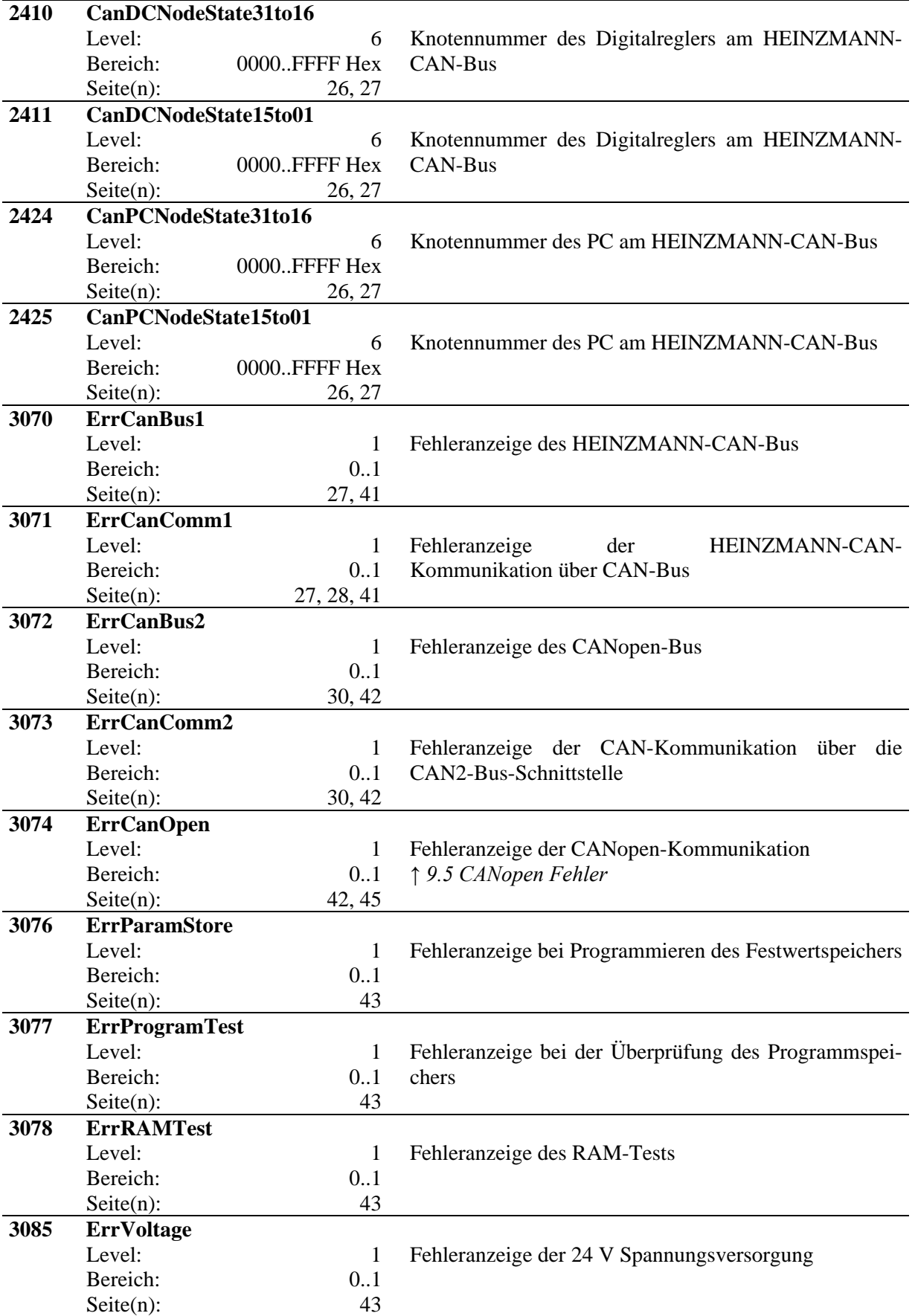

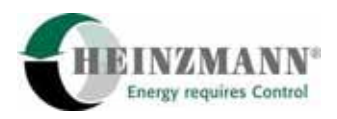

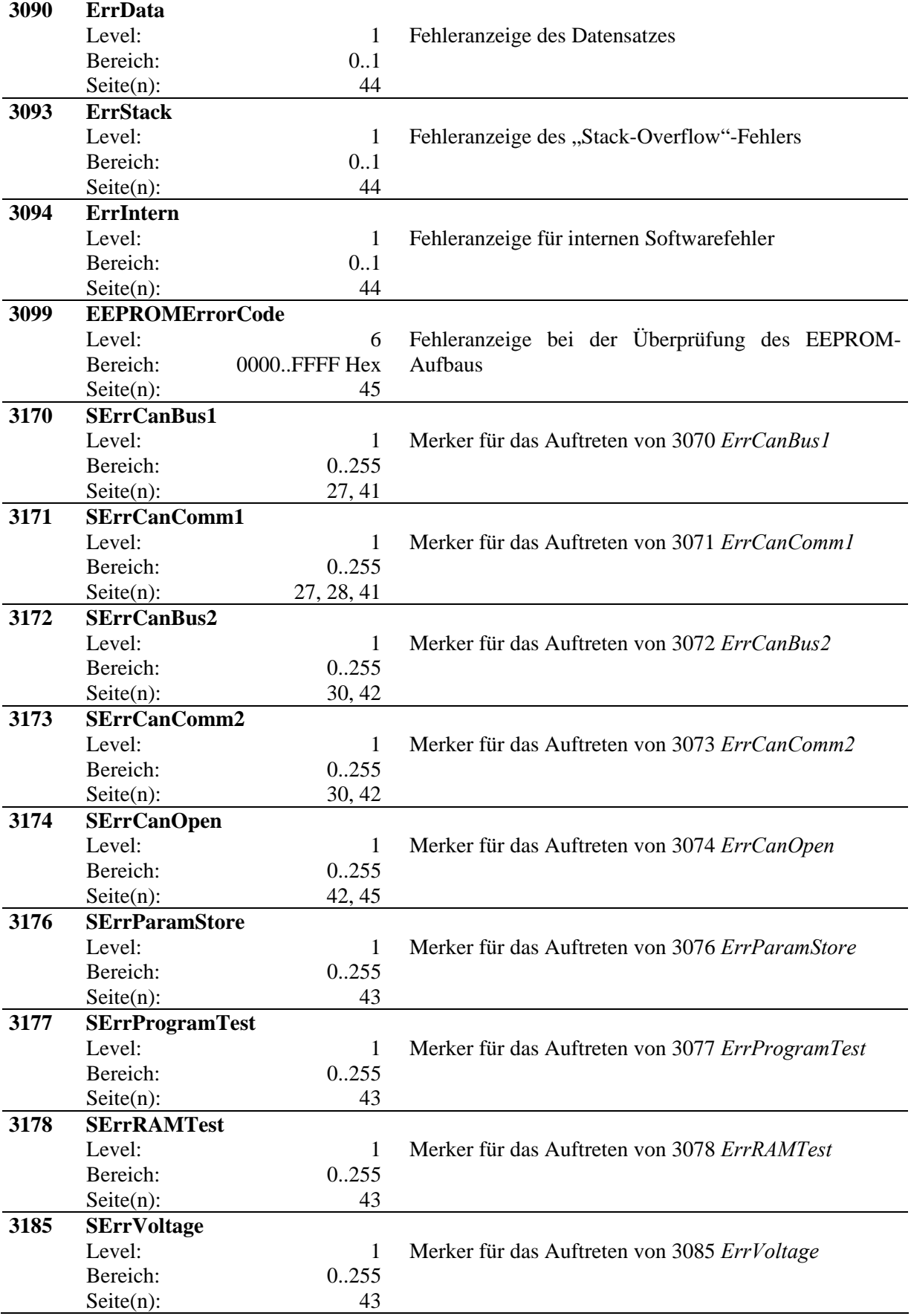

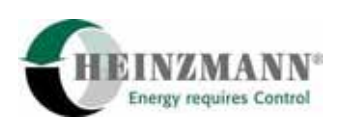

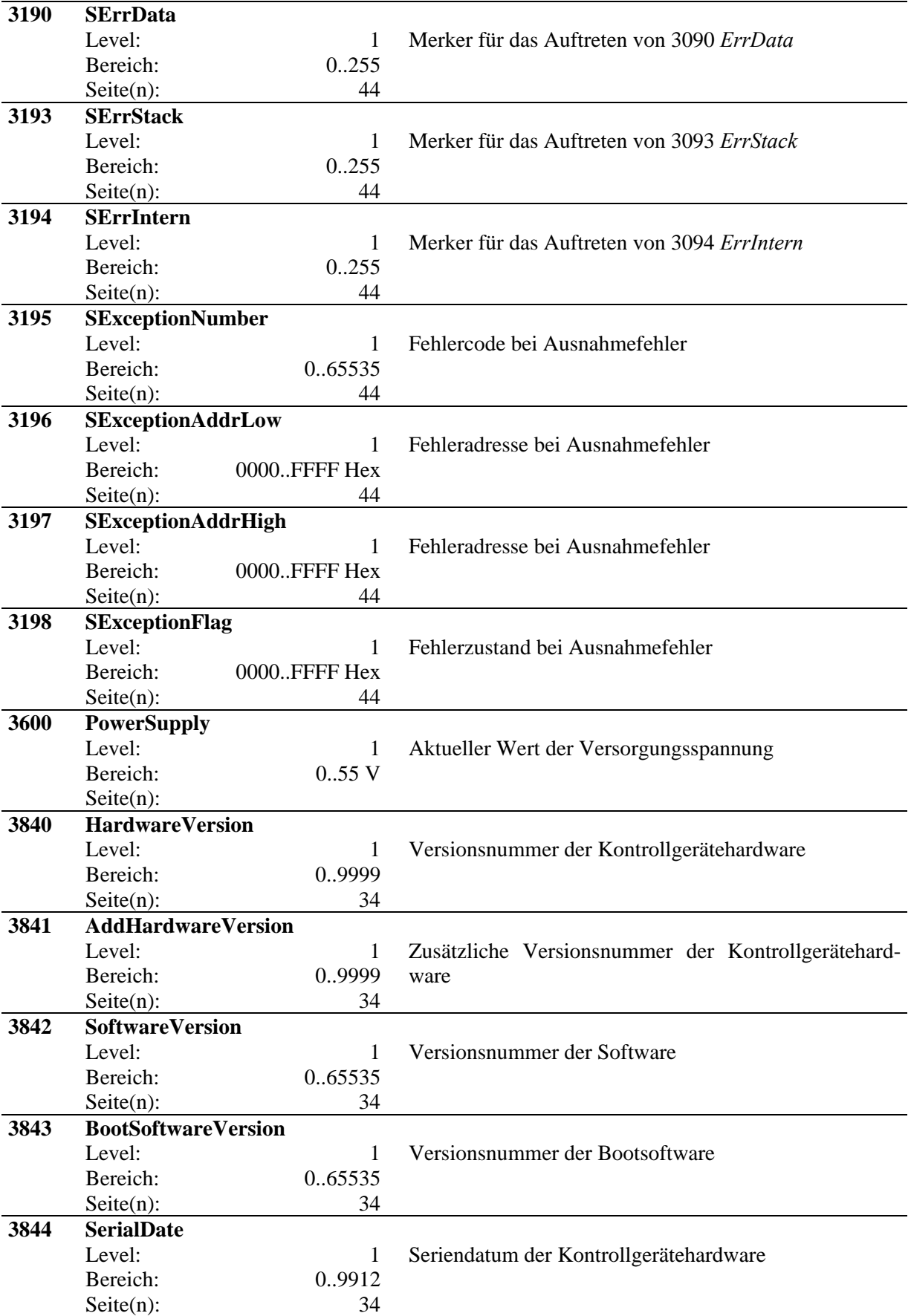

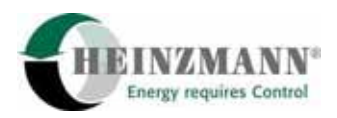

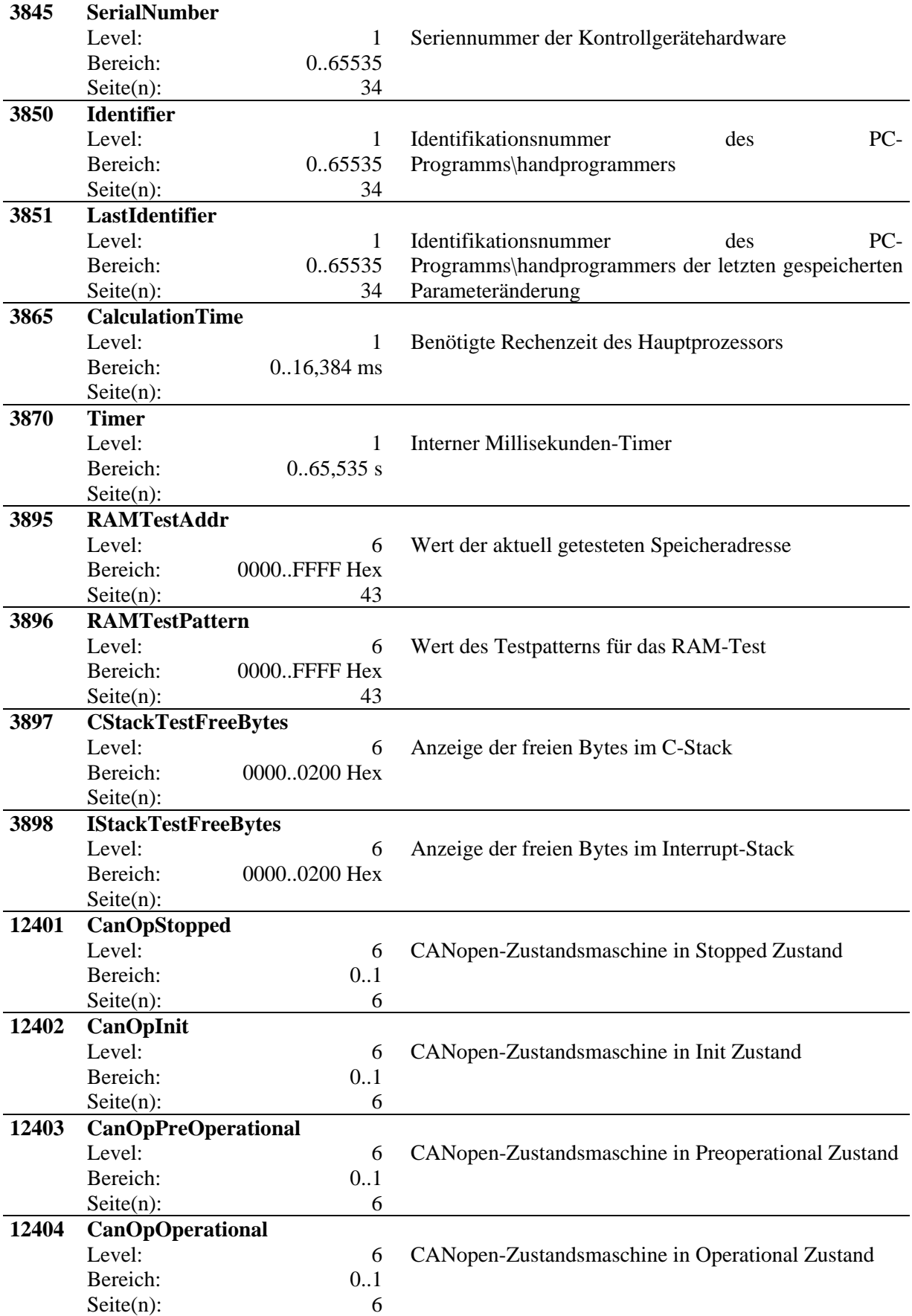

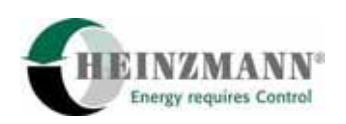

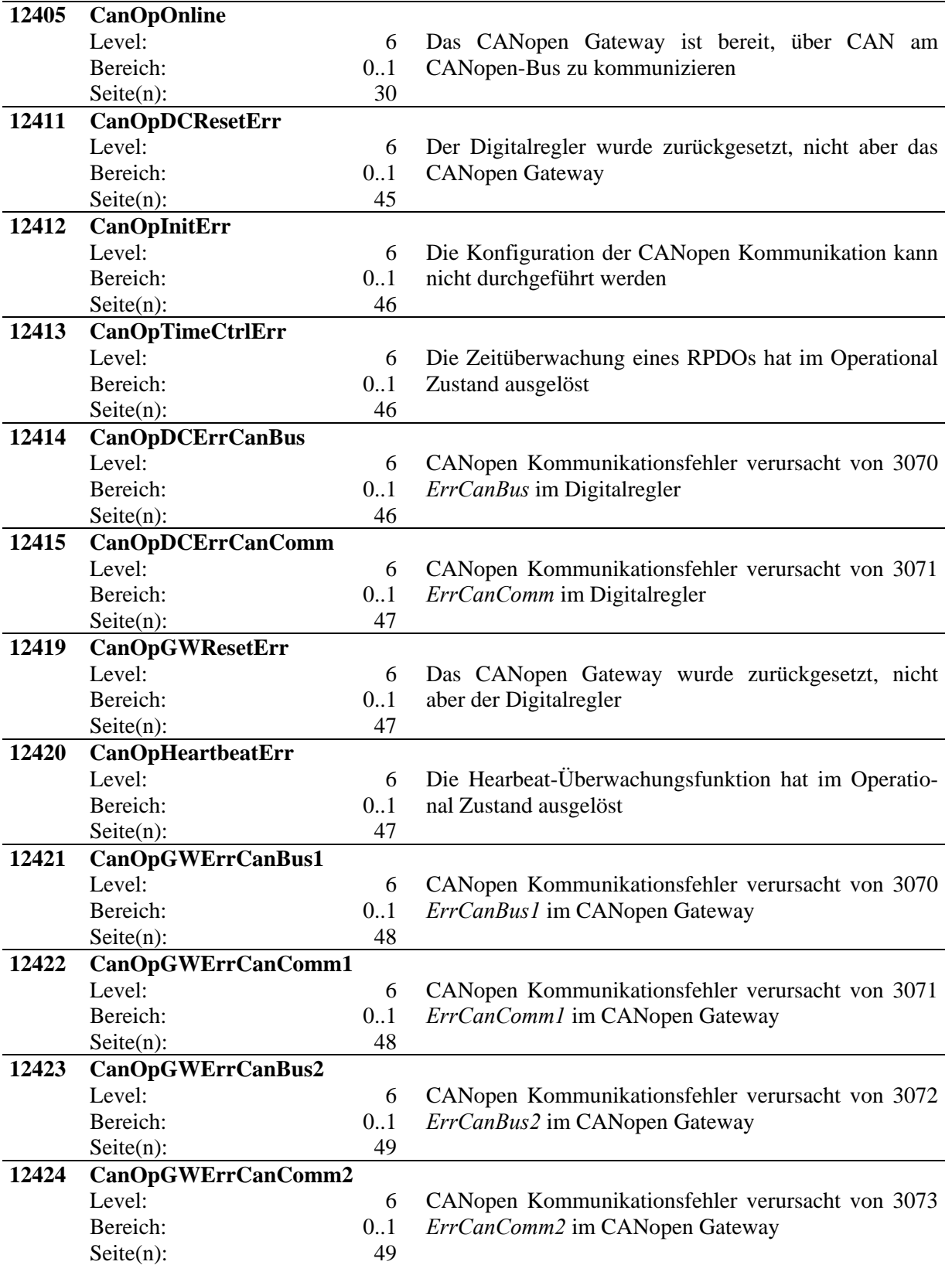

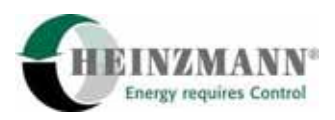

## **11.4 Liste 3: Funktionen**

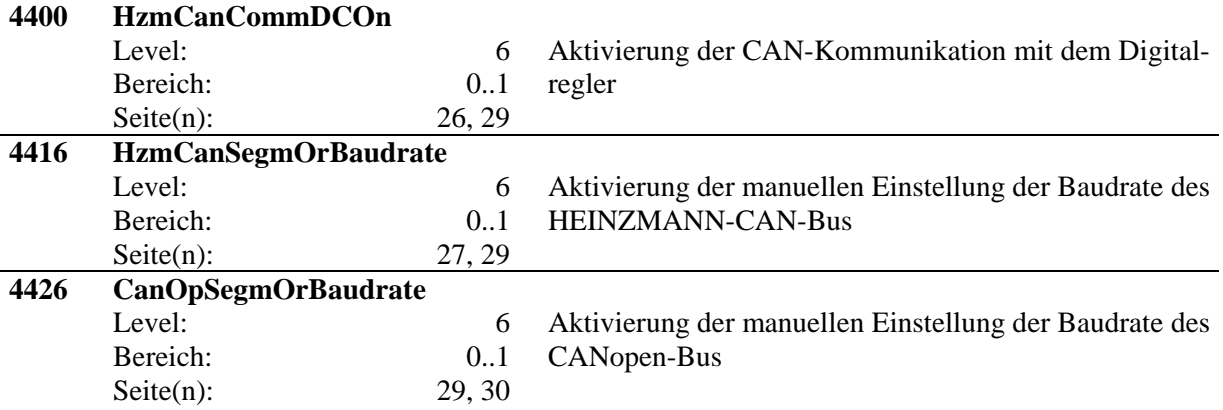

## **11.5 Liste 4: Kennlinien und Kennfelder**

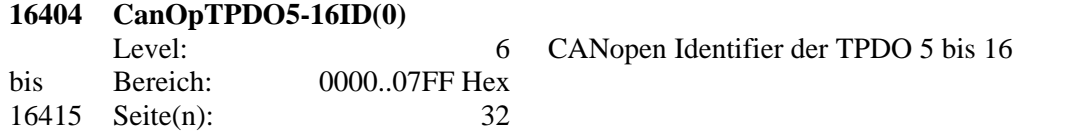

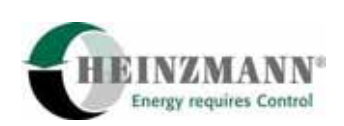

# **12 Abbildungsverzeichnis**

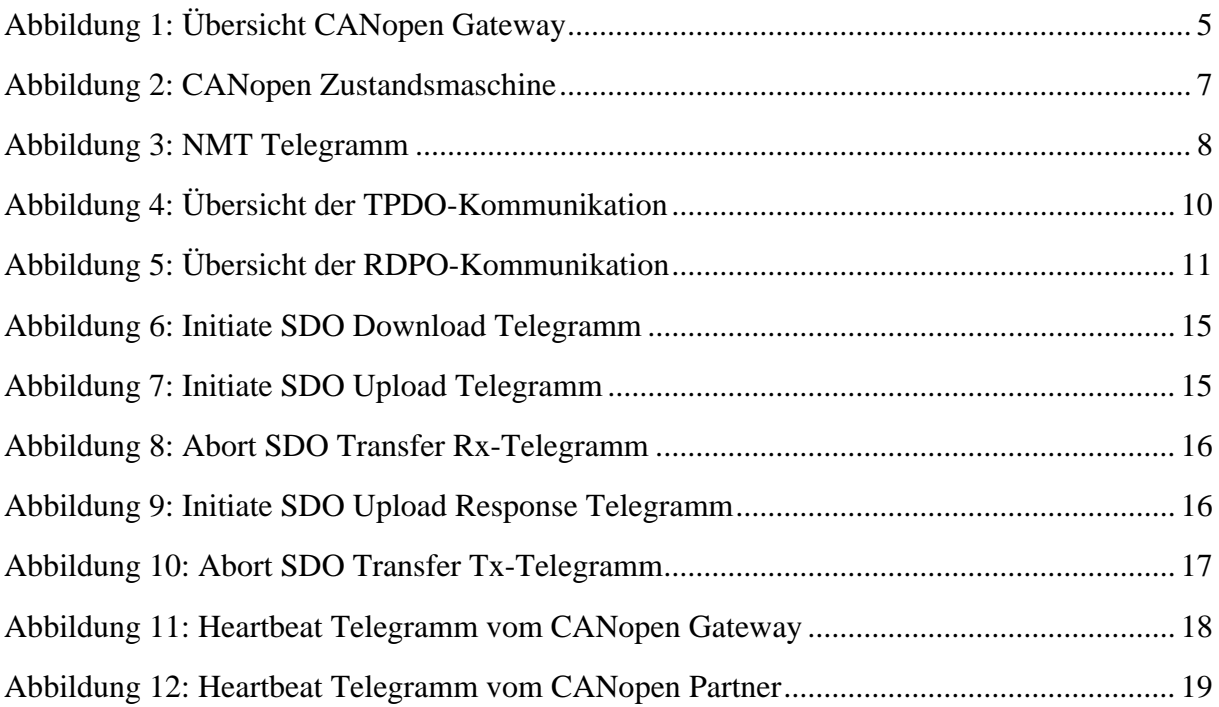

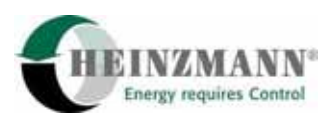

## **13 Tabellenverzeichnis**

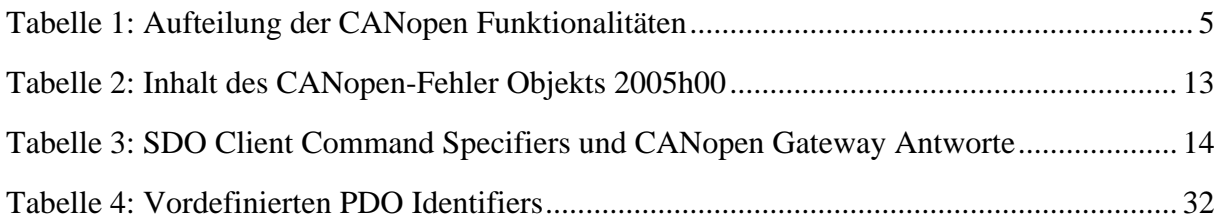

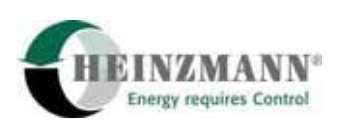

## **14 Bestellung von Druckschriften**

Unsere Druckschriften können in geringem Umfang kostenlos angefordert werden.

Bestellen Sie die notwendigen Druckschriften über unsere Drehzahlregler bei der nächsten **HEINZMANN** [Filiale/Vertretung.](http://www.heinzmann.de/index.php?option=com_content&task=view&id=141&Itemid=136&lang=de)

Bitte vergl. Sie auch die Liste unserer Vertretungen in der Welt (Klick auf "**HEINZMANN** Filiale/Vertretung").

## **Bitte geben Sie folgende Informationen an:**

- Ihren Namen,
- Name und Adresse Ihres Unternehmens (legen Sie einfach Ihre Visitenkarte bei),
- Adresse, an die wir die Druckschriften senden sollen (falls abweichend von oben),
- die Nummer und den Titel der gewünschten Druckschrift.
- oder die technischen Angaben Ihres HEINZMANN- Gerätes,
- die Anzahl der gewünschten Druckschriften.

Für die Bestellung einer oder mehrerer Druckschriften können Sie direkt die beiliegende Fax-Vorlage benutzen.

Mittlerweile sind auch die meisten Druckschriften im PDF-Format erhältlich. Diese können auf Wunsch per E-Mail verschickt werden.

Wir würden uns sehr freuen, Ihre Kommentare zu unseren Druckschriften zu erhalten.

Bitte senden Sie Ihre Meinung darüber an:

## **HEINZMANN GmbH & Co. KG**

Service Abteilung

Am Haselbach 1

D-79677 Schönau

Germany

# **Fax Antwort**

# Bestellung von HEINZMANN-Druckschriften Fax-Hotline 07673 / 8208-194

Bitte senden Sie mir folgende Druckschriften:

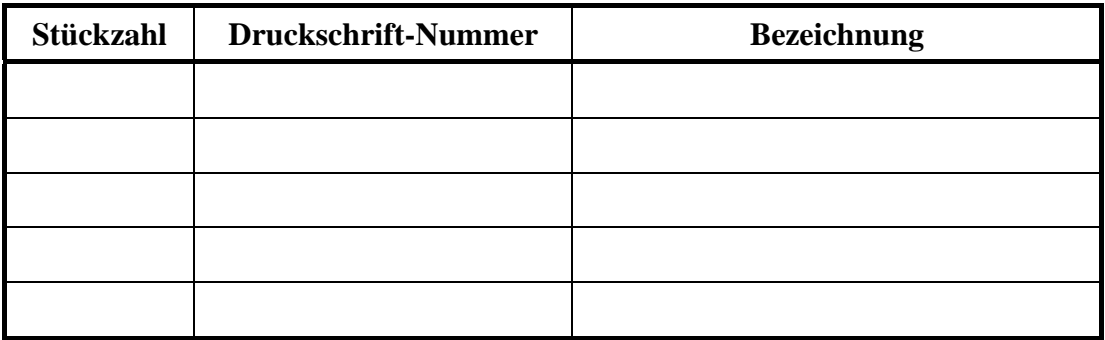

## Bitte senden Sie mir Ihre neuesten Prospekte über

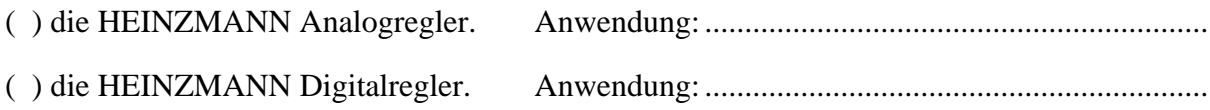

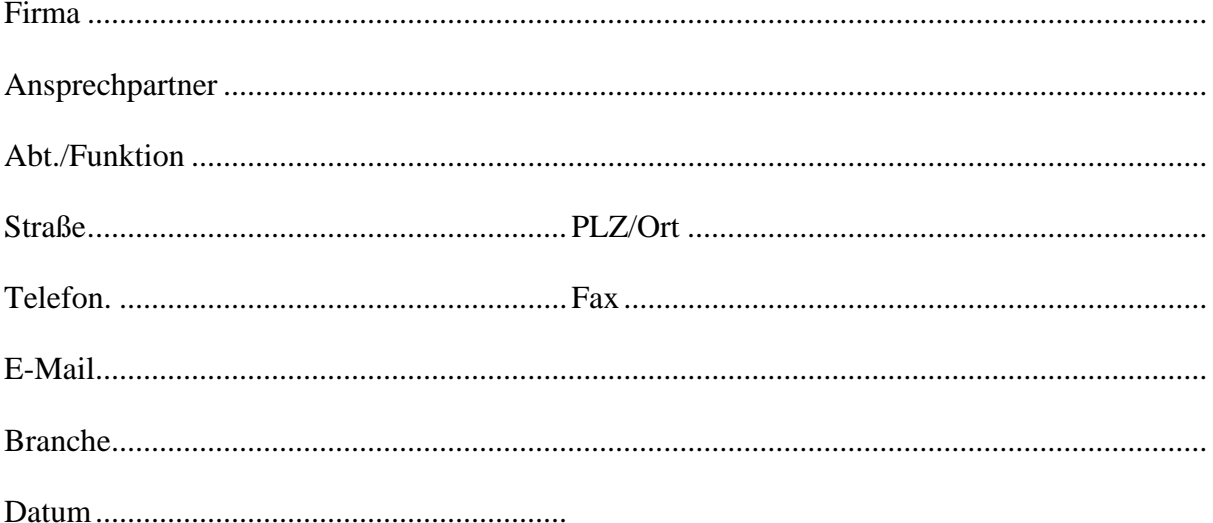